#### **BAB IV**

## **IMPLEMENTASI DAN EVALUASI**

#### **4.1 Implementasi Sistem**

Tahap ini merupakan pembuatan perangkat lunak yang disesuaikan dengan rancangan atau desain sistem yang telah dibuat. Aplikasi yang dibuat akan diterapkan berdasarkan kebutuhan. Selain itu aplikasi ini akan dibuat sedemikian rupa sehingga dapat memudahkan pengguna untuk menggunakan aplikasi sistem informasi pemantauan dan evaluasi kinerja karyawan berdasarkan penilaian metode *360-degree* pada *GGF & Country Club* Surabaya. **4.1** Implementasi Sistem<br>
Tahap ini mengakan pembuatan penangkat lunak yang disesuaikan<br>
dengan rancangan atau desain sistem yang telah dibuat. Aplikasi yang dibuat akan<br>
diterapkan berdasarkan kebutuhan. Seluin itu apli

Sebelum menjalankan aplikasi ini, ada hal yang harus diperhatikan yaitu kebutuhan sistem. Sesuai dengan kebutuhan untuk merancang sistem informasi pemantauan dan evaluasi diperlukan perangkat keras dan perangkat lunak seperti berikut ini.

## **4.1.1 Kebutuhan Perangkat Keras**

Kebutuhan minimum perangkat keras yang diperlukan untuk menjalankan aplikasi ini adalah:

1. *Processor* Intel Pentium IV 2.0 GHz atau yang lebih tinggi.

- 2. RAM 1GB atau yang lebih tinggi.
- 3. Hardisk 40GB atau yang lebih tinggi.

#### **4.1.2 Kebutuhan Perangkat Lunak**

Perangkat lunak yang dibutuhkan agar aplikasi ini dapat berjalan dengan baik adalah:

- 1. Sistem Operasi Microsoft Windows XP Professional SP 1 atau lebih tinggi.
- 2. *Database* Microsoft SQL Server 2005 Enterprise.
- 3. Microsoft .Net Framework 2.0 atau yang lebih tinggi.

## **4.1.3 Instalasi Program dan Pengaturan Sistem**

Pengembangan aplikasi sistem informasi pemantauan dan evaluasi kinerja karyawan berdasarkan penilaian metode *360-degree* ini membutuhkan perangkat lunak yang telah terinstalasi, adapun tahapan-tahapan instalasi dan pengaturan sistem adalah: work 2.0 atau yang lebih tinggi.<br> **dan Pengaturan Sistem**<br>
plikasi sistem informasi pemantauan dan evaluasi<br>
rkan penilaian metode 360-degree ini membutuhkan<br>
ah terinstalasi, adapun tahapan lahapan instalasi dan<br>
flicroso

- 1. Instal sistem operasi Microsoft Windows XP Professional.
- 2. Instal aplikasi *database* Microsoft SQL 2005, *attach database* yang dibutuhkan.
- 3. Instal aplikasi Microsoft .Net Framework 2.0 atau yang lebih tinggi.
- 4. Instal aplikasi Sistem Informasi Pemantauan dan Evaluasi Kinerja Karyawan.

## **4.2 Evaluasi Sistem**

Tahap evaluasi sistem terbagi menjadi dua yaitu Evaluasi hasil uji coba sistem dan Analisa hasil uji coba sistem. Evaluasi hasil uji coba dilakukan untuk menguji kembali semua tahapan yang sudah dilakukan selama pengujian berlangsung dan analisa hasil uji coba sistem bertujuan untuk menarik kesimpulan terhadap hasil-hasil uji coba yang dilakukan terhadap sistem. Uji coba dilakukan dalam tahapan beberapa uji coba (*test case)* yang telah disiapkan sebelumnya. 4.2 Evaluasi Sistem<br>
Tahap evaluasi sistem terb<br>
sistem dan Analisa hasil uji coba si<br>
menguji kembali semua tahapan<br>
berlangsung dan analisa hasil uji cob<br>
terhadap hasil-hasil uji coba yang c<br>
dalam tahapan beberapa uji

Proses pengujian menggunakan *Black Box Testing* dimana aplikasi yang telah dibuat sudah sesuai dengan tujuan yang akan dicapai.

## **4.2.1 Evaluasi Hasil Uji Fitur Dasar Sistem**

Untuk memastikan bahwa sistem telah dibuat sesuai dengan kebutuhan atau tujuan yang diharapkan maka dilakukan beberapa uji coba. Uji coba meliputi pengujian terhadap fitur dasar aplikasi dan uji coba validasi pengguna terhadap aplikasi dengan menggunakan *black box testing*. Uji coba yang dilaksanakan adalah sebagai berikut: n maka dilakukan beberapa uji coba. Uji coba meliputi<br>
asar aplikasi dan uji coba validasi pengguna terhadap<br>
akan *black box testing*. Uji coba yang dilaksanakan<br>
Coba Menu Login<br>
an untuk mengetahui keberhasil data login

## **A. Evaluasi Hasil Uji Coba Menu** *Login*

Proses ini digunakan untuk mengetahui keberhasil data *login* yang telah dibuat sebelumnya untuk mengakses menu yang ada dalam sistem ini. Proses *login* dilakukan dengan menginputkan data *username* dan *password user*.

| <b>Test</b><br>Case | Tujuan       | Input                | <b>Output yang</b><br>diharapkan | <b>Output Sistem</b>   |
|---------------------|--------------|----------------------|----------------------------------|------------------------|
| 1                   | Deskripsi    | Mengisi              | User masuk                       | 1.Sukses               |
|                     | username dan | username dan         | ke dalam                         | 2. Login berhasil      |
|                     | password     | password             | halama utama                     | dan form login         |
|                     | yang valid   | dengan benar         | sesuai dengan                    | hilang                 |
|                     |              | lalu tekon           | hak akses                        | 3. Tampil              |
|                     |              | tombol "OK"          | masing-                          | halaman utama          |
|                     |              |                      | masing                           |                        |
|                     | Deskripsi    | Mengisi              | User masuk                       | 1.Sukses               |
|                     | username dan | username dan         | ke dalam                         | 2. Login tidak         |
|                     | password     | password             | halama utama                     | berhasil dan form      |
|                     | yang tidak   | dengan tidak         | namun tidak                      | login hilang           |
|                     | valid        | benar lalu           | bisa                             | 3. Menu halaman        |
|                     |              | tekon tombol         | mengakses                        | utama tidak dapat      |
|                     |              | " $OK$ "             | segala menu                      | diakses                |
| 3                   | Membatalkan  | Mengisi              | Data                             | 1.Sukses               |
|                     | proses login | username dan         | <i>username</i> dan              | 2.Data <i>username</i> |
|                     |              | <i>password</i> lalu | password                         | dan <i>password</i>    |
|                     |              | menekan              | yang telah                       | akan terhapus          |
|                     |              | tombol               | dimasukkan                       | 3.Form login           |
|                     |              | "Cancel"             | sebelumnya                       | akan tetap muncul      |
|                     |              |                      | akan terhapus                    |                        |

Tabel 4.1 Hasil Uji Coba *Form Login* 

*Form Login* digunakan untuk mengisi data *username* dan *password* dari masing-masing *user. Form Login* ini digunakan agar dapat mengakses menumenu yang ada pada halaman utama utama.

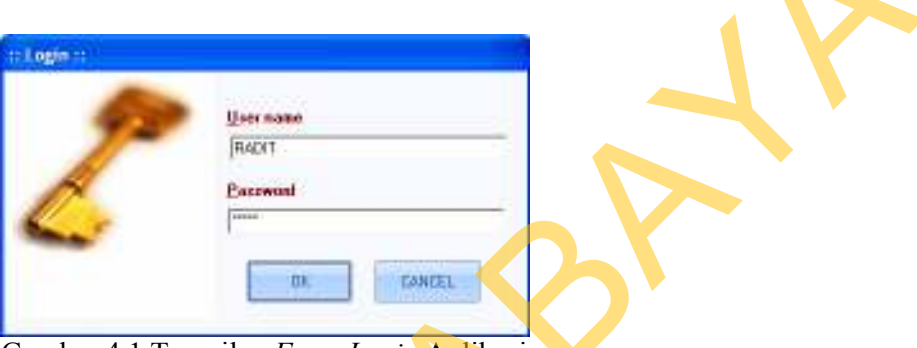

Gambar 4.1 Tampilan Form Login Aplikasi

Gambar 4.1 merupakan gambar *form Login* yang digunakan untuk memasukkan data *username* dan *password*. Apabila proses *login* berhasil maka akan muncul halaman utama dengan semua menu yang dapat diakses seperti pada Gambar 4.2.

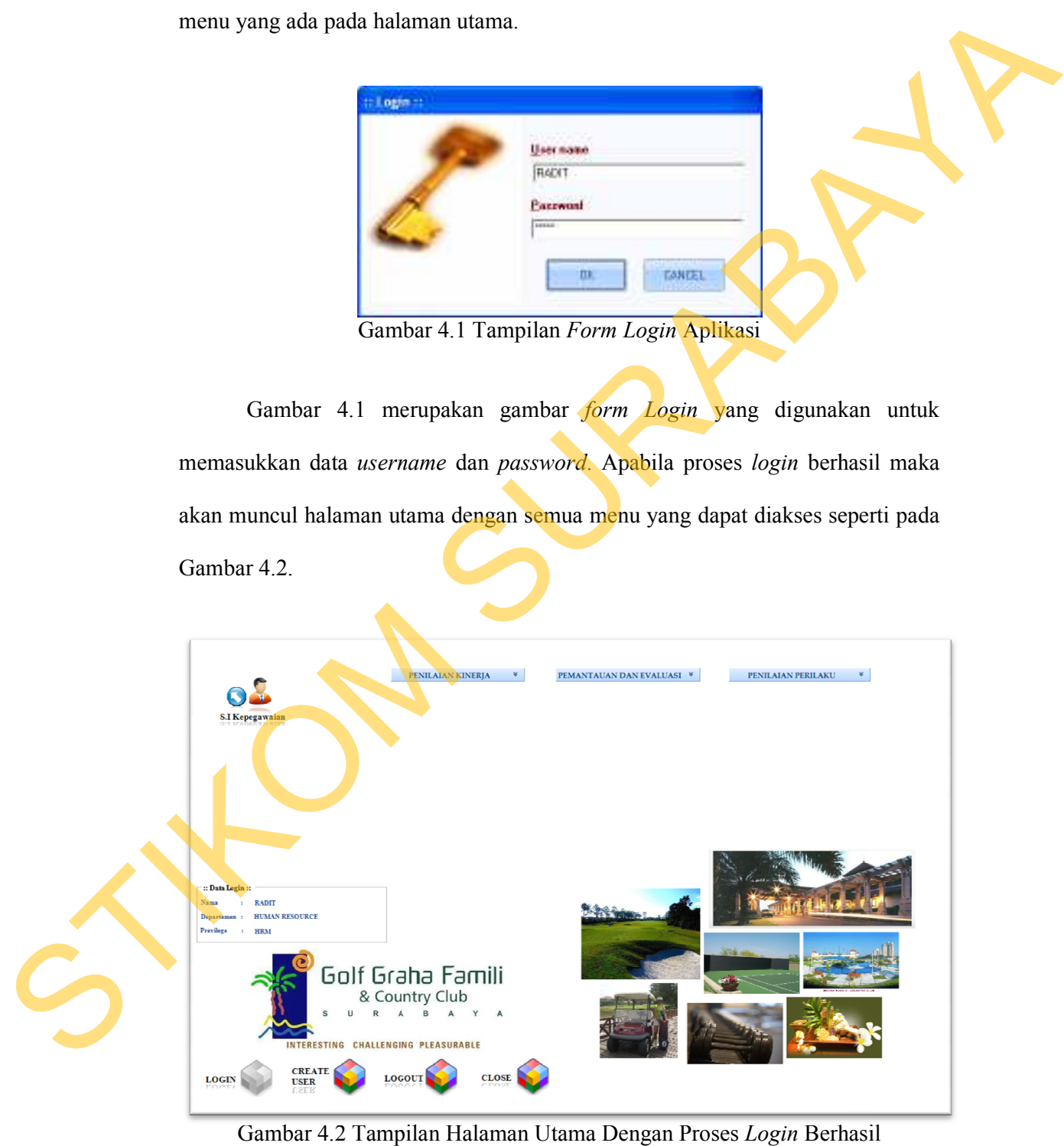

Gambar 4.2 Tampilan Halaman Utama Dengan Proses Login Berhasil

 Apabila proses login tidak berhasil, maka akan tampil halaman utama dengan tampilan seperti pada Gambar 4.3

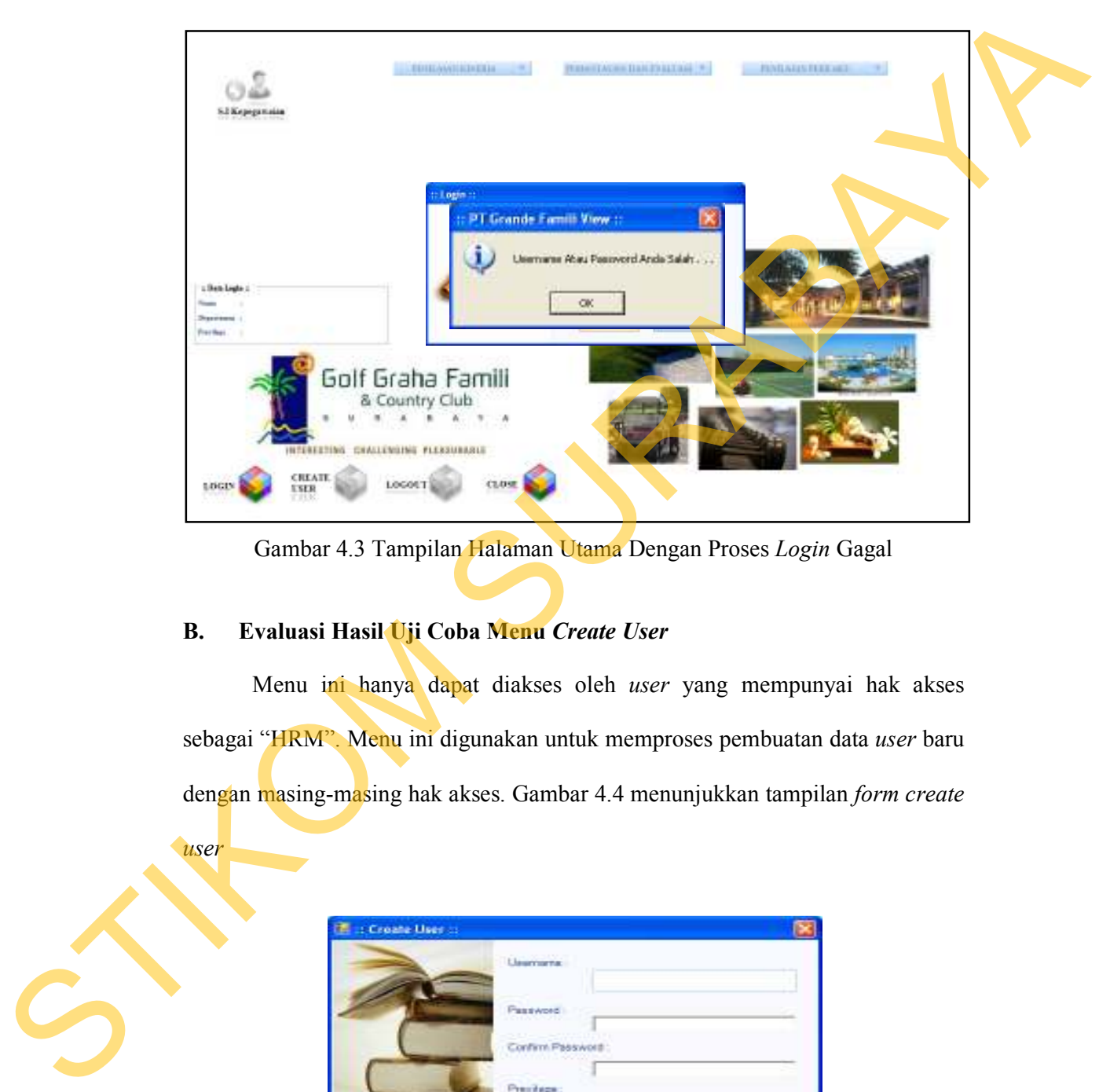

Gambar 4.3 Tampilan Halaman Utama Dengan Proses *Login* Gagal

# **B. Evaluasi Hasil Uji Coba Menu** *Create User*

*user*

Menu ini hanya dapat diakses oleh *user* yang mempunyai hak akses sebagai "HRM". Menu ini digunakan untuk memproses pembuatan data *user* baru dengan masing-masing hak akses. Gambar 4.4 menunjukkan tampilan *form create* 

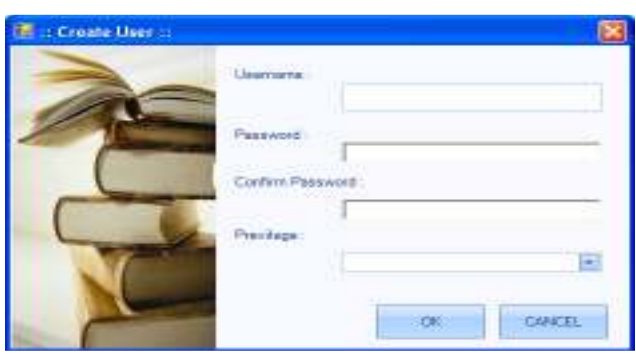

Gambar 4.4 Tampilan *Form Create User* 

| <b>Test</b><br>Case | Tujuan                                           | Input                                                                                                    | <b>Output yang</b><br>diharapkan                                                                                                    | <b>Output Sistem</b>                                                                      |
|---------------------|--------------------------------------------------|----------------------------------------------------------------------------------------------------|----------------------------------------------------------------------------------------------------|-------------------------------------------------------------------------------------------|
| 4                   | Membuat data<br>login baru                       | Mengisi seluruh<br>inputan dalam<br>halaman create<br>user lalu tekan<br>tombol "OK"                                                                                                    | Akan muncul ko-<br>tak pesan yang<br>menginformasikan<br>data login telah<br>ter-simpan dan<br>seluruh data isian<br>akan kosong                         | 1.Sukses<br>2. Pesan yang<br>diharapkan<br>muncul<br>3. Seluruh data<br>isian akan kosong |
| 5                   | Membatalkan<br>proses<br>pembuatan<br>data login | Mengisi seluru<br>inputan dalam<br>halaman create<br>user lalu menekan<br>tombol "Cancel"                                                                                                    | Seluruh data isian<br>akan kosong                                                                                                    | 1. Sukses<br>2. Seluruh data<br>isian akan kosong                                         |
|                     |                                                  |                                                                                                    |                                                                                                    |                                                                                           |
| $\mathbf{C}$ .      |                                                  | Evaluasi Hasil Uji Coba Menu Penilaian Kinerja                                                                                                    |                                                                                                    |                                                                                           |
| C.1                 |                                                  | Evaluasi Hasil Uji Coba Form Periode                                                                                                    |                                                                                                    |                                                                                           |
|                     |                                                  |                                                                                                    | Tujuan dari <i>form</i> ini adalah untuk melakukan pengaturan terhadap periode                                                                           |                                                                                           |
|                     |                                                  |                                                                                                    | penilaian kinerja. Periode adalah rentan waktu yang ditentukan untuk menilai                                                                             |                                                                                           |
|                     |                                                  |                                                                                                    | kinerja karyawan. Periode penilaian kinerja biasanya bisa dilakukan dalam jangka                                                                         |                                                                                           |
|                     |                                                  |                                                                                                    | waktu 6 bulan sekali ataupun satu tahun sekali. Tentunya ditentukan terlebih                                                                             |                                                                                           |
|                     |                                                  |                                                                                                    | dahulu batas awal dan batas akhir serta tahun dari periode penilaian. Tampilan                                                                           |                                                                                           |
|                     |                                                  | dari form periode seperti yang tertera pada Gambar 4.5.<br>: Periode ::                                                                                                    |                                                                                                    |                                                                                           |
|                     |                                                  | <b>ZBARU</b><br>$\mathscr{L}$ EDIT<br>PERIODE *<br><b>PER-003</b><br><b>Id Periode</b><br><b>Awal Periode</b><br>Januari<br>Akhir Periode<br><b>Juni</b><br>Tahun Periode 2011<br>Nama Periode Januari s/d Juni - 2011<br>$\bullet$<br>Awal Periode<br>$\mathbf{d}$<br>PER- Januari<br>PER- Juli | the contract of the contract of the contract of<br>$\sim$<br>$\left  \frac{1}{2} \right $<br>$\left($<br>Akhir Periode<br>Tahun.<br>Juni<br>2012<br>2012 |                                                                                           |

Tabel 4.2 Hasil Uji Coba *Form Create User*

#### **C. Evaluasi Hasil Uji Coba Menu Penilaian Kinerja**

## **C.1 Evaluasi Hasil Uji Coba** *Form* **Periode**

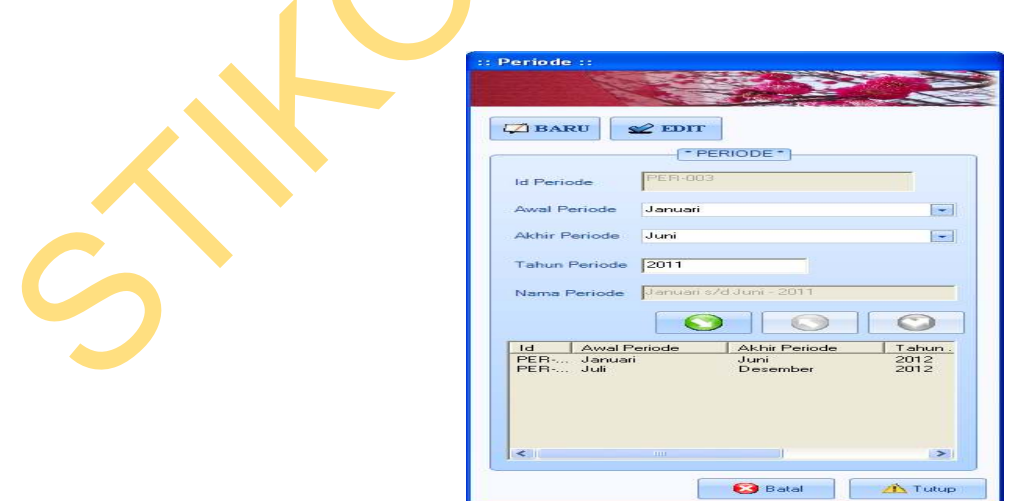

Gambar 4.5 Tampilan *Form* Periode

| <b>Test</b><br>Case | Tujuan                                               | Input                                                                                                    | <b>Output yang</b><br>diharapkan                                                                                                    | <b>Output Sistem</b>                                                                                                    |
|---------------------|------------------------------------------------------|----------------------------------------------------------------------------------------------------|----------------------------------------------------------------------------------------------------|----------------------------------------------------------------------------------------------------|
| 6                   | Membuat<br>data periode<br>baru                      | Menekan tombol<br>"Baru" dan<br>memasukkan<br>seluruh data<br>periode baru<br>kemudian menekan<br>tombol "Simpan"                    | Akan muncul kotak<br>pesan "Data telah<br>tersimpan" dan<br>seluruh data isian<br>akan terhapus dan<br>data periode yang<br>baru masuk pada<br>daftar periode        | 1. Sukses<br>2. Muncul pesan<br>yang diharapkan<br>3. Seluruh data<br>isian terhapus<br>4. Data periode<br>masuk ke dalam<br>daftar periode                  |
| $\tau$              | Merubah<br>data periode<br>yang telah<br>tersimpan   | Menekan tombol<br>"Edit" dan memilih<br>data periode yang<br>akan dirubah dan<br>merubah data<br>periode lalu tekan<br>tombol "Ubah" | Akan muncul kotak<br>pesan "Data telah<br>diupdate" dan<br>seluruh data Isian<br>akan terhapus dan<br>data periode yang<br>dirubah akan masuk<br>pada daftar periode | 1. Sukses<br>2. Muncul pesan<br>yang diharapkan<br>3. Seluruh data<br>isian terhapus<br>4. Data periode<br>yang di rubah<br>masuk ke dalam<br>daftar periode |
| 8                   | Menghapus<br>data periode<br>yang sudah<br>tersimpan | Menekan tombol<br>"Edit" memilih data<br>periode yang akan<br>dihapus lalu tekan<br>tombol "Hapus"                                   | Akan muncul kotak<br>pesan "Data telah<br>dihapus" dan<br>seluruh data isian<br>akan terhapus dan<br>data periode yang<br>dihapus hilang dari<br>daftar periode      | 1. Sukses<br>2. Muncul pesan<br>yang diharapkan<br>3. Seluruh data<br>isian terhapus<br>4. Data periode<br>yang telah<br>dihapus akan<br>hilang dari daftar  |
| 9                   | Membatalkan<br>pembuatan<br>data periode             | Mengisi seluruh<br>data periode lalu<br>menekan tombol<br>"Batal"                                                                    | Seluruh data isian<br>akan terhapus                                                                                                    | 1. Sukses<br>2. Seluruh data<br>isian periode<br>terhapus                                                                                                    |
| 10                  | Menutup<br><i>Form</i><br>Periode                    | Menekan tombol<br>"Tutup"                                                                                                    | Form Periode<br>tertutup dan kembali<br>ke halaman utama                                                                                                    | 1.Sukses<br>2.Form Periode<br>tertutup dan<br>kembali ke<br>halaman utama                                                                                    |

Tabel 4.3 Hasil Uji Coba *Form* Periode

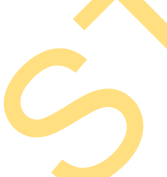

# **C.2 Evaluasi Hasil Uji Coba** *Form* **Tingkat Penilaian**

*Form* ini digunakan oleh pihak HRD untuk membuat data master mengenai tingkat penilaian dalam suatu periode. Tingkat penilaian disini nantinya akan mempengaruhi dari materi yang akan diajukan sebagai bahan penilaian. Tingkat penilaian ini nantinya akan ditentukan pada saat seseorang dipilih untuk menjadi pihak yang dinilai (*ratee*). Penentuan tingkatan penilaian ini berdasarkan dari level setiap karyawan. Semakin tinggi level yang dimiliki, maka tingkat penilaian akan semakin tinggi pula.

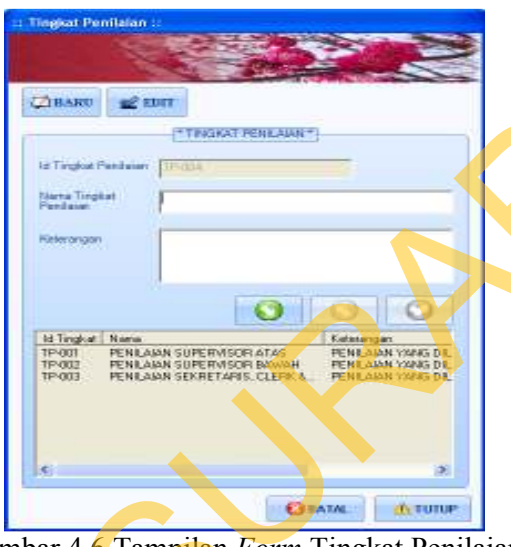

Gambar 4.6 Tampilan *Form* Tingkat Penilaian

|                     |                                     |                                                                                                    | dari level setiap karyawan. Semakin tinggi level yang dimiliki, maka tingkat           |                                    |  |
|---------------------|-------------------------------------|----------------------------------------------------------------------------------------------------|----------------------------------------------------------------------------------------|------------------------------------|--|
|                     | penilaian akan semakin tinggi pula. |                                                                                                    |                                                                                        |                                    |  |
|                     |                                     | : Tiagkat Penilalan :<br><b>CABARU</b><br><b>EC EUT</b><br>* ТРАЗКАТ РЕНЕАЦИЯ*<br><b>Id Targlout Paintains</b><br><b>Martia Tingkat</b><br>Kelerangan<br>1d Tingkat   Nama<br>TP-001<br>PENILAIAN SUPERVISOR ATAS<br>FENILAIAN SUPERVISOR BAWAH<br>TP-013<br>TP-003<br>PENDAJAN SEKRETARIS, CLER | FENE AIAN YANG D<br>FENT AMN YANG DI<br><b>CERTAIN</b><br><b><i><u>Account</u></i></b> |                                    |  |
|                     |                                     | Gambar 4.6 Tampilan Form Tingkat Penilaian                                                                                                    |                                                                                        |                                    |  |
|                     |                                     |                                                                                                    |                                                                                        |                                    |  |
|                     |                                     |                                                                                                    | Hasil uji coba yang dilakukan pada form Tingkat Penilaian serta hasil yang             |                                    |  |
|                     | didapat sebagai output dari sistem  |                                                                                                    |                                                                                        |                                    |  |
|                     |                                     |                                                                                                    |                                                                                        |                                    |  |
|                     |                                     |                                                                                                    | Tabel 4.4 Hasil Uji Coba Form Tingkat Penilaian                                        |                                    |  |
| <b>Test</b><br>Case | Tujuan                              | Input                                                                                                    | <b>Output yang</b><br>diharapkan                                                       | <b>Output Sistem</b>               |  |
| 11                  | Membuat data                        | Menekan tombol<br>"Baru" dan                                                                                                    | Akan muncul kotak                                                                      | 1. Sukses                          |  |
|                     | tingkat<br>penilaian baru           | memasukkan                                                                                                    | pesan "Data telah<br>tersimpan" dan                                                    | 2. Muncul pesan<br>yang diharapkan |  |
|                     |                                     | seluruh data tingkat                                                                                                    | seluruh data isian                                                                     | 3. Seluruh data                    |  |
|                     |                                     | penilaian baru                                                                                                    | akan terhapus dan                                                                      | isian terhapus                     |  |
|                     |                                     | kemudian menekan                                                                                                    | data tingkat                                                                           | 4. Data masuk ke                   |  |
|                     |                                     | tombol "Simpan"                                                                                                    | penilaian yang baru<br>masuk pada daftar                                               | dalam daftar                       |  |
| 12                  | Merubah data                        | Menekan tombol                                                                                                    | Akan muncul kotak                                                                      | 1.Sukses                           |  |
|                     | tingkat                             | "Edit" dan memilih                                                                                                    | pesan "Data telah                                                                      | 2. Muncul pesan                    |  |
|                     | penilaian yang                      | data tingkat                                                                                                    | diupdate" dan                                                                          | yang diharapkan                    |  |
|                     | telah tersimpan                     | penilaian yang akan                                                                                                    | seluruh data Isian                                                                     | 3. Seluruh data                    |  |
|                     |                                     | dirubah dan                                                                                                    | akan terhapus dan                                                                      | isian terhapus                     |  |

Tabel 4.4 Hasil Uji Coba *Form* Tingkat Penilaian

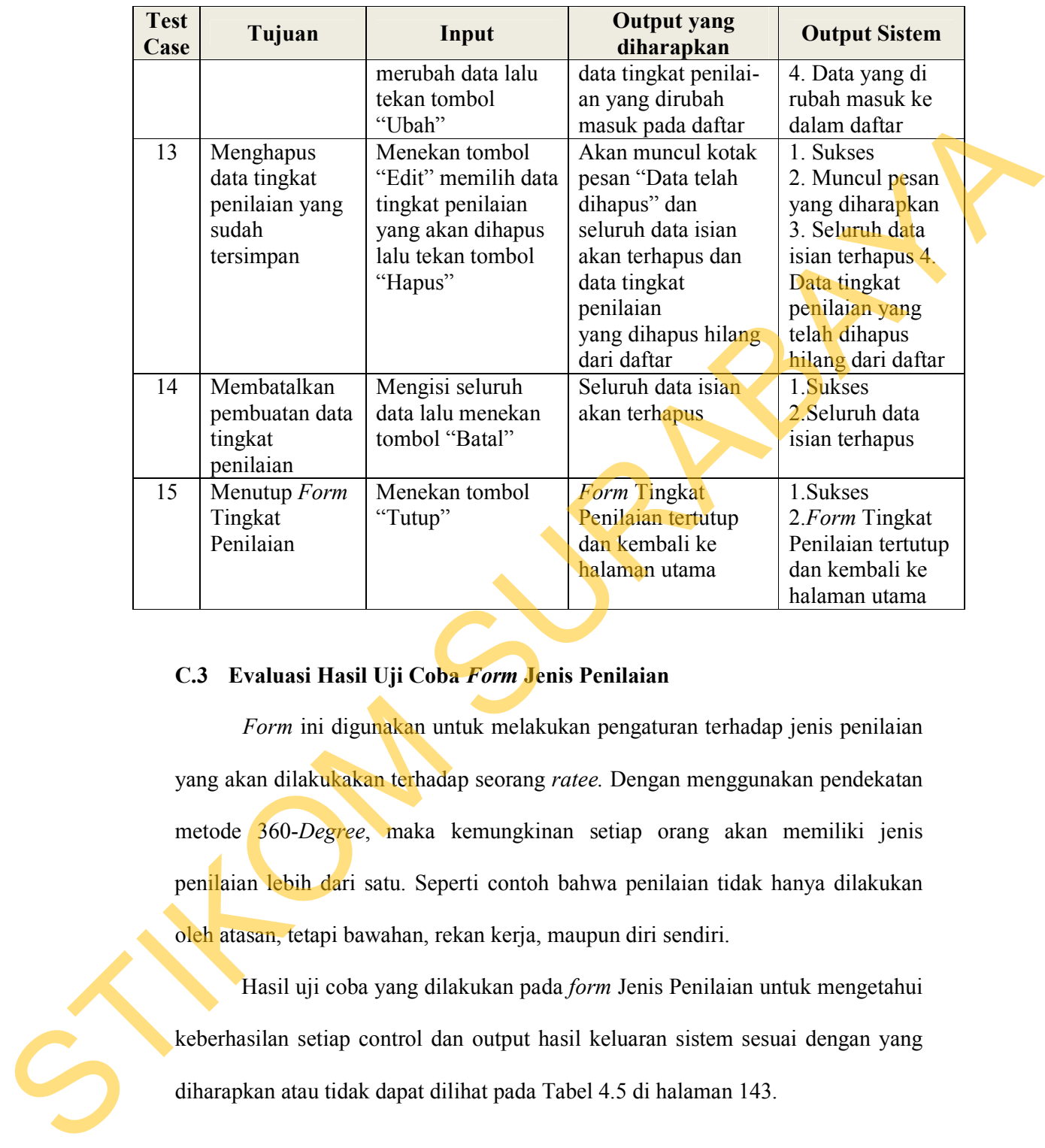

## **C.3 Evaluasi Hasil Uji Coba** *Form* **Jenis Penilaian**

*Form* ini digunakan untuk melakukan pengaturan terhadap jenis penilaian yang akan dilakukakan terhadap seorang *ratee.* Dengan menggunakan pendekatan metode 360-*Degree*, maka kemungkinan setiap orang akan memiliki jenis penilaian lebih dari satu. Seperti contoh bahwa penilaian tidak hanya dilakukan oleh atasan, tetapi bawahan, rekan kerja, maupun diri sendiri.

 Hasil uji coba yang dilakukan pada *form* Jenis Penilaian untuk mengetahui keberhasilan setiap control dan output hasil keluaran sistem sesuai dengan yang diharapkan atau tidak dapat dilihat pada Tabel 4.5 di halaman 143.

| <b>Test</b><br>Case | Tujuan                          | Input                        | <b>Output yang</b><br>diharapkan                                          | <b>Output Sistem</b>         |
|---------------------|---------------------------------|------------------------------|---------------------------------------------------------------------------|------------------------------|
| 16                  | Membuat data<br>jenis penilaian | Menekan tombol<br>"Baru" dan | Akan muncul kotak<br>pesan "Data telah                                    | 1. Sukses<br>2. Muncul pesan |
|                     | baru                            | memasukkan                   | tersimpan" dan                                                            | yang diharapkan              |
|                     |                                 | seluruh data jenis"          | seluruh data isian                                                        | 3. Seluruh data              |
|                     |                                 | penilaian baru               | akan terhapus dan                                                         | isian terhapus               |
|                     |                                 | kemudian menekan             | data jenis penilaian                                                      | 4. Data masuk ke             |
|                     |                                 | tombol "Simpan               | yang baru masuk                                                           | dalam daftar                 |
|                     |                                 |                              | pada daftar                                                               |                              |
| 17                  | Merubah data                    | Menekan tombol               | Akan muncul kotak                                                         | 1.Sukses                     |
|                     | jenis penilaian                 | "Edit" dan memilih           | pesan "Data telah                                                         | 2. Muncul pesan              |
|                     | yang telah                      | data jenis penilaian         | diupdate" dan                                                             | yang diharapkan              |
|                     | tersimpan                       | yang akan dirubah            | seluruh data Isian                                                        | 3. Seluruh data              |
|                     |                                 | dan merubah data             | akan terhapus dan                                                         | <i>isian</i> terhapus        |
|                     |                                 | lalu tekan tombol            | data jenis penilajan                                                      | 4. Data yang di              |
|                     |                                 | "Ubah"                       |                                                                           | rubah masuk ke               |
|                     |                                 |                              |                                                                           | dalam daftar                 |
| 18                  | Menghapus                       | Menekan tombol               | Akan muncul kotak                                                         | 1. Sukses                    |
|                     | data jenis                      | "Edit" memilih data          | pesan "Data telah                                                         | 2. Muncul pesan              |
|                     | penilaian yang                  | jenis penilaian yang         | dihapus" dan                                                              | yang diharapkan              |
|                     | sudah                           | akan dihapus lalu            | seluruh data isian                                                        | 3. Seluruh data              |
|                     | tersimpan                       | tekan tombol                 | akan terhapus dan                                                         | isian terhapus               |
|                     |                                 | "Hapus"                      | data jenis penilaian                                                      | 4. Data jenis                |
|                     |                                 |                              | yang dihapus hilang                                                       | penilaian yang               |
|                     |                                 |                              | dari daftar                                                               | telah dihapus                |
|                     |                                 |                              |                                                                           | hilang dari daftar           |
| 19                  | Membatalkan                     | Mengisi seluruh              | Seluruh data isian                                                        | 1.Sukses                     |
|                     | pembuatan data                  | data lalu menekan            | akan terhapus                                                             | 2. Seluruh data              |
|                     | jenis penilaian                 | tombol "Batal"               |                                                                           | isian terhapus               |
| 20                  | Menutup Form                    | Menekan tombol               | Form Jenis                                                                | 1.Sukses                     |
|                     | Jenis Penilaian                 | "Tutup"                      | Penilaian tertutup                                                        | 2.Form Jenis                 |
|                     |                                 |                              | dan kembali ke                                                            | Penilaian tertutup           |
|                     |                                 |                              | halaman utama                                                             | dan kembali ke               |
|                     |                                 |                              |                                                                           |                              |
|                     |                                 |                              | Adapun tampilan dari form Jenis Penilaian seperti tertera pada Gambar 4.7 | halaman utama                |
|                     |                                 |                              |                                                                           |                              |

Tabel 4.5 Hasil Uji Coba *Form* Jenis Penilaian

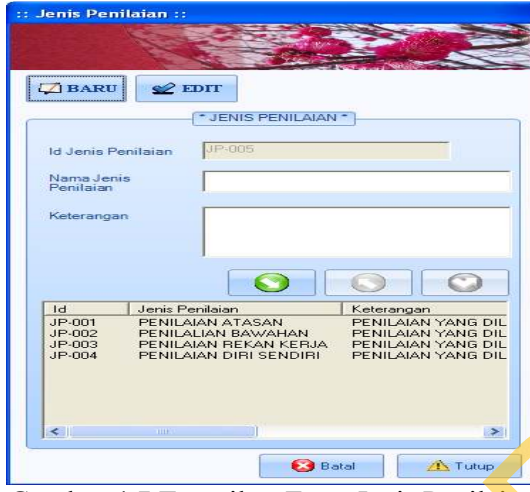

Gambar 4.7 Tampilan *Form* Jenis Penilaian

#### **C.4 Evaluasi Hasil Uji Coba** *Form* **Variabel Penilaian**

Variabel penilaian adalah nilai pokok yang menjadi poin utama dalam penilaian kinerja. Variabel ini nantinya akan dapat dibedakan lagi menjadi beberapa indikator pendukung. Dalam suatu tingkatan penilaian, variabel yang dinilai berjumlah dua hingga tiga variabel. Penentuan variabel yang akan dinilai dipengeruhi oleh tingkatan penilaian seorang *ratee.* Tampilan *form* variabel penialain seperti tertera pada Gambar 4.8 berikut ini.

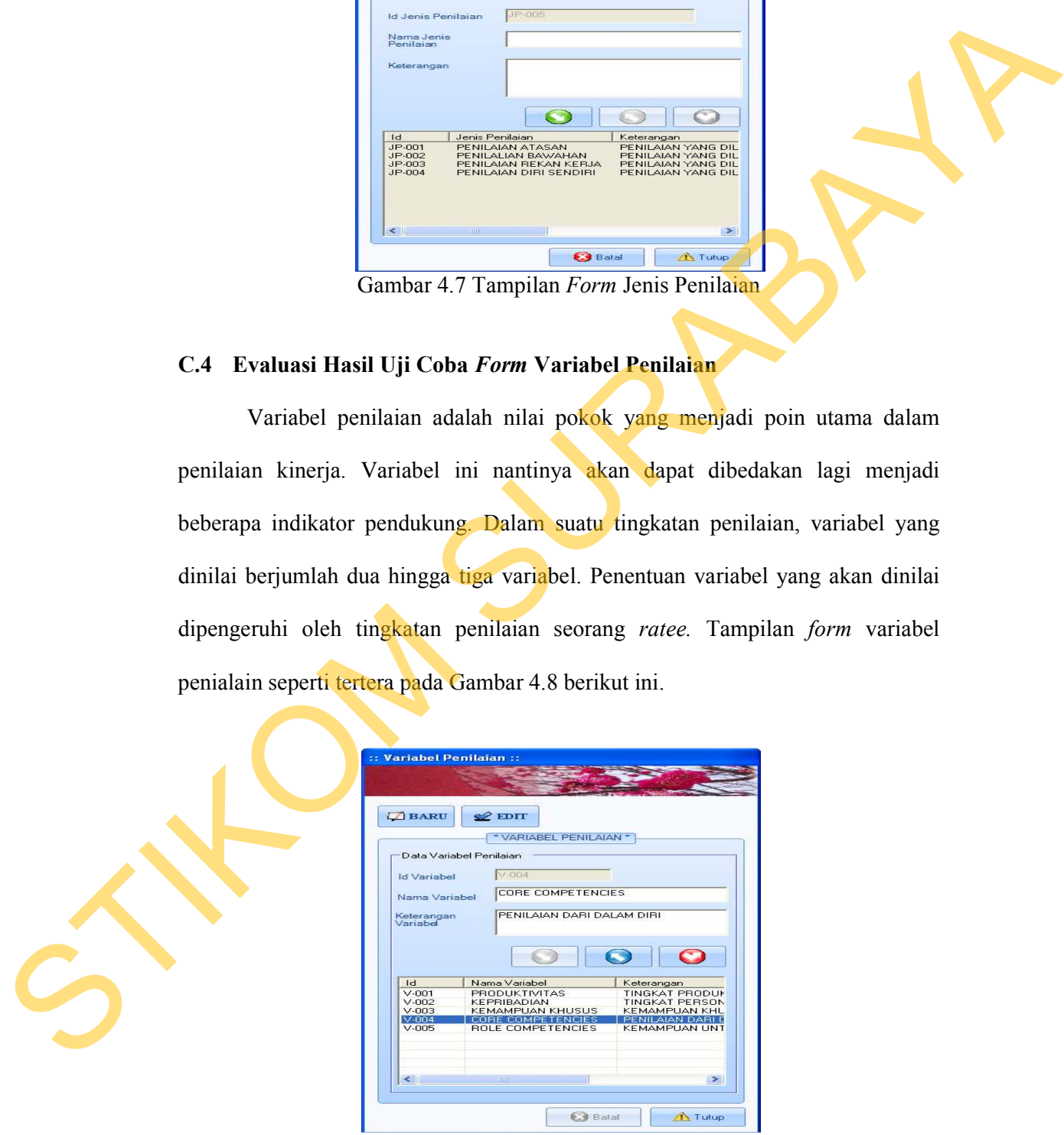

Gambar 4.8 Tampilan *Form* Variabel Penilaian

| <b>Test</b><br>Case | Tujuan           | Input                                   | <b>Output yang</b><br>diharapkan     | <b>Output Sistem</b>            |
|---------------------|------------------|-----------------------------------------|--------------------------------------|---------------------------------|
| 21                  | Membuat          | Menekan tombol                          | Akan muncul kotak                    | 1. Sukses                       |
|                     | data variabel    | "Baru" dan                              | pesan "Data telah                    | 2. Muncul pesan                 |
|                     | penilaian        | memasukkan                              | tersimpan" dan                       | yang diharapkan                 |
|                     | baru             | seluruh data                            | seluruh data isian                   | 3. Seluruh data                 |
|                     |                  | variabel penilaian                      | akan terhapus dan                    | isian terhapus                  |
|                     |                  | baru kemudian                           | data variabel                        | 4. Data masuk ke                |
|                     |                  | menekan tombol                          | penilaian yang baru                  | dalam daftar                    |
|                     |                  | "Simpan"                                | masuk pada daftar                    |                                 |
| 22                  | Merubah          | Menekan tombol                          | Akan muncul kotak                    | 1.Sukses                        |
|                     | data variabel    | "Edit" dan memilih                      | pesan "Data telah                    | 2. Muncul pesan                 |
|                     | penilaian        | data variabel                           | diupdate" dan                        | yang diharapkan                 |
|                     | yang telah       | penilaian yang akan                     | seluruh data Isian                   | 3. Seluruh data                 |
|                     | tersimpan        | dirubah dan                             | akan terhapus dan                    | isian terhapus                  |
|                     |                  | merubah data lalu                       | data variabel peni-                  | 4. Data yang di                 |
|                     |                  | tekan tombol                            | laian yang dirubah                   | rubah masuk ke                  |
|                     |                  | "Ubah"                                  | akan ada pada daftar                 | dalam daftar                    |
| 23                  | Menghapus        | Menekan tombol                          | Akan muncul kotak                    | 1. Sukses                       |
|                     | data variabel    | "Edit" memilih data                     | pesan "Data telah                    | 2. Muncul pesan                 |
|                     | penilaian        | variabel penilaian                      | dihapus" dan                         | yang diharapkan                 |
|                     |                  |                                         | seluruh data isian                   | 3. Seluruh data                 |
|                     | yang sudah       | yang akan dihapus.<br>lalu tekan tombol |                                      |                                 |
|                     | tersimpan        |                                         | akan terhapus dan<br>data variabel   | isian terhapus                  |
|                     |                  | "Hapus"                                 |                                      | 4. Data variabel                |
|                     |                  |                                         | penilaian yang                       | penilaian yang                  |
|                     |                  |                                         | dihapus hilang dari                  | telah dihapus                   |
|                     |                  |                                         | daftar                               | hilang dari daftar              |
| 24                  | Membatalkan      | Mengisi seluruh                         | Seluruh data isian                   | 1.Sukses                        |
|                     | pembuatan        | data lalu menekan                       | akan terhapus                        | 2. Seluruh data                 |
|                     | data variabel    | tombol "Batal"                          |                                      | isian terhapus                  |
| 25                  | penilaian        | Menekan tombol                          | Form Variabel                        | 1.Sukses                        |
|                     | Menutup          |                                         |                                      | 2.Form Variabel                 |
|                     | Form<br>Variabel | "Tutup"                                 | Penilaian tertutup<br>dan kembali ke |                                 |
|                     | Penilaian        |                                         |                                      | Penilaian tertutup              |
|                     |                  |                                         | halaman utama                        | dan kembali ke<br>halaman utama |
|                     |                  |                                         |                                      |                                 |

Tabel 4.6 Hasil Uji Coba *Form* Variabel Penilaian

# **C.5 Evaluasi Hasil Uji Coba** *Form* **Indikator Penilaian**

 Seperti yang telah dijelaskan sebelumnya, suatu variabel penilaian dapat dilakukan pembagian lebih kecil lagi dengan istilah indikator penilaian. indikator ini adalah poin-poin inti yang nantinya akan dinilai dari karyawan. Indikator ini mencerminkan suatu kinerja yang dimiliki oleh seorang karyawan pada seharusnya. Perumusan dari indikator ini menyesuaikan dengan keadaan dan kondisi yang ada di dalam lingkungan perusahaan dan sekitarnya. *Form* untuk melakukan proses pengaturan terhadap indikator penilaian oleh pihak HRD dapat dilihat pada Gambar 4.9 berikut ini.

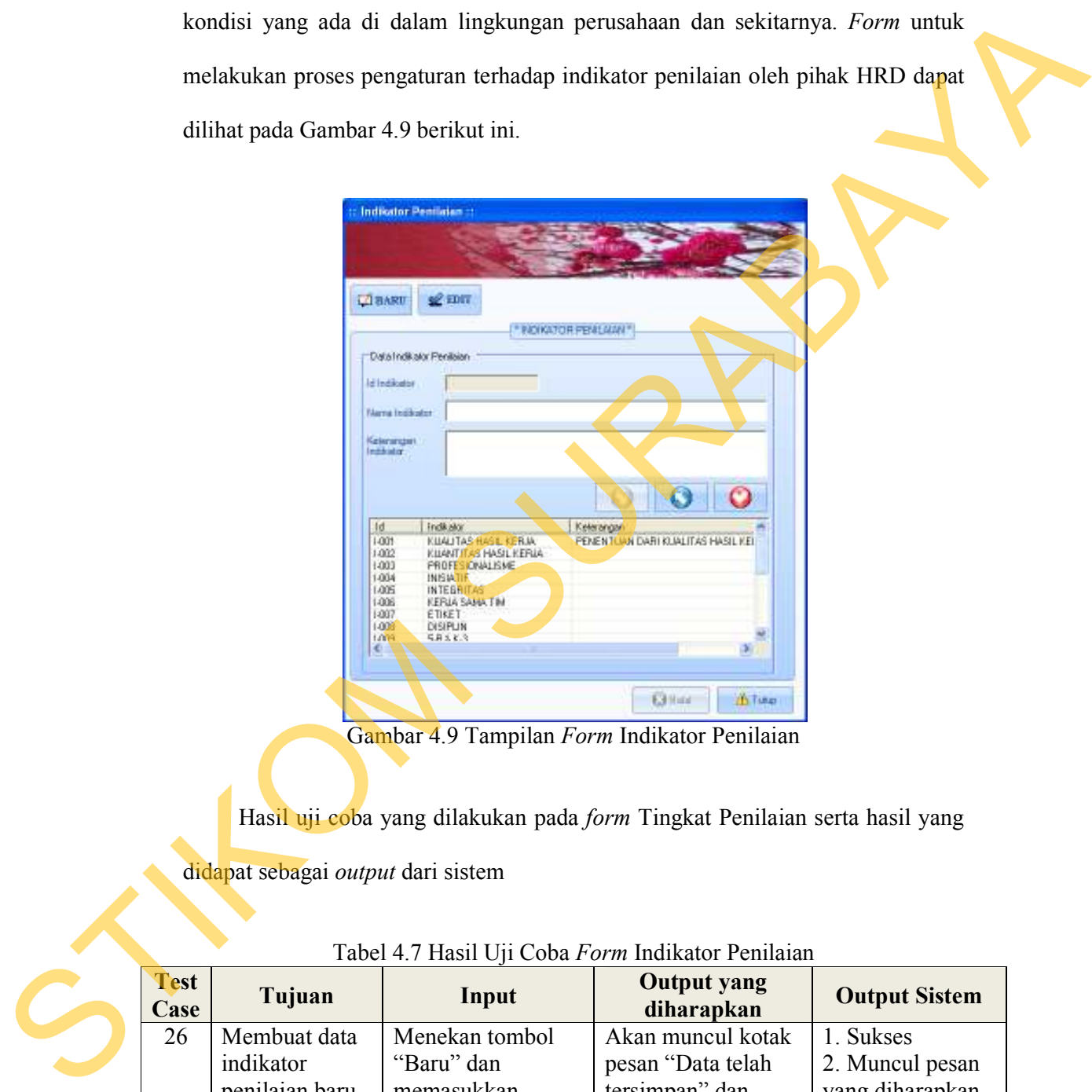

Gambar 4.9 Tampilan *Form* Indikator Penilaian

Hasil uji coba yang dilakukan pada *form* Tingkat Penilaian serta hasil yang

didapat sebagai *output* dari sistem

| <b>Test</b><br>Case | Tujuan         | Input               | <b>Output</b> yang<br>diharapkan | <b>Output Sistem</b> |
|---------------------|----------------|---------------------|----------------------------------|----------------------|
| 26                  | Membuat data   | Menekan tombol      | Akan muncul kotak                | 1. Sukses            |
|                     | indikator      | "Baru" dan          | pesan "Data telah                | 2. Muncul pesan      |
|                     | penilaian baru | memasukkan          | tersimpan" dan                   | yang diharapkan      |
|                     |                | seluruh data        | seluruh data isian               | 3. Seluruh data      |
|                     |                | indikator penilaian | akan terhapus dan                | isian terhapus       |
|                     |                | baru kemudian       | data indikator                   | 4. Data masuk ke     |

Tabel 4.7 Hasil Uji Coba *Form* Indikator Penilaian

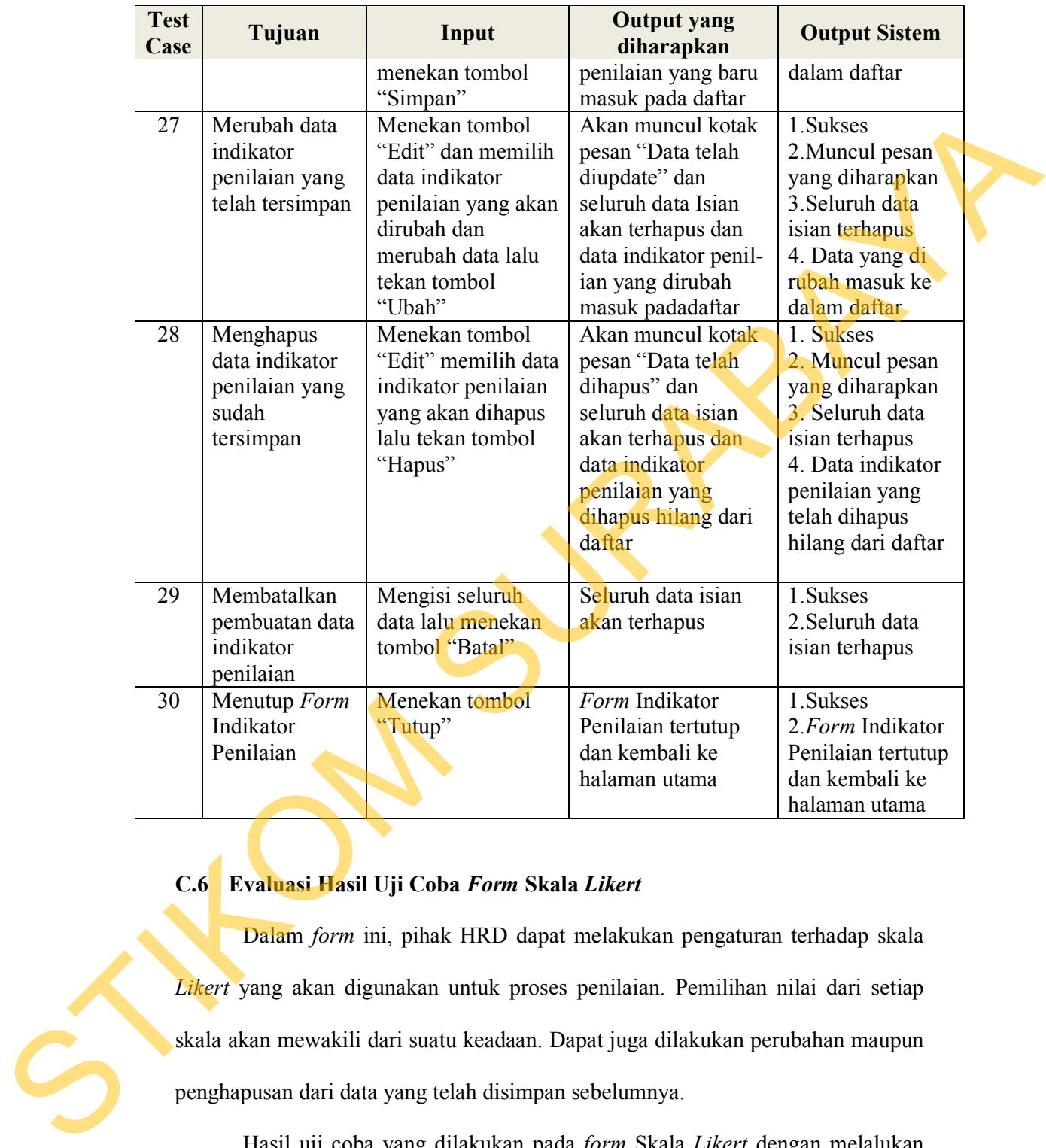

# **C.6 Evaluasi Hasil Uji Coba** *Form* **Skala** *Likert*

Dalam *form* ini, pihak HRD dapat melakukan pengaturan terhadap skala *Likert* yang akan digunakan untuk proses penilaian. Pemilihan nilai dari setiap skala akan mewakili dari suatu keadaan. Dapat juga dilakukan perubahan maupun penghapusan dari data yang telah disimpan sebelumnya.

 Hasil uji coba yang dilakukan pada *form* Skala *Likert* dengan melalukan input dan hasil yang dikeluarkan oleh sistem dapat dilihat pada Tabel 4.10 di halaman 148 berikut ini.

147

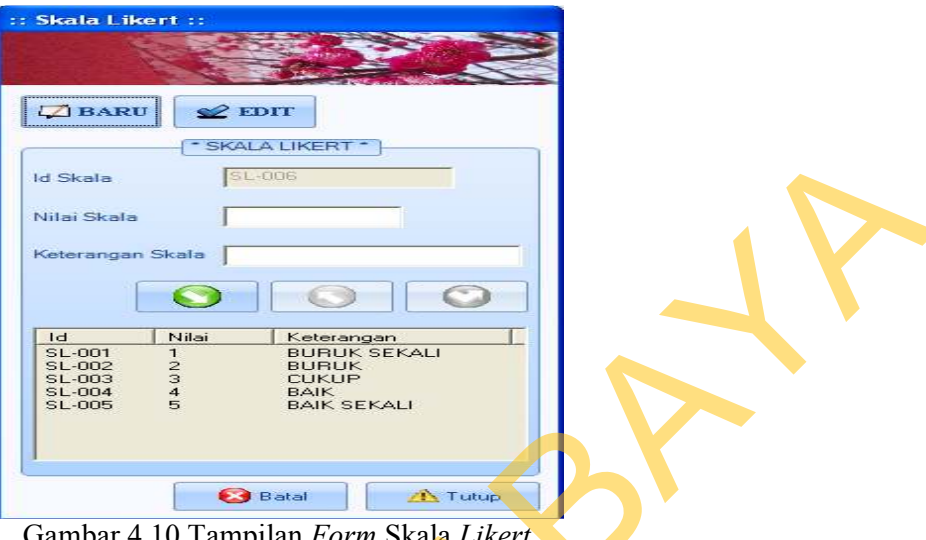

Gambar 4.10 Tampilan *Form* Skala *Likert*

Adapun hasil uji coba yang dilakukan pada *form* Skala Likert adalah

sebagai berikut.

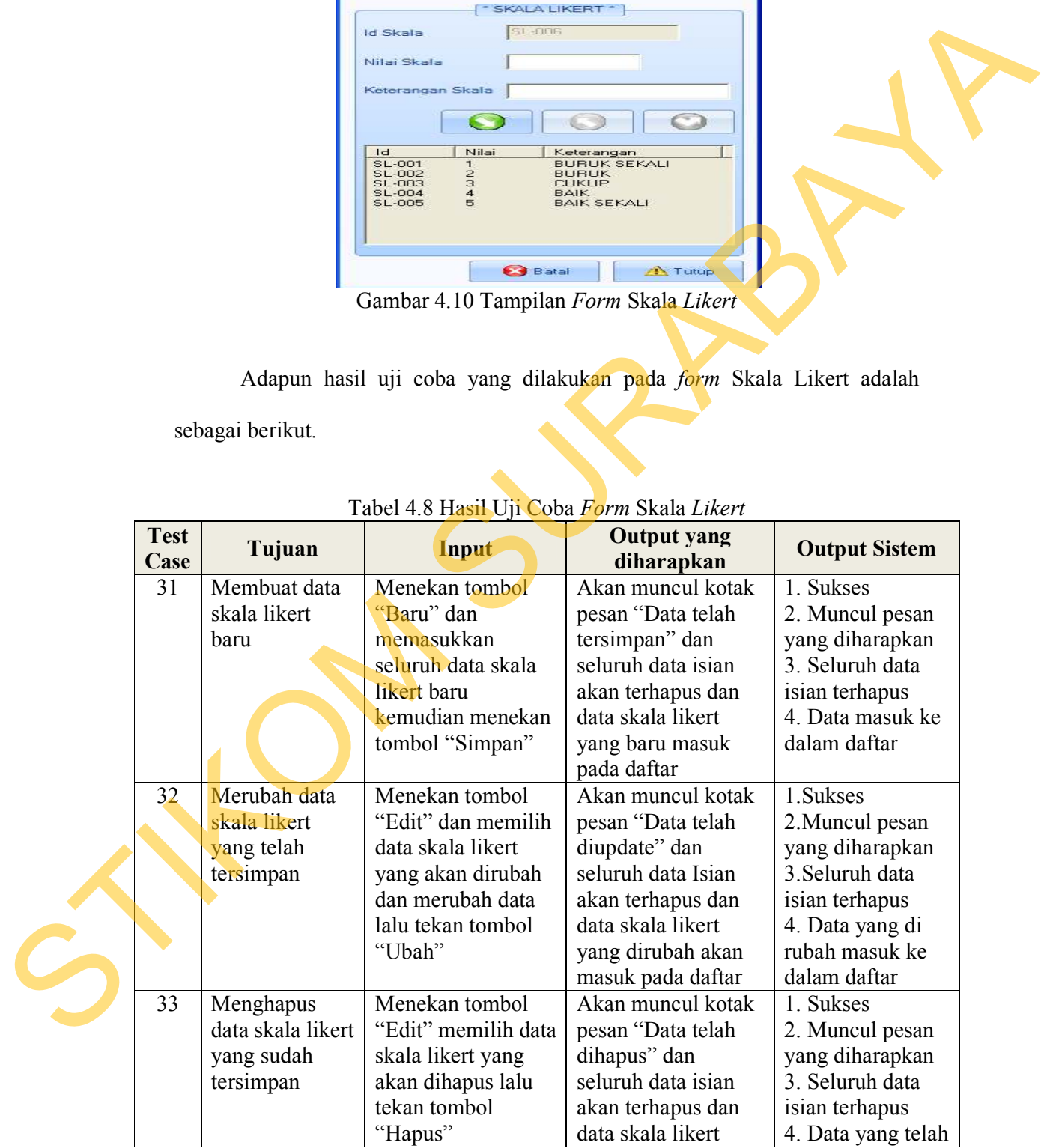

# Tabel 4.8 Hasil Uji Coba *Form* Skala *Likert*

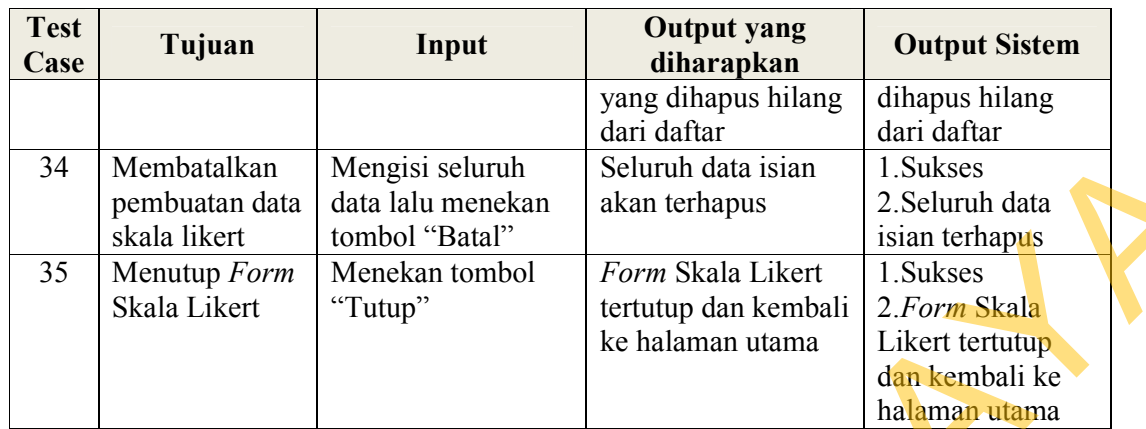

## **C.7 Evaluasi Hasil Uji Coba** *Form* **Kriteria Penilaian**

Kriteria penilaian merupakan penjabaran dari suatu indikator dengan menggunakan nilai dari skala *Likert* sebagai ukuran satuannya. Setiap kriteria penilaian dari suatu indikator memiliki tingkatan dari yang kriteria diinginkan sampai kriteria yang tidak diinginkan. Dalam *form* ini, pihak HRD dapat melakukan pengaturan dengan memilih indikator dan nilai dari skala kemudian menuliskan kriteria yang mewakili nilai dari skala tersebut dalam suatu indikator.

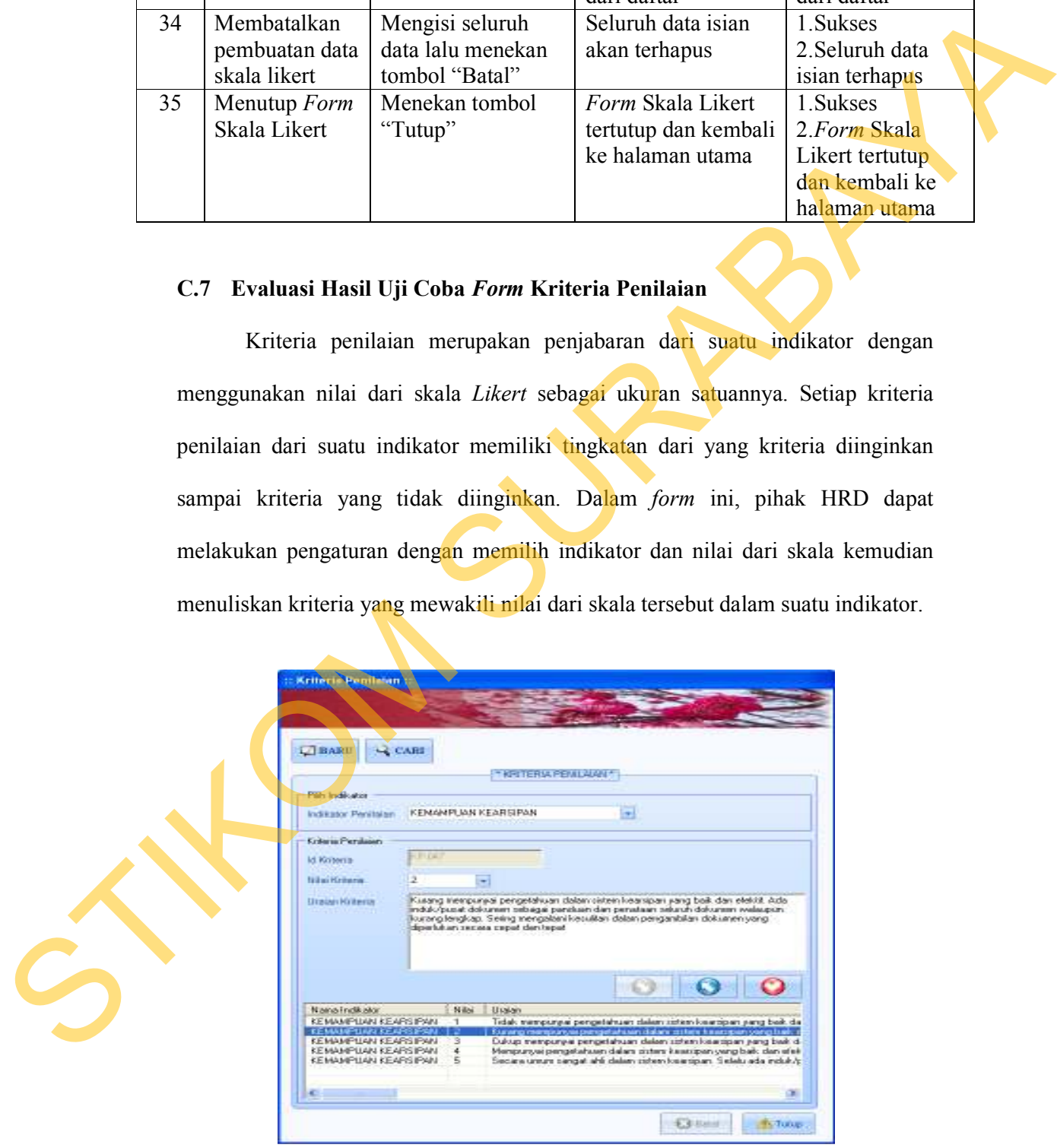

Gambar 4.11 Tampilan *Form* Kriteria Penilaian

| <b>Test</b><br>Case | Tujuan                                                             | Input                                                                                                    | <b>Output yang</b><br>diharapkan                                                                                                    | <b>Output Sistem</b>                                                                                                    |
|---------------------|--------------------------------------------------------------------|----------------------------------------------------------------------------------------------------|----------------------------------------------------------------------------------------------------|----------------------------------------------------------------------------------------------------|
| 36                  | Membuat data<br>kriteria<br>penilaian baru                         | Menekan tombol<br>"Baru" dan<br>memasukkan<br>seluruh data kriteria<br>penilaian baru<br>kemudian menekan<br>tombol "Simpan"               | Akan muncul kotak<br>pesan "Data telah<br>tersimpan" dan<br>seluruh data isian<br>akan terhapus dan<br>data kriteria<br>penilaian yang baru<br>masuk pada daftar           | 1. Sukses<br>2. Muncul pesan<br>yang diharapkan<br>3. Seluruh data<br>isian terhapus<br>4. Data masuk ke<br>dalam daftar                    |
| 37                  | Merubah data<br>kriteria<br>penilaian yang<br>telah tersimpan      | Menekan tombol<br>"Cari" dan memilih<br>data kriteria<br>penilaian yang akan<br>dirubah dan<br>merubah data lalu<br>tekan tombol<br>"Ubah" | Akan muncul kotak<br>pesan "Data telah<br>diupdate" dan<br>seluruh data Isian<br>akan terhapus dan<br>data kriteria<br>penilaian yang<br>dirubah akan masuk<br>pada daftar | 1.Sukses<br>2. Muncul pesan<br>yang diharapkan<br>3. Seluruh data<br>isian terhapus 4.<br>Data yang di<br>rubah masuk ke<br>dalam daftar    |
| 38                  | Menghapus<br>data kriteria<br>penilaian yang<br>sudah<br>tersimpan | Menekan tombol<br>"Cari" memilih<br>data kriteria<br>penilaian yang akan<br>dihapus lalu tekan<br>tombol "Hapus"                           | Akan muncul kotak<br>pesan "Data telah<br>dihapus" dan<br>seluruh data isian<br>akan terhapus dan<br>data kriteria<br>penilaian yang<br>dihapus hilang dari<br>daftar      | 1. Sukses<br>2. Muncul pesan<br>yang diharapkan<br>3. Seluruh data<br>isian terhapus<br>4. Data yang telah<br>dihapus hilang<br>dari daftar |
| 39                  | Membatalkan<br>pembuatan data<br>kriteria<br>penilaian             | Mengisi seluruh<br>data lalu menekan<br>tombol "Batal"                                                                                     | Seluruh data isian<br>akan terhapus                                                                                                    | 1.Sukses<br>2. Seluruh data<br>isian terhapus                                                                                               |
| 40                  | Menutup Form<br>Kriteria<br>Penilaian                              | Menekan tombol<br>"Tutup"                                                                                                    | Form Kriteria<br>Penilaian tertutup<br>dan kembali ke<br>halaman utama                                                                                                    | 1.Sukses<br>2. Form Kriteria<br>Penilaian tertutup<br>dan kembali ke<br>halaman utama                                                       |

Tabel 4.9 Hasil Uji Coba *Form* Kriteria Penilaian

# **C.8 Evaluasi Hasil Uji Coba** *Form* **Materi Penilaian**

Pada *form* ini, dilakukan pengaturan terhadap materi yang akan dinilaikan. Materi yang dimaksud meliputi penentuan periode yang dipilih, penentuan tingkat penilaian, penentuan variabel yang dinilai, dan juga dipilih untuk indikator dari setiap penyusun variabel yang ada. Selain untuk melakukan pengaturan awal, dapat juga dilakukan perubahan dan penghapusan terhadap data yang telah disimpan sebelumnya. Materi penilaian tidak bersifat statis, dalam artian bahwa materi penilaian dapat dilakukan perubahan setiap periodenya. Namun, tidak samanya materi penilaian tiap periode akan mempersulit dilakukan pemantauan terhadap hasil yang dicapai.

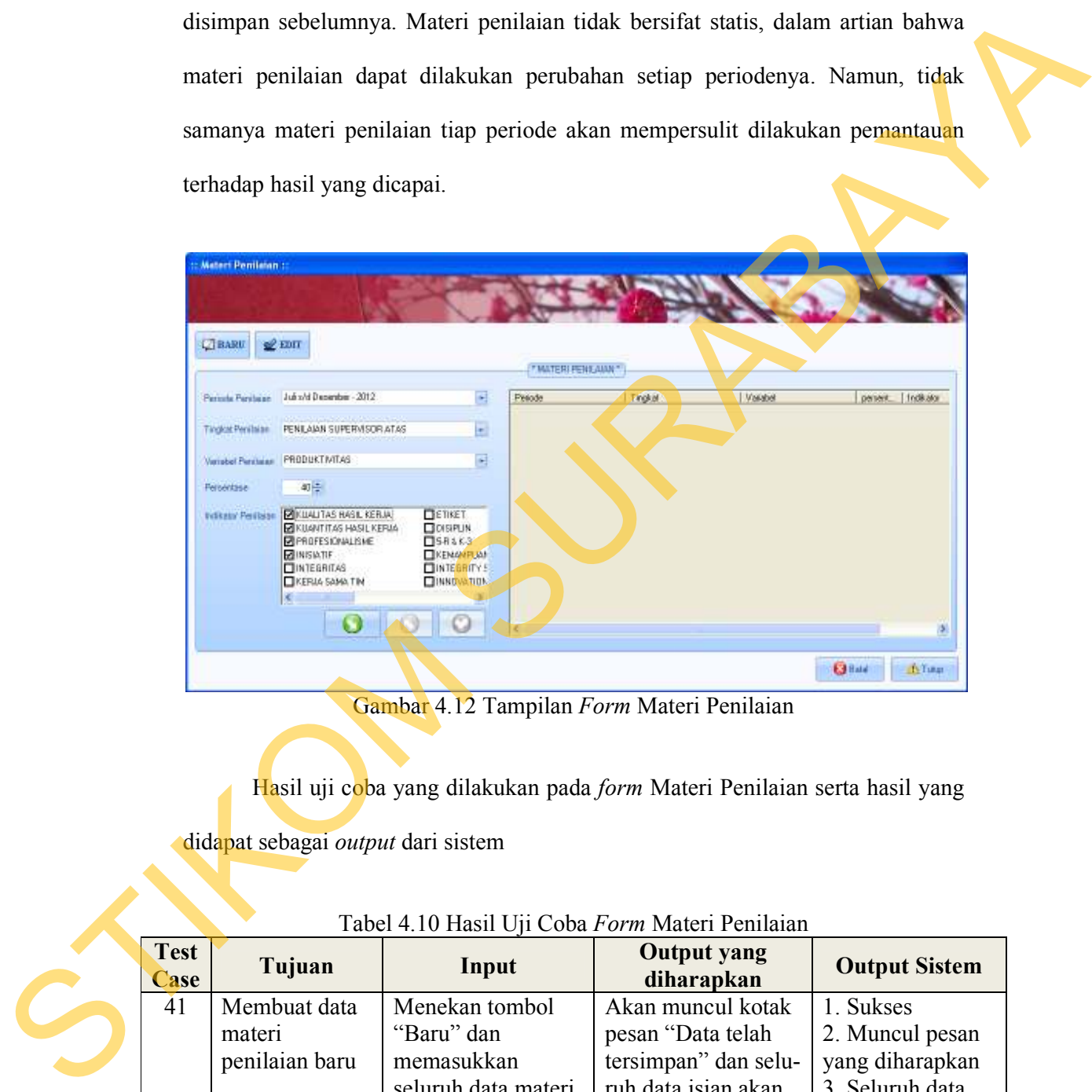

Gambar 4.12 Tampilan *Form* Materi Penilaian

Hasil uji coba yang dilakukan pada *form* Materi Penilaian serta hasil yang

didapat sebagai *output* dari sistem

| <b>Test</b><br><b>Case</b> | Tujuan         | Input               | <b>Output yang</b><br>diharapkan | <b>Output Sistem</b> |
|----------------------------|----------------|---------------------|----------------------------------|----------------------|
| 41                         | Membuat data   | Menekan tombol      | Akan muncul kotak                | 1. Sukses            |
|                            | materi         | "Baru" dan          | pesan "Data telah                | 2. Muncul pesan      |
|                            | penilaian baru | memasukkan          | tersimpan" dan selu-             | yang diharapkan      |
|                            |                | seluruh data materi | ruh data isian akan              | 3. Seluruh data      |
|                            |                | penilaian baru      | terhapus dan data                | isian terhapus       |
|                            |                | kemudian menekan    | materi penilaian                 | 4. Data masuk ke     |
|                            |                | tombol "Simpan"     | baru masuk daftar                | dalam daftar         |

Tabel 4.10 Hasil Uji Coba *Form* Materi Penilaian

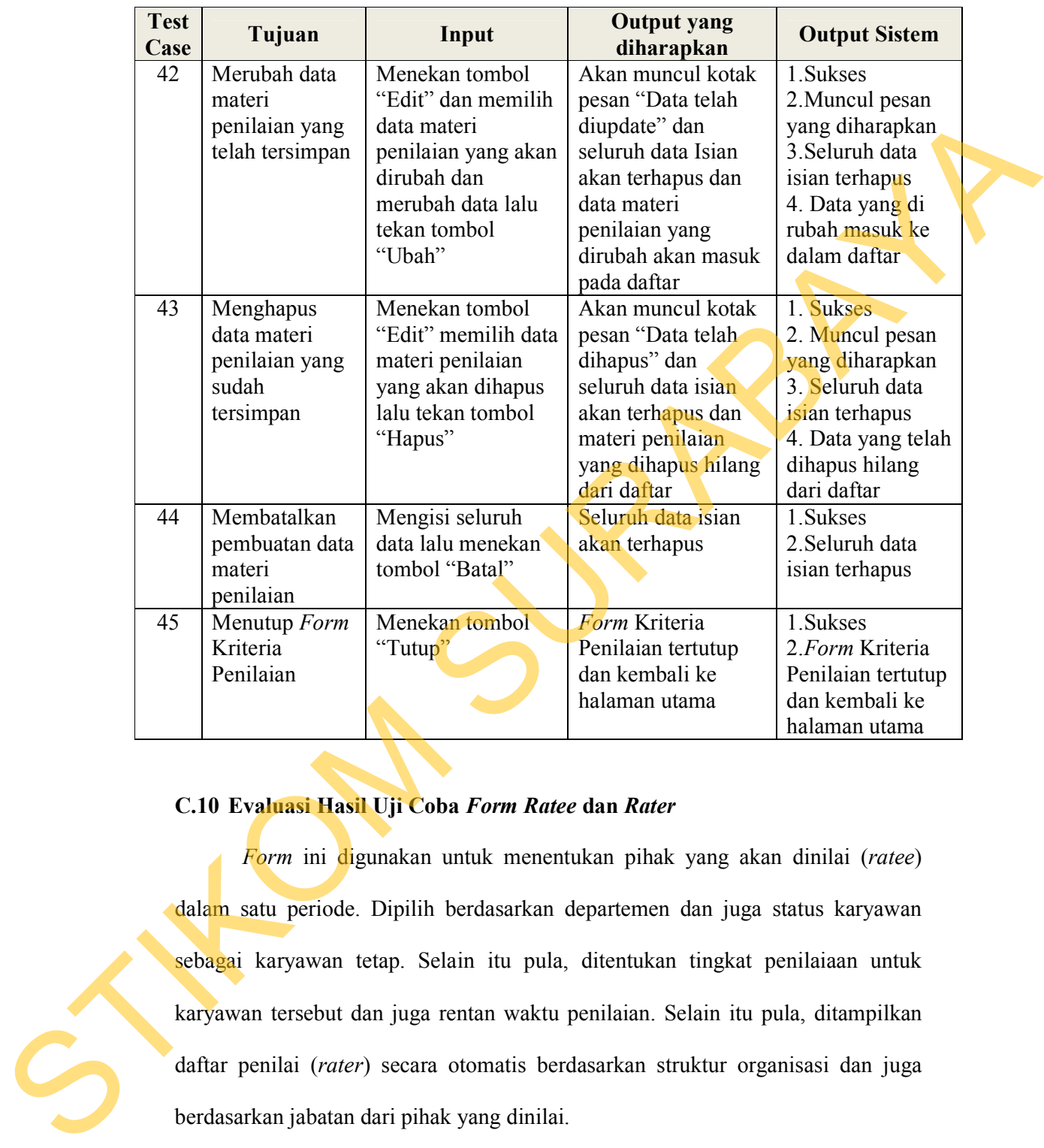

## **C.10 Evaluasi Hasil Uji Coba** *Form Ratee* **dan** *Rater*

*Form* ini digunakan untuk menentukan pihak yang akan dinilai (*ratee*) dalam satu periode. Dipilih berdasarkan departemen dan juga status karyawan sebagai karyawan tetap. Selain itu pula, ditentukan tingkat penilaiaan untuk karyawan tersebut dan juga rentan waktu penilaian. Selain itu pula, ditampilkan daftar penilai (*rater*) secara otomatis berdasarkan struktur organisasi dan juga berdasarkan jabatan dari pihak yang dinilai.

Gambar 4.13 adalah tampilan dari *form Ratee* dan *Rater.* Sedangkan hasil uji coba dari *form* tersebut dapat dilihat pada Tabel 4.11.

152

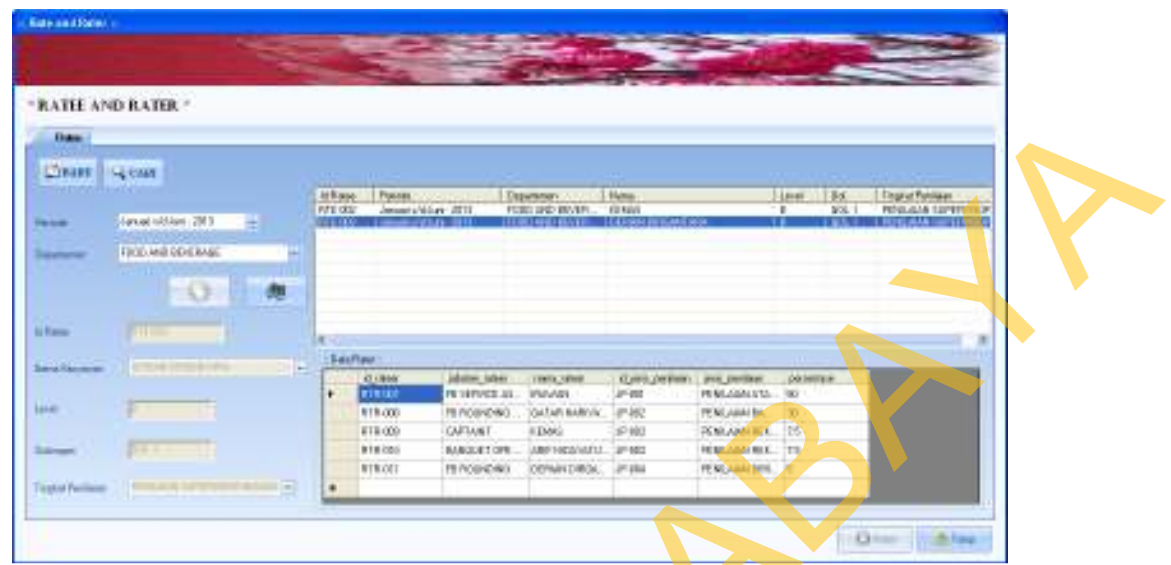

Gambar 4.13 Tampilan *Form Ratee* dan *Rater* 

Hasil uji coba yang dilakukan pada *form Ratee* dan *Rater* serta hasil yang

didapat sebagai *output* dari sistem

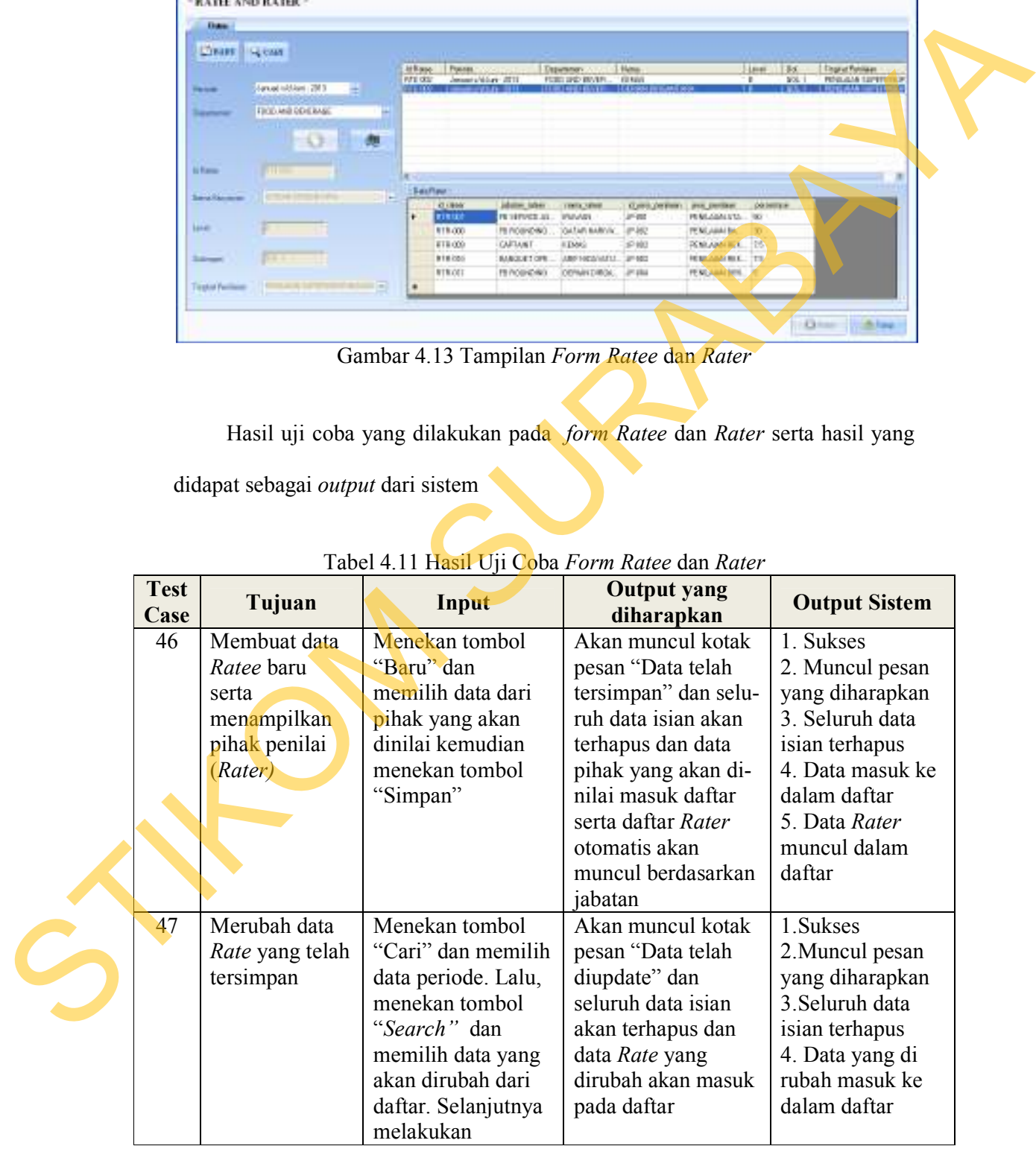

# Tabel 4.11 Hasil Uji Coba *Form Ratee* dan *Rater*

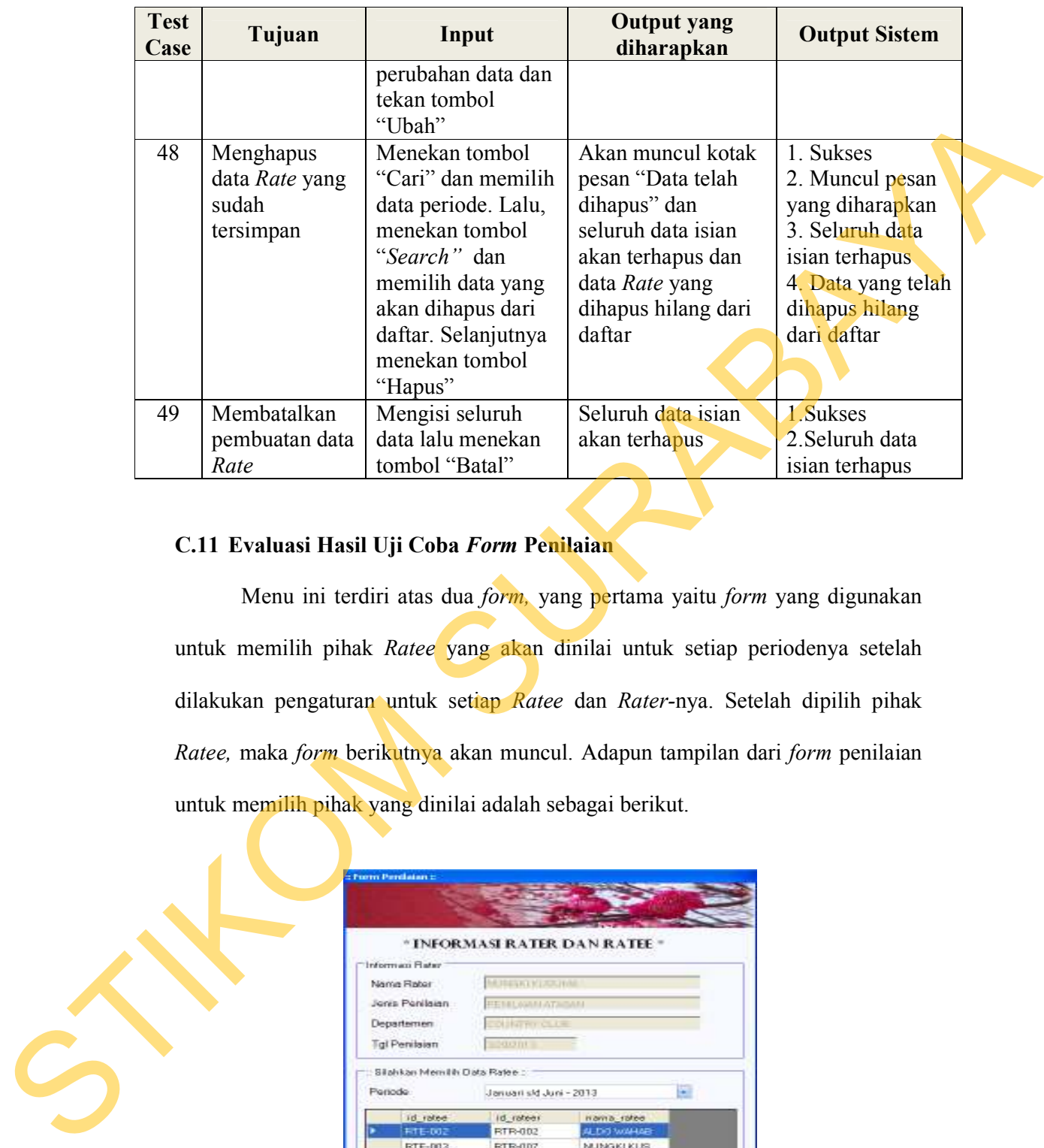

## **C.11 Evaluasi Hasil Uji Coba** *Form* **Penilaian**

Menu ini terdiri atas dua *form,* yang pertama yaitu *form* yang digunakan untuk memilih pihak *Ratee* yang akan dinilai untuk setiap periodenya setelah dilakukan pengaturan untuk setiap *Ratee* dan *Rater-*nya. Setelah dipilih pihak *Ratee,* maka *form* berikutnya akan muncul. Adapun tampilan dari *form* penilaian untuk memilih pihak yang dinilai adalah sebagai berikut.

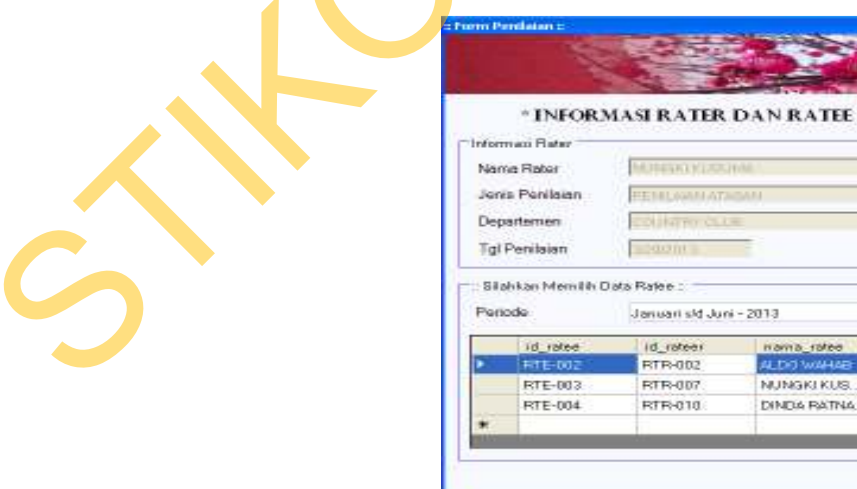

**AcTube** Gambar 4.14 Tampilan *Form* Pemilihan *Ratee* 

*Form* berikutnya adalah *form* yang digunakan saat proses penilaian sedang berlangsung. Setiap penilai (*Rater)* yang telah ditentukan akan memberikan nilai berdasarkan dari kinerja yang ditunjukkan oleh pihak *Ratee* dengan seobjektif mungkin. Pada *form* ini akan diperlihatkan setiap kriteria dari masing-masing indikator berdasarkan dari kinerja yang diinginkan dengan angka tertinggi sampai dengan kinerja yang tidak diinginkan dengan angka yang paling rendah. Adapun tampilan dari *form* penilaian ini dapat dilihat pada Gambar 4.15.

Setelah dilakukan proses penilaian, pihak penilai dapat melakukan *review*  atas hasil penilaian yang telah dilakukan. Pada *form* ini, diperlihatkan nilai dari setiap indikator yang telah diberikan oleh pihak *Rater* kepada pihak *Ratee*. Apabila ingin dilakukan perubahan, maka pihak *Rater* dapat memilih indikator mana yang akan dirubah untuk diberikan nilai yang baru.

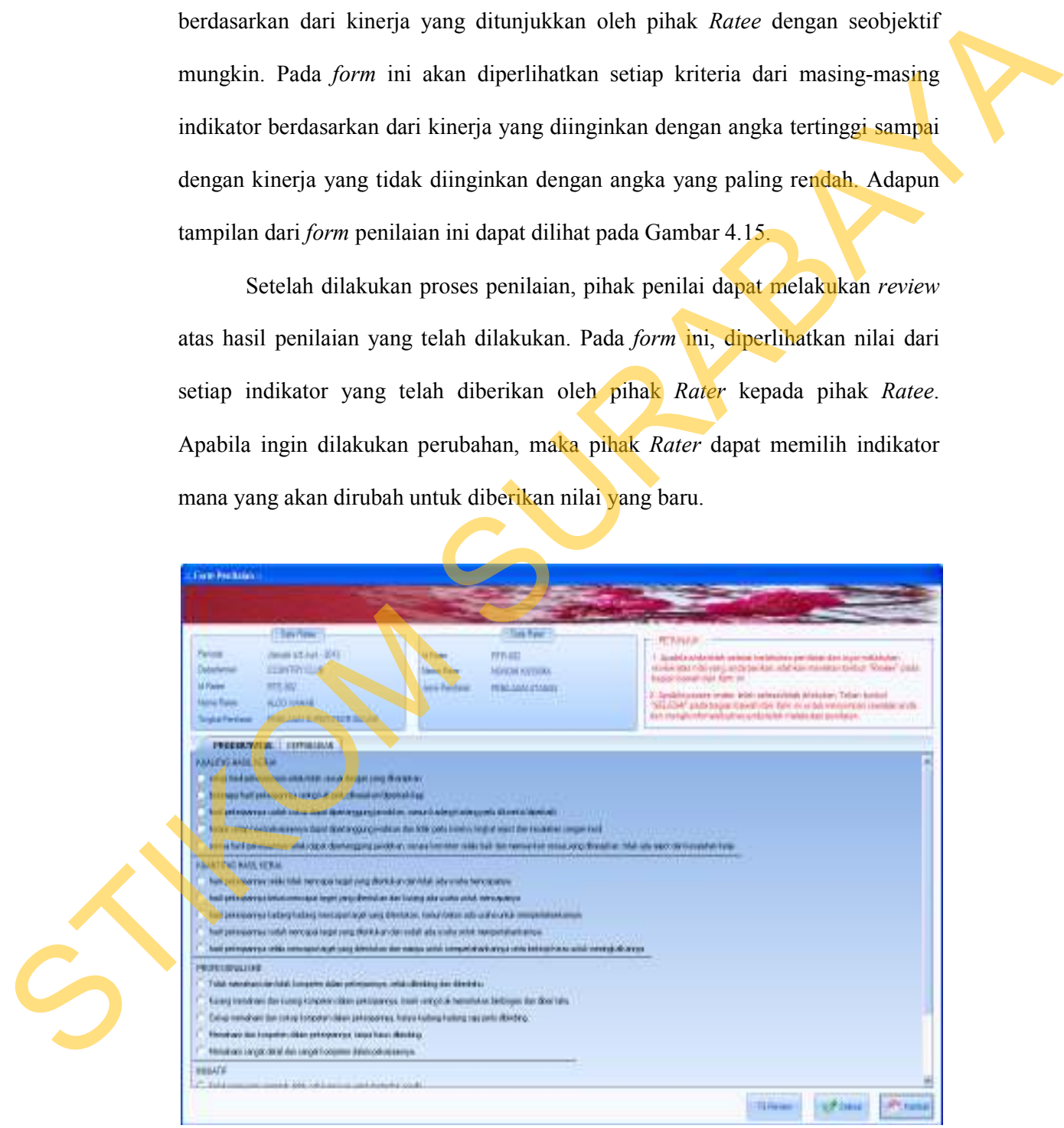

Gambar 4.15 Tampilan *Form* Penilaian

Hasil uji coba yang dilakukan pada *form* Penilaian serta hasil yang didapat

sebagai *output* dari sistem

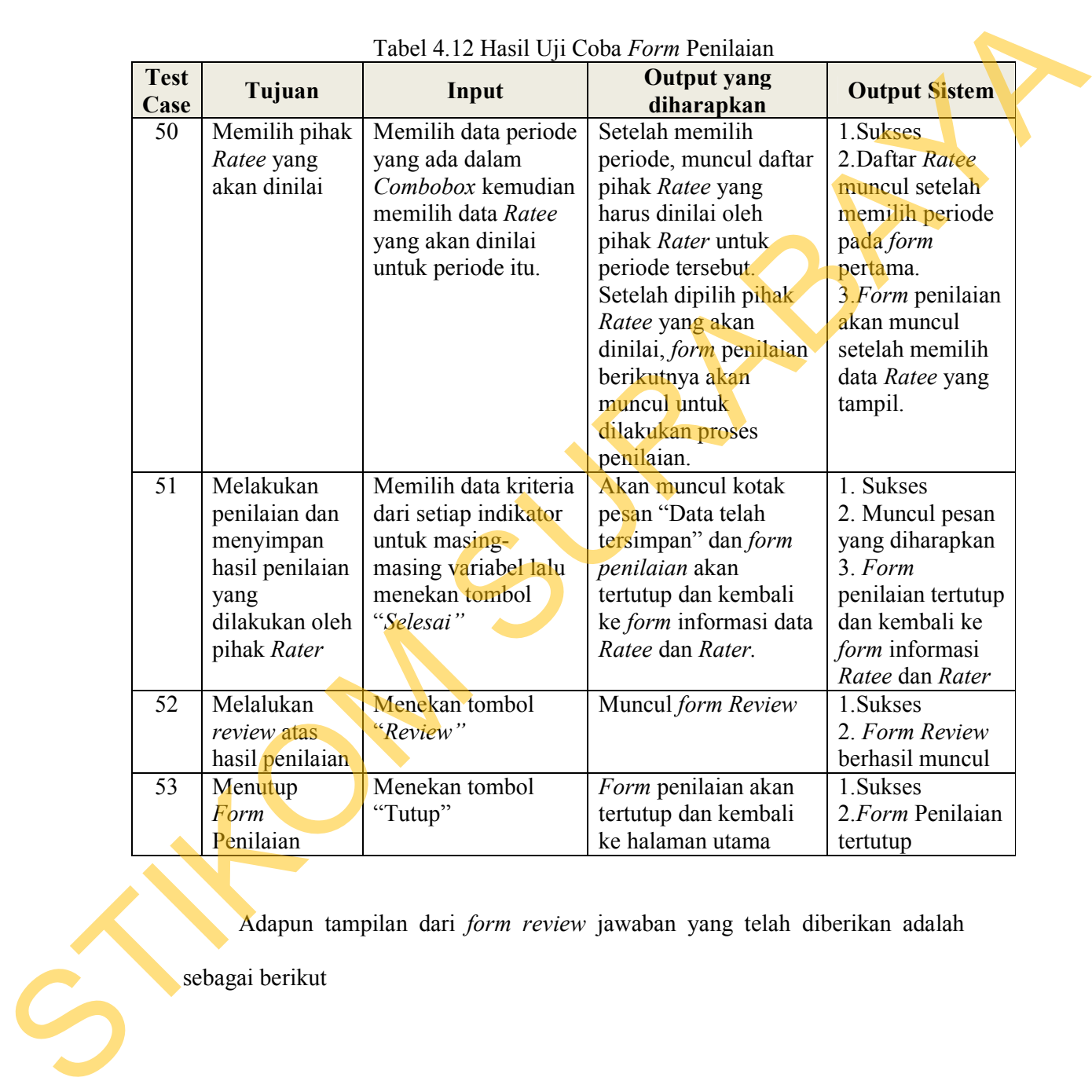

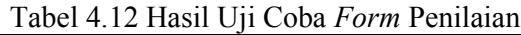

Adapun tampilan dari *form review* jawaban yang telah diberikan adalah

sebagai berikut

# REVIEW :

Gambar 4.16 Tampilan *Form Review* 

## **C.12 Evaluasi Hasil Uji Coba** *Form* **Laporan Daftar Penilaian**

|               |                                                                                                    | dikehendaki<br><b>REVIEW</b><br>nama_indikator<br>KUALITAS HASI.<br>KUANTITAS HA.<br><b>INISIATIF</b><br><b>INTEGRITAS</b><br><b>ETIKET</b><br><b>DISIPLIN</b><br>5-R & K-3<br>$*$ | Apabila anda ingin mengganti nilai, silahkan memilih indikator<br>rang akan diganti pada <i>form</i> penilaian dan pilah nilai yang<br>nilai<br>2<br>п<br>h<br>PROFESIONALI<br>$\mathbf{I}$<br>5<br><b>KERJA SAMA TIM</b><br>$\overline{0}$<br>4<br>5<br>з | <b>Selesai</b><br>Gambar 4.16 Tampilan Form Review                                                      |                                                                      |  |
|---------------|----------------------------------------------------------------------------------------------------|----------------------------------------------------------------------------------------------------|----------------------------------------------------------------------------------------------------|----------------------------------------------------------------------------------------------------|----------------------------------------------------------------------|--|
|               | C.12 Evaluasi Hasil Uji Coba Form Laporan Daftar Penilaian                                                                      |                                                                                                    |                                                                                                    |                                                                                                    |                                                                      |  |
|               |                                                                                                    |                                                                                                    |                                                                                                    |                                                                                                    | Form ini bertujuan untuk memberikan laporan tentang pihak-pihak yang |  |
|               | akan dinilai (Ratee) dan juga pihak penilaian (Rater) untuk setiap departemennya                                                |                                                                                                    |                                                                                                    |                                                                                                    |                                                                      |  |
|               | dalam kurun suatu periode. Laporan ini akan memudahkan setiap Departement                                                       |                                                                                                    |                                                                                                    |                                                                                                    |                                                                      |  |
|               | Head untuk melakukan koordinasi dengan pihak-pihak yang terkait baik Ratee                                                      |                                                                                                    |                                                                                                    |                                                                                                    |                                                                      |  |
|               | maupun Rater. Contoh Laporan Daftar Ratee dan Rater ini dapat dilihat di<br>Lampiran 6 pada Halaman 222.<br><b>TAR PENILALY</b> | Tanjohar/                                                                                                    |                                                                                                    |                                                                                                    |                                                                      |  |
| $\mathcal{S}$ | <b>Bach B</b><br>Participate<br>1-Elwari                                                                                        | OBLE GRANX PARKLER<br><b>EL AGUN TEY CUER</b><br>American Address - 2013<br>FOOR Jan: BEVERANE<br>Department<br><b>Sana Tessa</b><br><b>I-SAMI</b><br>KEMI<br><b>HAME</b>          | DAFTAR RATEE DAN RATER<br><b>Banariate</b><br><b><i>Madern</i></b><br><b>TITAKA</b><br>Akmediavetricius<br><b>JERUA HIGHAIT AN</b>                                                                                                    | mtiland<br>ters Ferrer<br>FED JAM (Tales<br>FERLAINS SPENANN<br>FENLAND REVISIONS,<br>FIREARA BELIEVERA | di.Time                                                              |  |

Gambar 4.17 Tampilan Laporan Daftar Penilaian

Adapun hasil uji coba dari *form* Laporan Daftar Penilaian adalah sebagai berikut.

| Case                                                                                | Tujuan                                | Input                                                                                                    | <b>Output</b> yang<br>diharapkan                                                    | <b>Output Sistem</b>                 |  |  |  |  |
|-------------------------------------------------------------------------------------|---------------------------------------|----------------------------------------------------------------------------------------------------|-------------------------------------------------------------------------------------|--------------------------------------|--|--|--|--|
| 54                                                                                  | Menampilkan                           | Memilih data                                                                                                    | Muncul laporan                                                                      | 1.Sukses                             |  |  |  |  |
|                                                                                     | daftar penilaian<br>setiap departemen | periode dan depar-                                                                                                    | daftar Rate dan Rater<br>berdasarkan data                                           | 2. Muncul laporan<br>daftar Rate dan |  |  |  |  |
|                                                                                     |                                       | temen yang akan<br>dicari daftar untuk                                                                                                    | yang telah dipilih                                                                  | Rateri                               |  |  |  |  |
|                                                                                     |                                       | Rate dan Rater dan                                                                                                    |                                                                                     | berdasarkan data                     |  |  |  |  |
|                                                                                     |                                       | tekan tombol                                                                                                    |                                                                                     | hasil pencarian                      |  |  |  |  |
|                                                                                     |                                       | "Tampilkan"                                                                                                    |                                                                                     |                                      |  |  |  |  |
| 55                                                                                  | Menutup Form                          | Menekan tombol                                                                                                    | Form Laporan Daftar                                                                 | 1. Sukses                            |  |  |  |  |
|                                                                                     | Laporan Daftar                        | "Tutup"                                                                                                    | Penilaian akan                                                                      | 2. Daftar Penilaian                  |  |  |  |  |
|                                                                                     | Penilaian                             |                                                                                                    | tertutup dan muncul                                                                 | tertutup dan                         |  |  |  |  |
|                                                                                     |                                       |                                                                                                    | halaman utama                                                                       | muncul halaman<br>utama              |  |  |  |  |
|                                                                                     |                                       |                                                                                                    |                                                                                     |                                      |  |  |  |  |
|                                                                                     |                                       | Evaluasi Hasil Uji Coba Form Hasil Penilaian Kinerja Periode<br>D.1<br>Form ini bertujuan untuk melakukan perhitungan atas hasil penilaian yang |                                                                                     |                                      |  |  |  |  |
| telah dilakukan oleh pihak penilai. Dalam form ini terdiri atas dua tabcontrol yang |                                       |                                                                                                    |                                                                                     |                                      |  |  |  |  |
|                                                                                     |                                       |                                                                                                    |                                                                                     |                                      |  |  |  |  |
|                                                                                     |                                       |                                                                                                    | terdiri atas pengolahan nilai untuk setiap penilai dan pengolahan hasil seluruh     |                                      |  |  |  |  |
|                                                                                     |                                       |                                                                                                    | penilaian oleh pihak penilai dalam satu periode. Tabcontrol yang pertama            |                                      |  |  |  |  |
|                                                                                     |                                       |                                                                                                    | digunakan untuk menghitung nilai setiap variabel dari para pihak penilai dan juga   |                                      |  |  |  |  |
|                                                                                     |                                       |                                                                                                    | nilai akhir dari setiap penilai. Nilai setiap variabel ini nantinya digunakan untuk |                                      |  |  |  |  |
|                                                                                     |                                       |                                                                                                    | perhitungan nilai dari pihak penilai (rater). Berikut ini adalah tampilan untuk     |                                      |  |  |  |  |
|                                                                                     | pengolahan nilai tiap variabel.       |                                                                                                    |                                                                                     |                                      |  |  |  |  |
|                                                                                     |                                       |                                                                                                    |                                                                                     |                                      |  |  |  |  |

Tabel 4.13 Hasil Uji Coba *Form* Laporan Daftar Penilaian

## **D. Evaluasi Hasil Uji Coba Menu Pemantauan Dan Evaluasi**

## **D.1 Evaluasi Hasil Uji Coba** *Form* **Hasil Penilaian Kinerja Periode**

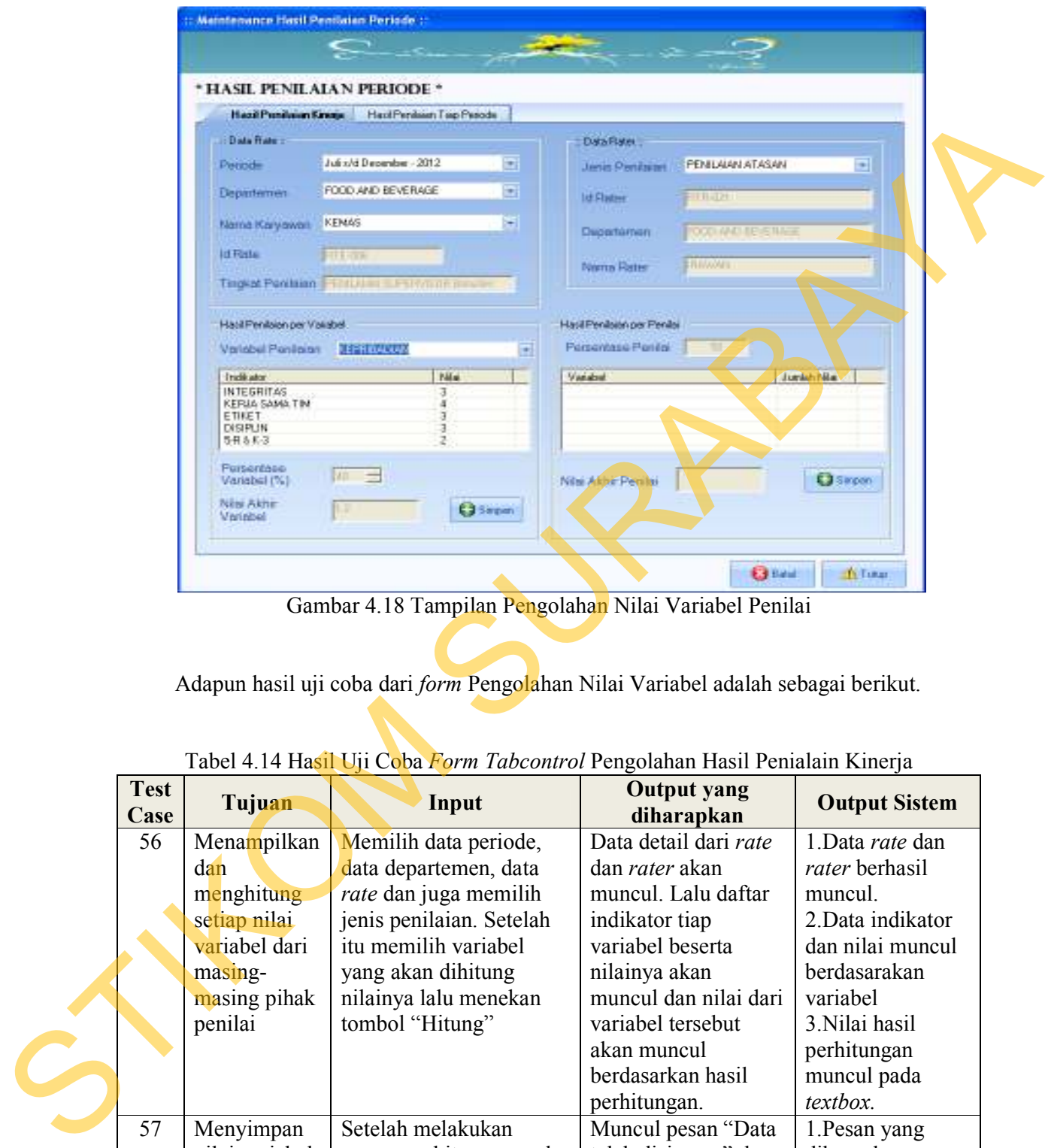

Gambar 4.18 Tampilan Pengolahan Nilai Variabel Penilai

Adapun hasil uji coba dari *form* Pengolahan Nilai Variabel adalah sebagai berikut.

| <b>Test</b><br><b>Case</b> | Tujuan         | Input                        | <b>Output</b> yang<br>diharapkan | <b>Output Sistem</b> |
|----------------------------|----------------|------------------------------|----------------------------------|----------------------|
| 56                         | Menampilkan    | Memilih data periode,        | Data detail dari rate            | 1.Data rate dan      |
|                            | dan            | data departemen, data        | dan <i>rater</i> akan            | rater berhasil       |
|                            | menghitung     | <i>rate</i> dan juga memilih | muncul. Lalu daftar              | muncul.              |
|                            | setiap nilai   | jenis penilaian. Setelah     | indikator tiap                   | 2. Data indikator    |
|                            | variabel dari  | itu memilih variabel         | variabel beserta                 | dan nilai muncul     |
|                            | masing-        | yang akan dihitung           | nilainya akan                    | berdasarakan         |
|                            | masing pihak   | nilainya lalu menekan        | muncul dan nilai dari            | variabel             |
|                            | penilai        | tombol "Hitung"              | variabel tersebut                | 3. Nilai hasil       |
|                            |                |                              | akan muncul                      | perhitungan          |
|                            |                |                              | berdasarkan hasil                | muncul pada          |
|                            |                |                              | perhitungan.                     | textbox.             |
| 57                         | Menyimpan      | Setelah melakukan            | Muncul pesan "Data               | 1. Pesan yang        |
|                            | nilai variabel | proses perhitungan pada      | telah disimpan" dan              | diharapkan           |
|                            |                | test case 58 dilanjutkan     | daftar indikator                 | muncul               |
|                            |                | dengan menekan tombol        | beserta <i>textbox</i> hasil     | 2. Daftar indikator  |
|                            |                | "Simpan"                     | nilai variabel akan              | dan nilai variabel   |

Tabel 4.14 Hasil Uji Coba *Form Tabcontrol* Pengolahan Hasil Penialain Kinerja

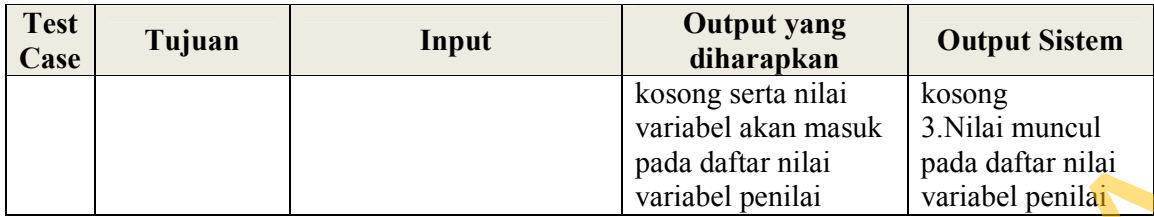

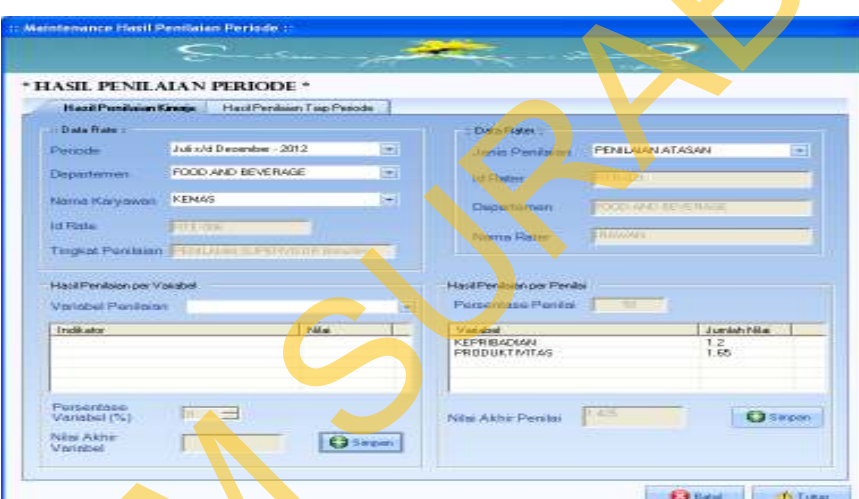

Gambar 4.19 Tampilan Pengolahan Nilai Penilai

|                                                                                                    |             |                                  |                                                                            | pada daftar nilai                               | pada daftar nilai               |
|----------------------------------------------------------------------------------------------------|-------------|----------------------------------|----------------------------------------------------------------------------|-------------------------------------------------|---------------------------------|
|                                                                                                    |             |                                  |                                                                            | variabel penilai                                | variabel penilai                |
| Proses berikutnya adalah menghitung keseluruhan nilai penilai yang                                   |             |                                  |                                                                            |                                                 |                                 |
| didapat dari jumlah seluruh variabel yang dinilai dikalikan dengan persentase dari                   |             |                                  |                                                                            |                                                 |                                 |
|                                                                                                    |             |                                  |                                                                            |                                                 |                                 |
|                                                                                                    |             |                                  | setiap penilai. Adapun tampilan dari proses ini adalah sebagai berikut.    |                                                 |                                 |
|                                                                                                    |             |                                  |                                                                            |                                                 |                                 |
|                                                                                                    |             |                                  | Meintenance Hasil Pentlaian Periode :                                      |                                                 |                                 |
|                                                                                                    |             |                                  | HASIL PENILAIAN PERIODE                                                    |                                                 |                                 |
|                                                                                                    |             |                                  | Hazil Penikean Kinega Hazil Penisan Tap Penode                             | Dyfair an                                       |                                 |
|                                                                                                    |             | Perinde<br>Departement           | Juli s/d Depandent - 2012<br>$\equiv$<br>FOOD AND BEVERAGE<br>÷            | <b>PENILKIAN ATASAN</b><br><b>Uzies Penilai</b> |                                 |
| Nama Karyawan KENAS                                                                                  |             |                                  | ۳                                                                          | Department                                      |                                 |
| d Festa<br>Viena Rap<br>Tingkat Penilsian                                                            |             |                                  |                                                                            |                                                 |                                 |
| Hasil Penilsian per Penils<br>Hatil Penilsion per Valiabe<br>Personnase Peries<br>Variabel Penilaian |             |                                  |                                                                            |                                                 |                                 |
| <b>Indiana</b><br><b>Nikai</b><br>Jumlah Mila<br><b>Historica</b><br>KEFRIBADIAN                     |             |                                  |                                                                            |                                                 |                                 |
|                                                                                                    |             |                                  |                                                                            | <b>LES</b><br><b>PRODUCTIVITAS</b>              |                                 |
|                                                                                                    |             | <b>Fursentas</b><br>Variabel (%) |                                                                            | Nikai Akhir Peniksi                             | <b>Q</b> Sinpon                 |
| Nias Akhe<br><b>Ca</b> Simpan<br>Verinhal                                                            |             |                                  |                                                                            |                                                 |                                 |
| <b>G</b> Balai<br>The Tumar                                                                          |             |                                  |                                                                            |                                                 |                                 |
|                                                                                                    |             |                                  | Gambar 4.19 Tampilan Pengolahan Nilai Penilai                              |                                                 |                                 |
|                                                                                                    |             |                                  |                                                                            |                                                 |                                 |
|                                                                                                    |             |                                  | Tabel 4.15 Hasil Uji Coba Form Tabcontrol Pengolahan Hasil Penialain Rater |                                                 |                                 |
|                                                                                                    | <b>Test</b> |                                  |                                                                            | <b>Output</b> yang                              |                                 |
|                                                                                                    | Case        | Tujuan                           | Input                                                                      | diharapkan                                      | <b>Output Sistem</b>            |
|                                                                                                    | 58          | Menampilkan                      | Setelah didapat nilai                                                      | Daftar seluruh                                  | 1. Data seluruh                 |
|                                                                                                    |             | dan                              | setiap variabel dan                                                        | variabel beserta                                | variabel dan                    |
|                                                                                                    |             | menghitung<br>seluruh nilai      | menekan tombol<br>"Simpan" pada                                            | nilainya akan muncul<br>dan nilai dari penilai  | nilainya muncul<br>dalam daftar |
|                                                                                                    |             | variabel dari                    | groupbox penilaian                                                         | tersebut akan muncul                            | 2.Nilai hasil                   |
|                                                                                                    |             | masing-                          | per variabel.                                                              | berdasarkan hasil                               | perhitungan                     |
|                                                                                                    |             | masing pihak                     |                                                                            | perhitungan.                                    | muncul pada                     |
|                                                                                                    |             | penilai                          |                                                                            |                                                 | textbox.                        |
|                                                                                                    | 59          | Menyimpan                        | Setelah melakukan                                                          | Muncul pesan "Data                              | 1. Pesan yang                   |
|                                                                                                    |             | nilai pihak<br>penilai           | proses perhitungan<br>pada test case 60                                    | telah disimpan" dan<br>daftar variabel          | diharapkan<br>muncul            |
|                                                                                                    |             |                                  | dilanjutkan dengan                                                         | beserta textbox hasil                           | 2. Daftar variabel              |

## Tabel 4.15 Hasil Uji Coba *Form Tabcontrol* Pengolahan Hasil Penialain *Rater*

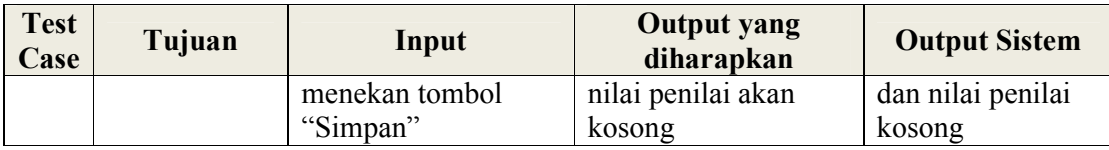

 *Tabcontrol* yang kedua adalah *tabcontrol* yang digunakan untuk menampilkan nilai dari seluruh pihak penilai dimana nilai kumulatif dari keseluruhan nilai tersebut adalah nilai dari pihak *rate* untuk periode tersebut. Adapun tampilan dari *tabcontrol* tersebut adalah sebagai berikut.

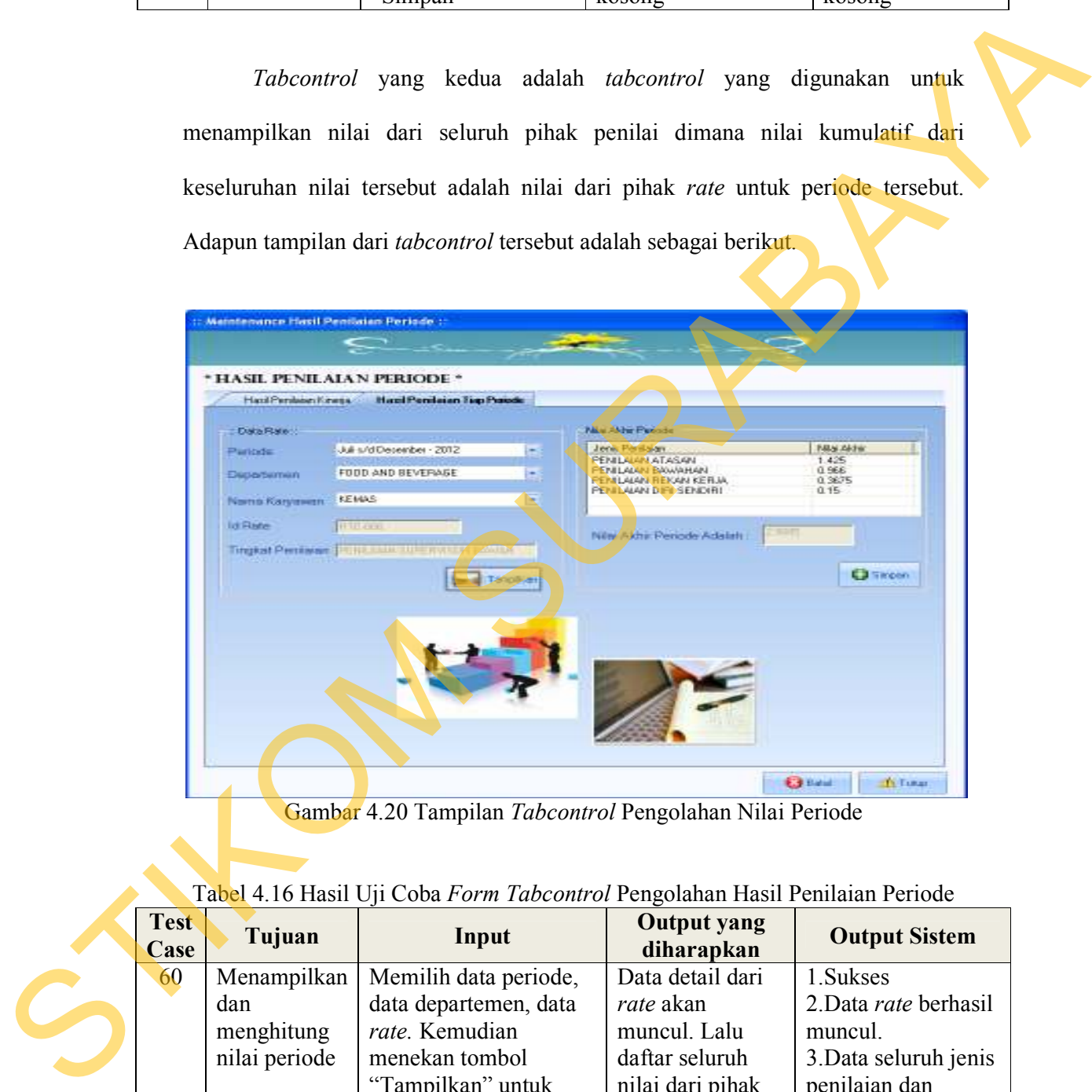

Gambar 4.20 Tampilan *Tabcontrol* Pengolahan Nilai Periode

| Test<br>Case | Tujuan        | Input                 | <b>Output yang</b><br>diharapkan | <b>Output Sistem</b>  |
|--------------|---------------|-----------------------|----------------------------------|-----------------------|
| 60           | Menampilkan   | Memilih data periode, | Data detail dari                 | 1. Sukses             |
|              | dan           | data departemen, data | rate akan                        | 2. Data rate berhasil |
|              | menghitung    | rate. Kemudian        | muncul. Lalu                     | muncul.               |
|              | nilai periode | menekan tombol        | daftar seluruh                   | 3. Data seluruh jenis |
|              |               | "Tampilkan" untuk     | nilai dari pihak                 | penilaian dan         |
|              |               | menampilkan seluruh   | penilai akan                     | nilainya muncul       |
|              |               | nilai dari jenis      | muncul dan nilai                 | dalam daftar          |
|              |               | penilaian dan         | dari periode                     | 4. Nilai hasil        |
|              |               | melakukan proses      | tersebut akan                    | perhitungan muncul    |

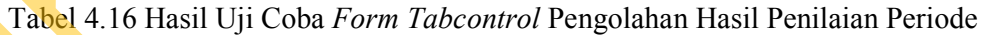

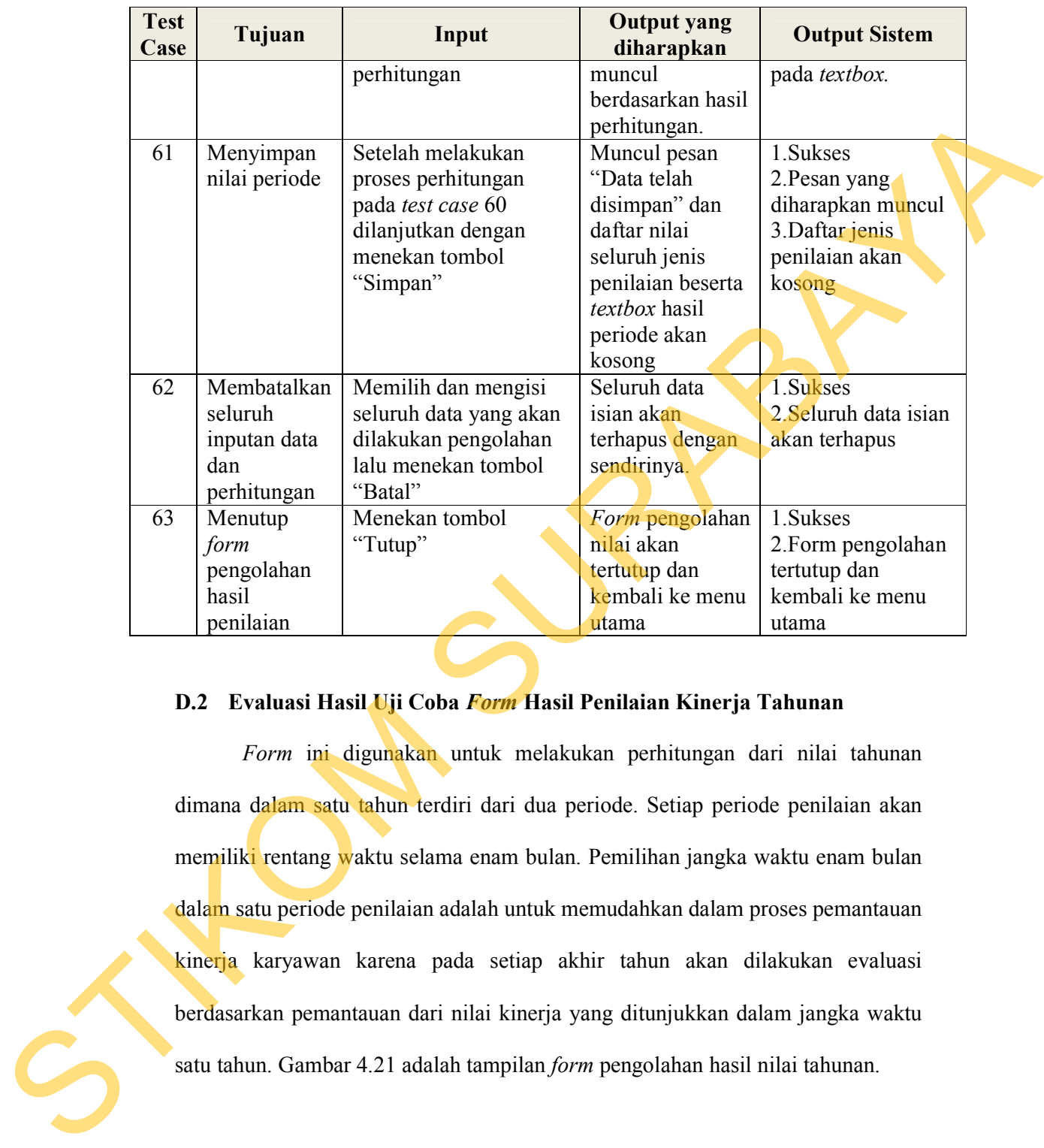

# **D.2 Evaluasi Hasil Uji Coba** *Form* **Hasil Penilaian Kinerja Tahunan**

*Form* ini digunakan untuk melakukan perhitungan dari nilai tahunan dimana dalam satu tahun terdiri dari dua periode. Setiap periode penilaian akan memiliki rentang waktu selama enam bulan. Pemilihan jangka waktu enam bulan dalam satu periode penilaian adalah untuk memudahkan dalam proses pemantauan kinerja karyawan karena pada setiap akhir tahun akan dilakukan evaluasi berdasarkan pemantauan dari nilai kinerja yang ditunjukkan dalam jangka waktu satu tahun. Gambar 4.21 adalah tampilan *form* pengolahan hasil nilai tahunan.

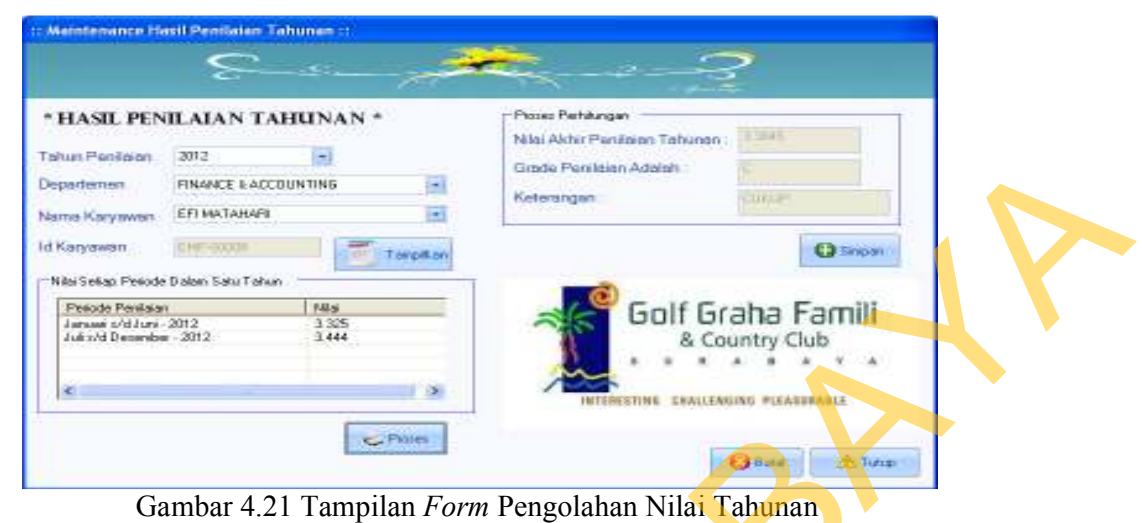

Adapun hasil ujicoba yang dilakukan pada *form* Pengolahan Nilai Tahunan

sebagai berikut.

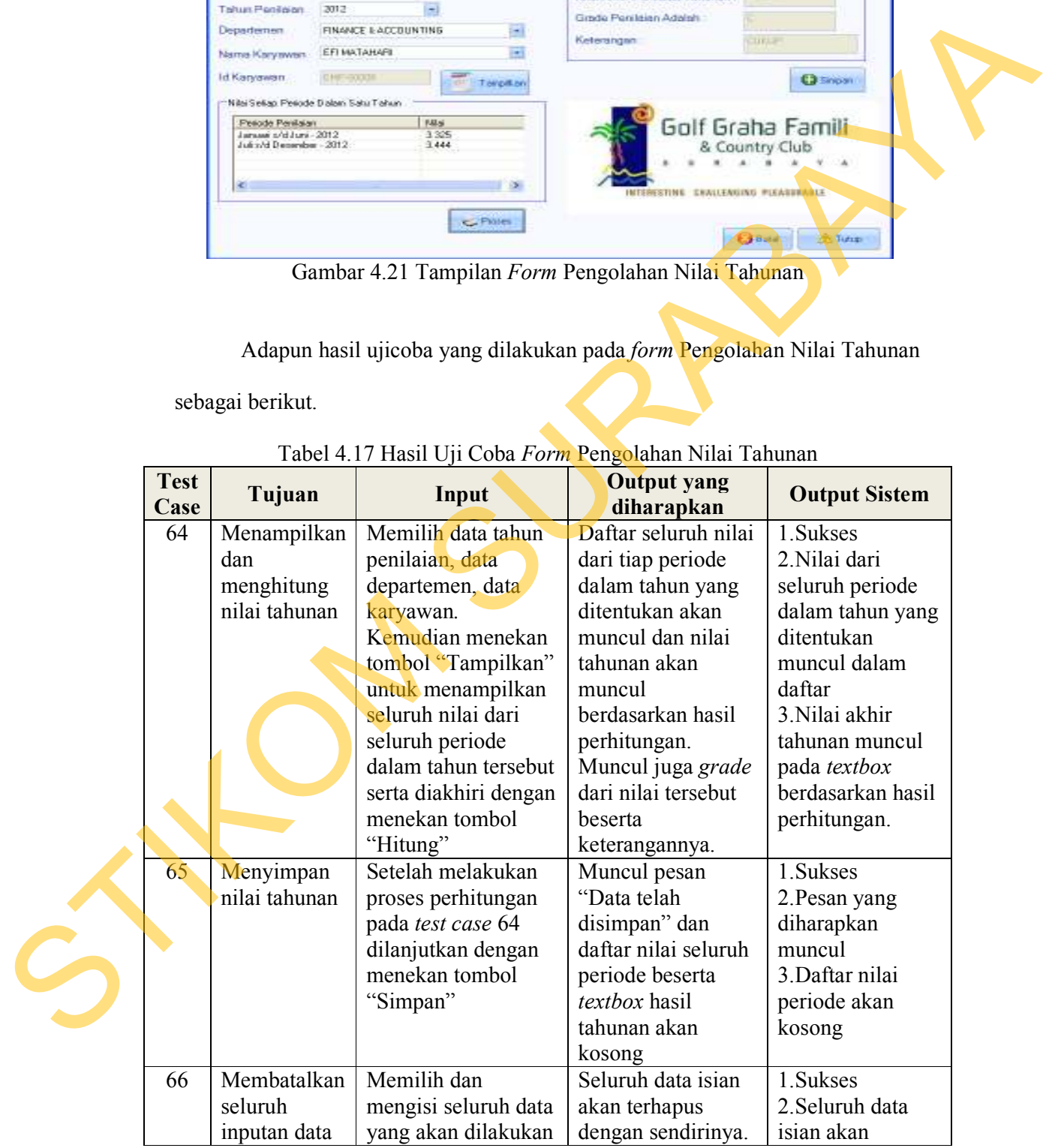

# Tabel 4.17 Hasil Uji Coba *Form* Pengolahan Nilai Tahunan

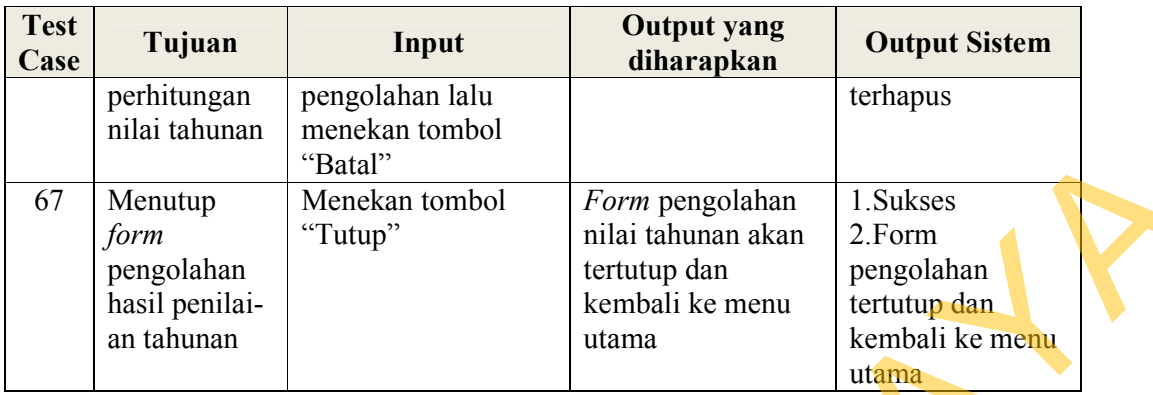

## **D.3 Evaluasi Hasil Uji Coba** *Form* **Pemantauan dan Evaluasi Kinerja Per-Periode**

*Form* ini digunakan oleh tim *monitoring* untuk mengetahui pergerakan dari kinerja setiap karyawannya. Pada *form* ini akan ditunjukkan nilai kinerja setiap karyawan dalam bentuk grafik. *Form* ini terdiri atas dua *tabcontrol,* yaitu *tabcontrol* pemantauan indikator kinerja per periode untuk setiap variabel dan *tabcontrol* pemantauan seluruh variabel penilaian kinerja per periode. Transmismonton<br>
P<br>
Transmismonton (Form pengolahan kembali ke menu kembali ke menu kembali ke menu kembali ke menu kembali ke menu kembali ke menu kembali ke menu kembali ke menu kembali ke menu kembali ke menu kembali ke

Dalam *tabcontrol* yang pertama, setiap garis dalam grafik tersebut menandakan nilai setiap indikator yang dikelompokkan berdasarkan masingmasing variabel. Hal ini akan membantu tim *monitoring* untuk mengetahui indikator mana yang memperoleh nilai tertinggi dan nilai terendah dalam periode tersebut. Dari hasil pemantauan tersebut, HRM dapat memberikan evaluasi untuk hasil yang ditunjukkan dimana hal tersebut ditunjukkan kepada pihak *Departement Head* selaku *manager* dari karyawan tersebut dan *General Manager*  selaku pimpinan tertinggi. Adapun tampilan dari *form* pemantauan indikator Dalam labcomrot yang premandakan nilai setiap indikator<br>masing variabel. Hal ini akan m<br>indikator mana yang memperoleh n<br>tersebut. Dari hasil pemantauan ters<br>hasil yang ditunjukkan dimana<br>Departement Head selaku manager<br>se kinerja setiap periode ada pada Gambar 4.22 di halaman 165 berikut ini.

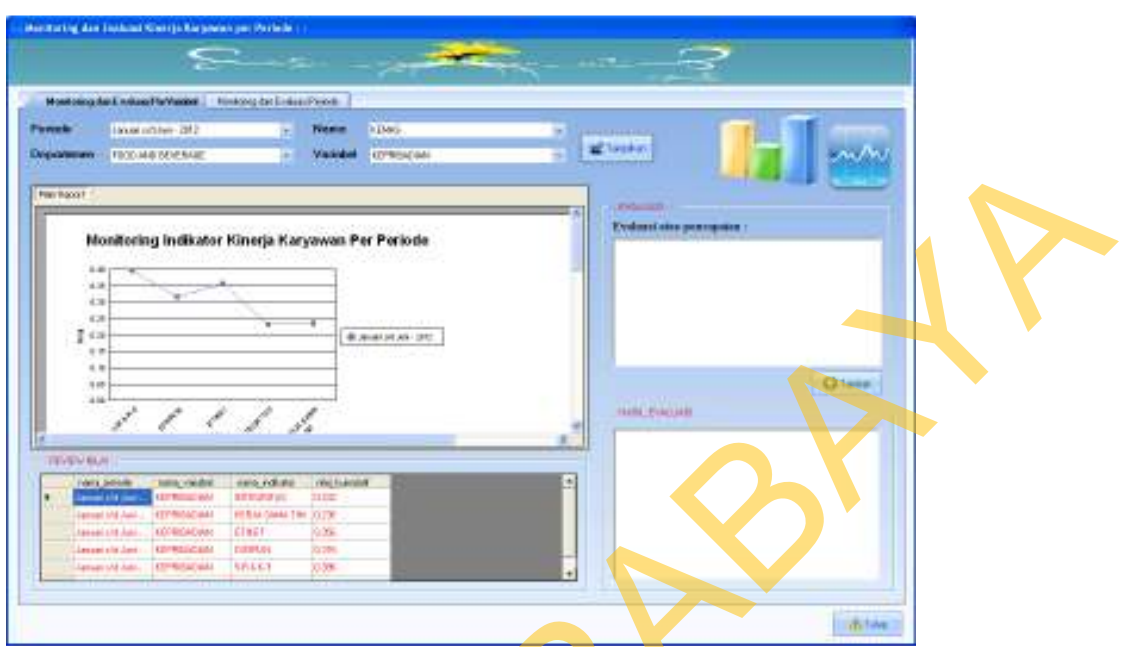

Gambar 4.22 Tampilan *Form* Pemantauan Indikator Kinerja Per Periode

|   |                     | <b>Department</b> - TECOMBINER                                                                                             | Vasiated CO'954(46)                                                                            |                                            |                                 |
|---|---------------------|----------------------------------------------------------------------------------------------------|------------------------------------------------------------------------------------------------|--------------------------------------------|---------------------------------|
|   |                     | <b>Pain Rock F</b>                                                                                                    |                                                                                                |                                            |                                 |
|   |                     | 6.38<br>堂山                                                                                                    | Monitoring Indikator Kinerja Karyawan Per Periode<br><b>BURGHAM 20</b>                         | Evdoro dos portuguêre                      |                                 |
|   |                     | 4. 9<br>14<br><b>TEVEN BUIL</b><br><b>WILDRAW</b><br><b>MILLYMEN</b><br><b>STRAIN WA</b><br><b>CONTRACTOR</b>              | 2222<br>(Well Financially)<br>ますサプスの<br>ПE                                                     | <b>HARL PURSUIN</b>                        | <b>Chase</b>                    |
|   |                     | <b>LEGISLADIAN</b><br>seaal sitt Just<br><b>KEYROLICAN</b><br>an ago a la Jane<br><b>CITATION</b><br><b>ERGAN LAB</b> Auto | <b>FEBALOMA TRI JOZY</b><br><b>CINGE</b><br>976<br><b>DIRECTOR</b><br>33,289<br>58443<br>33.5% |                                            | distant                         |
|   |                     |                                                                                                    | Gambar 4.22 Tampilan Form Pemantauan Indikator Kinerja Per Periode                             |                                            |                                 |
|   |                     |                                                                                                    | Adapun hasil yang dilakukan pada form Pemantauan Indikator Kinerja Per                         |                                            |                                 |
|   |                     | Periode adalah sebagai berikut                                                                                             |                                                                                                |                                            |                                 |
|   |                     |                                                                                                    |                                                                                                |                                            |                                 |
|   |                     |                                                                                                    | Tabel 4.18 Hasil Uji Coba Form Pemantauan Indikator Kinerja Per Periode                        |                                            |                                 |
|   | <b>Test</b><br>Case | Tujuan                                                                                                    | Input                                                                                          | <b>Output yang</b><br>diharapkan           | <b>Output Sistem</b>            |
|   | 68                  | Menampilkan                                                                                                    | Memilih data                                                                                   | Muncul laporan                             | 1. Sukses                       |
|   |                     | hasil                                                                                                    | periode, departemen,                                                                           | dalam bentuk                               | 2. Laporan grafik               |
|   |                     | pemantauan                                                                                                    | nama karyawan, dan                                                                             | grafik dan review                          | dan review nilai                |
|   |                     | indikator per                                                                                                    | variabel lalu                                                                                  | nilai indikator                            | muncul.                         |
|   |                     | periode dan                                                                                                    | menekan tombol                                                                                 | keseluruhan dan                            | 3.Saat                          |
|   |                     | menyimpan                                                                                                    | "Tampilkan".                                                                                   | setelah menulis                            | menyimpan data                  |
|   |                     | hasil evaluasi                                                                                                    | Setelah itu                                                                                    | hasil evaluasi akan                        | evaluasi, pesan                 |
|   |                     |                                                                                                    |                                                                                                |                                            |                                 |
|   |                     |                                                                                                    | menuliskan hasil                                                                               | muncul kotak                               | yang diharapkan                 |
|   |                     |                                                                                                    | evaluasi dan                                                                                   | pesan "Data telah                          | muncul.                         |
|   |                     |                                                                                                    | menekan tombol                                                                                 | disimpan"                                  |                                 |
|   |                     |                                                                                                    | "Simpan"                                                                                       |                                            |                                 |
|   | 69                  | Menampilkan                                                                                                    | Memilih data                                                                                   | Muncul laporan                             | 1.Sukses                        |
| S |                     | hasil                                                                                                    | periode, departemen,                                                                           | dalam bentuk                               | 2. Laporan grafik               |
|   |                     | pemantauan                                                                                                    | nama karyawan, dan                                                                             | grafik dan review                          | dan review nilai                |
|   |                     | indikator per                                                                                                    | variabel lalu                                                                                  | nilai indikator                            | muncul.                         |
|   |                     | periode dan<br>menampilkan                                                                                                 | menekan tombol<br>"Tampilkan".                                                                 | keseluruhan beserta<br>hasil evaluasi yang | 3. Hasil evaluasi<br>yang telah |

Tabel 4.18 Hasil Uji Coba *Form* Pemantauan Indikator Kinerja Per Periode

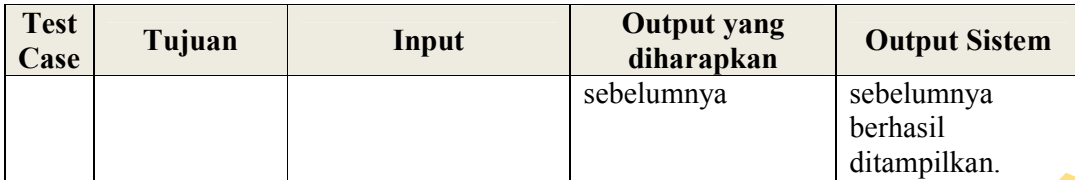

*Tabcontrol* yang kedua adalah *tabcontrol* yang digunakan untuk menampilkan seluruh variabel kinerja dalam satu periode. Laporan grafik akan menampilkan suatu garis dimana setiap titik dalam garis tersebut menunjukkan nilai setiap variabel penilaian. Garis tersebut menandakan periode penilaian yang ditampilkan. Adapun tampilan dari *tabcontrol* ini adalah sebagai berikut.

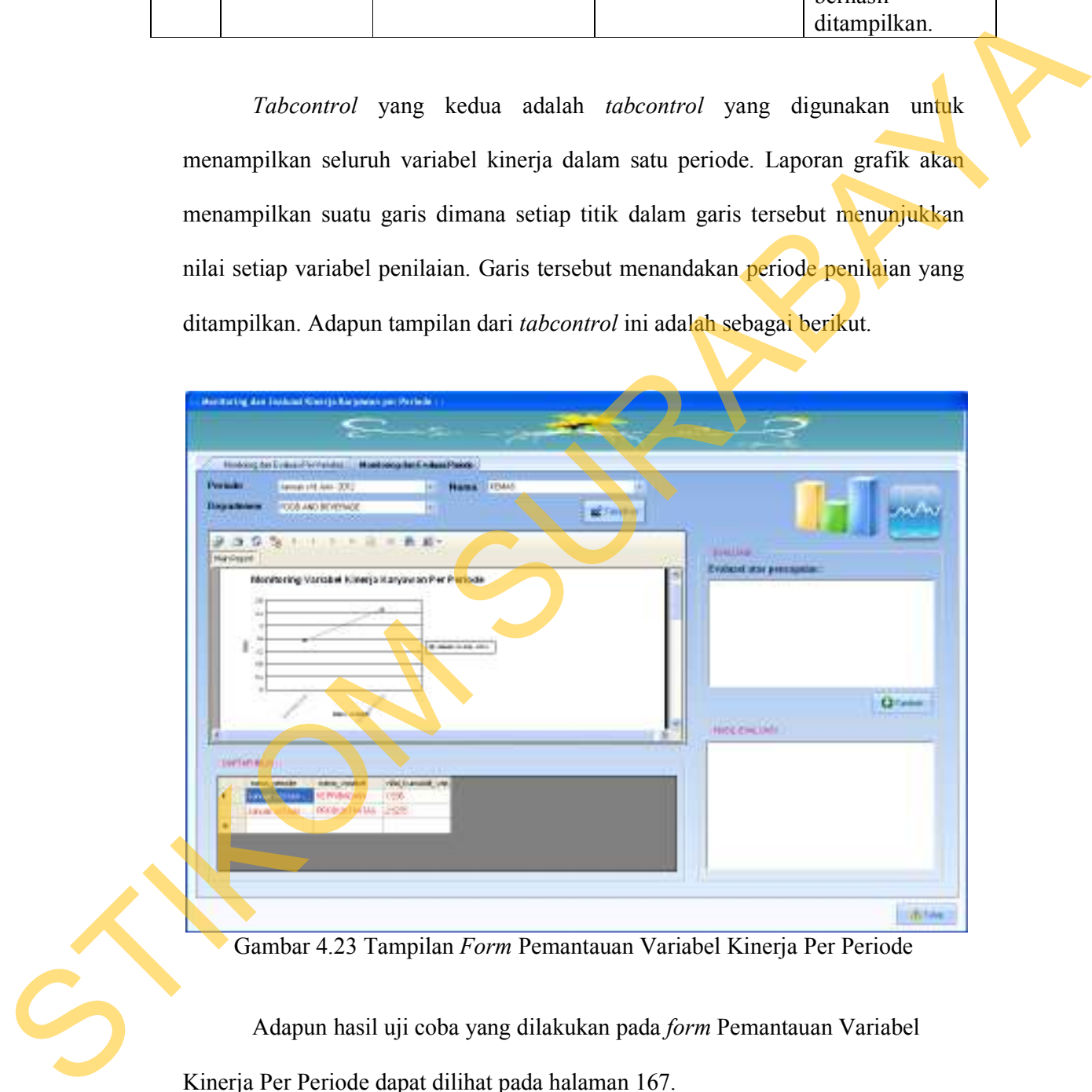

Gambar 4.23 Tampilan *Form* Pemantauan Variabel Kinerja Per Periode

 Adapun hasil uji coba yang dilakukan pada *form* Pemantauan Variabel Kinerja Per Periode dapat dilihat pada halaman 167.

| <b>Test</b><br><b>Output yang</b><br><b>Output Sistem</b><br>Tujuan<br>Input<br>diharapkan<br>Case<br>Memilih data<br>Menampilkan<br>1. Sukses<br>Muncul laporan<br>70<br>dalam bentuk<br>hasil<br>periode, departemen,<br>2. Laporan grafik<br>nama karyawan lalu<br>grafik dan review<br>dan review nilai<br>pemantauan<br>menekan tombol<br>nilai variabel<br>variabel per<br>muncul.<br>periode dan<br>"Tampilkan".<br>keseluruhan dan<br>3.Saat<br>Setelah itu<br>setelah menulis<br>menyimpan<br>menyimpan data<br>hasil evaluasi<br>menuliskan hasil<br>hasil evaluasi akan<br>evaluasi, pesan<br>evaluasi dan<br>muncul kotak<br>yang diharapkan<br>menekan tombol<br>muncul.<br>pesan "Data telah |
|----------------------------------------------------------------------------------------------------|
|                                                                                                    |
| "Simpan"<br>disimpan"                                                                                                    |
| Memilih data<br>1.Sukses<br>71<br>Menampilkan<br>Muncul laporan<br>dalam bentuk<br>hasil<br>periode, departemen,<br>2. Laporan grafik<br>dan review nilai<br>nama karyawan lalu<br>grafik dan review<br>pemantauan<br>menekan tombol<br>nilai variabel<br>variabel per<br>muncul.<br>periode dan<br>"Tampilkan".<br>keseluruhan beserta<br>3. Hasil evaluasi<br>menampilkan<br>hasil evaluasi yang<br>yang telah<br>hasil evaluasi<br>dilakukan<br>disimpan<br>sebelumnya<br>sebelumnya<br>berhasil<br>ditampilkan.                                                                                                    |

Tabel 4.19 Hasil Uji Coba *Form* Pemantauan Variabel Kinerja Per Periode

## **D.4 Evaluasi Hasil Uji Coba** *Form* **Pemantauan dan Evaluasi Kinerja Per-Tahun**

Melalui proses ini, dapat terlihat setiap indikator/variabel yang mengalami kenaikan sehingga harus tetap ditingkatkan/dipertahankan. Selain itu dapat pula, dapat terlihat indikator/variabel mana yang mengalami penurunan sehingga perlu dilakukan perbaikan/perhatian khusus.

Mengingat setiap periode memliki rentang waktu selaman enam bulan, maka setiap tahun terdiri dari dua periode. Sehingga pada laporan grafik nantinya, untuk satu tahun terdiri atas dua periode. *Form* ini memiliki dua *tabcontrol* yang terdiri atas pemantauan dan evaluasi indikator kinerja tahunan beserta pemantauan dan evaluasi variabel kinerja tahunan. Adapun tampilan dari *tabcontrol* pemantauan indikator kenirja tahunan terdapat pada Gambar 4.24 berikut ini.

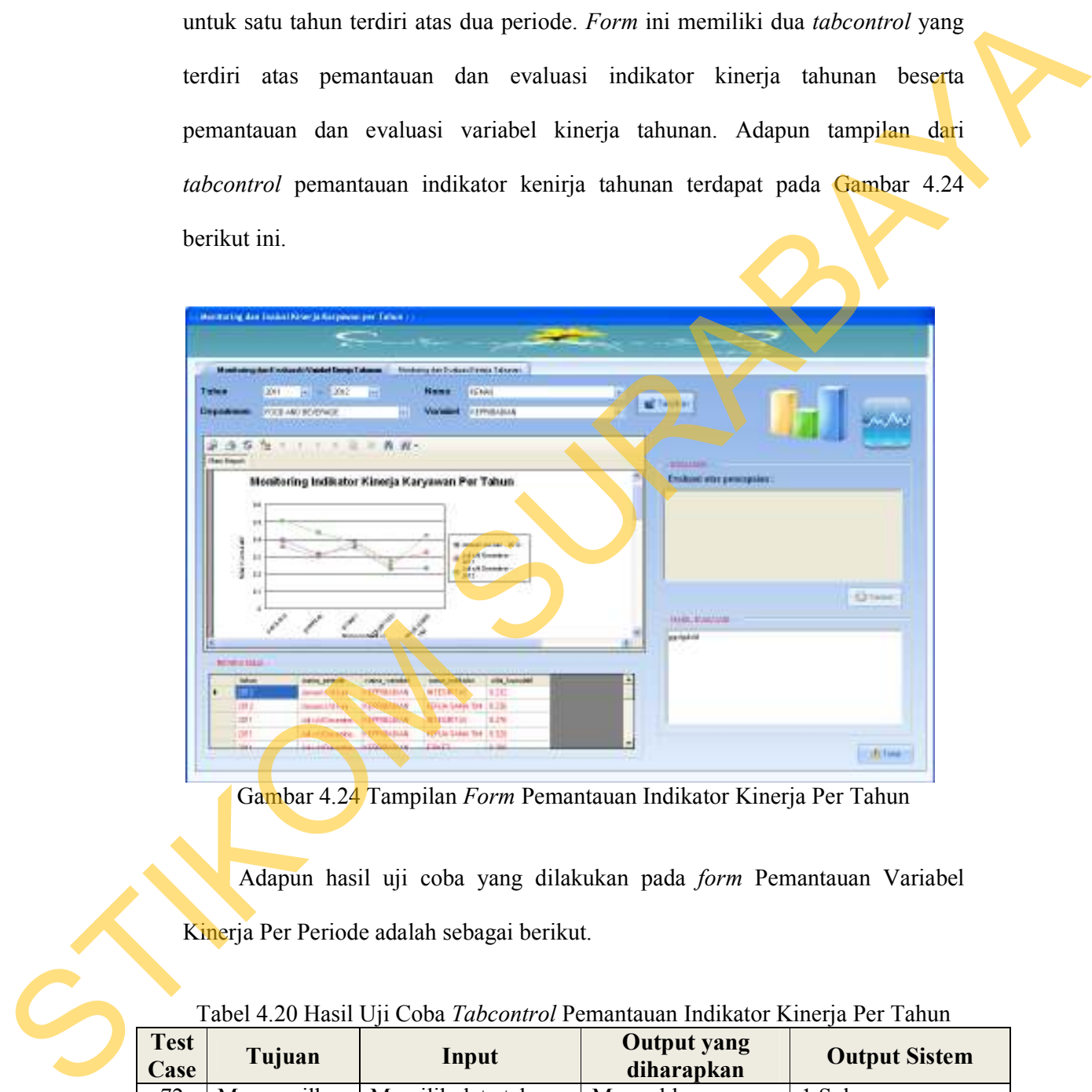

Gambar 4.24 Tampilan *Form* Pemantauan Indikator Kinerja Per Tahun

 Adapun hasil uji coba yang dilakukan pada *form* Pemantauan Variabel Kinerja Per Periode adalah sebagai berikut.

| <b>Test</b><br>Case | Tujuan        | Input                             | Output yang<br>diharapkan | <b>Output Sistem</b> |
|---------------------|---------------|-----------------------------------|---------------------------|----------------------|
| 72                  |               | Menampilkan   Memilih data tahun, | Muncul laporan            | 1. Sukses            |
|                     | hasil         | departemen, nama                  | dalam bentuk              | 2. Laporan grafik    |
|                     | pemantauan    | karyawan, dan                     | grafik dan review         | dan review nilai     |
|                     | indikator per | variabel lalu                     | nilai indikator           | muncul.              |

Tabel 4.20 Hasil Uji Coba *Tabcontrol* Pemantauan Indikator Kinerja Per Tahun

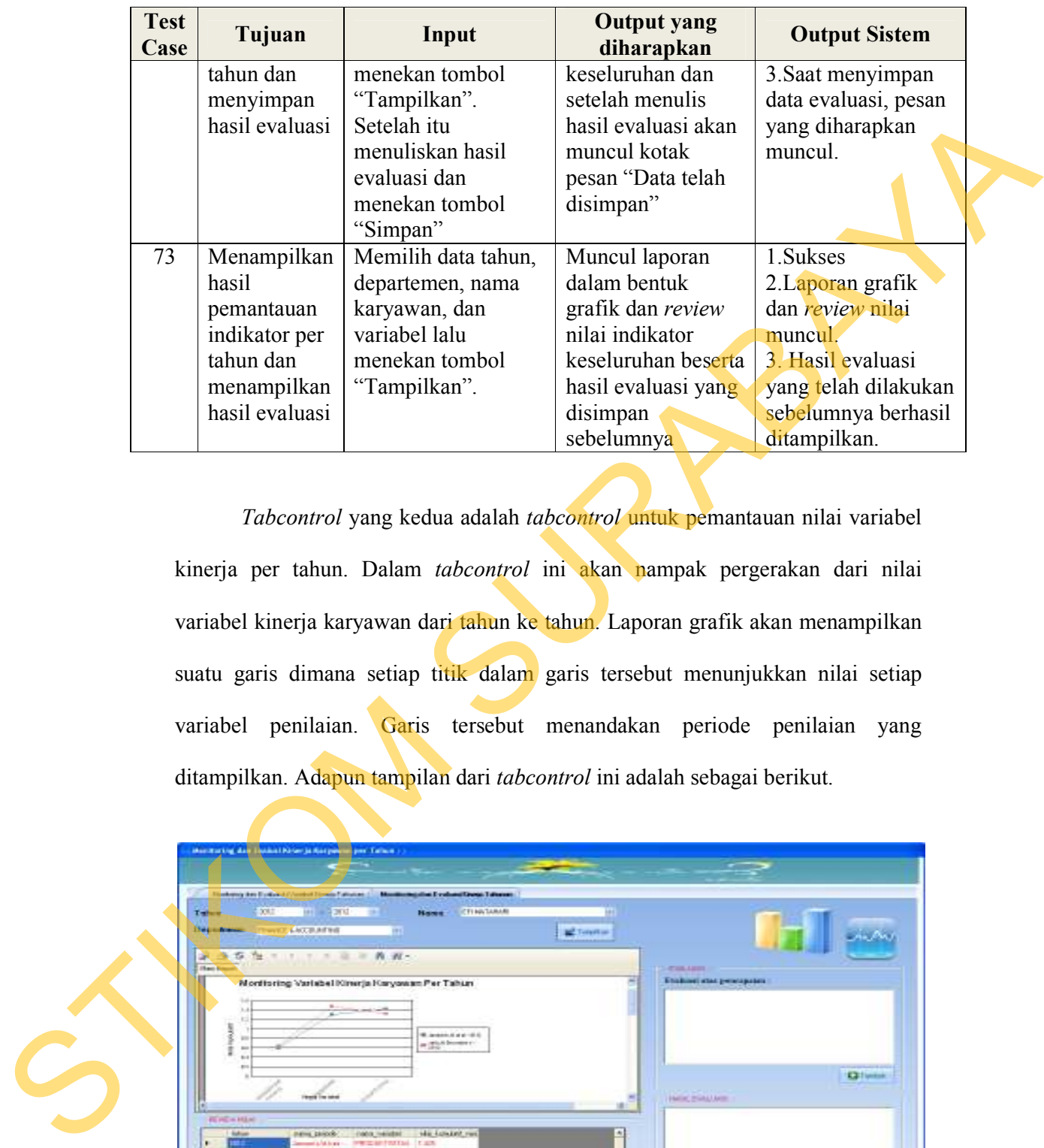

 *Tabcontrol* yang kedua adalah *tabcontrol* untuk pemantauan nilai variabel kinerja per tahun. Dalam *tabcontrol* ini akan nampak pergerakan dari nilai variabel kinerja karyawan dari tahun ke tahun. Laporan grafik akan menampilkan suatu garis dimana setiap titik dalam garis tersebut menunjukkan nilai setiap variabel penilaian. Garis tersebut menandakan periode penilaian yang ditampilkan. Adapun tampilan dari *tabcontrol* ini adalah sebagai berikut.

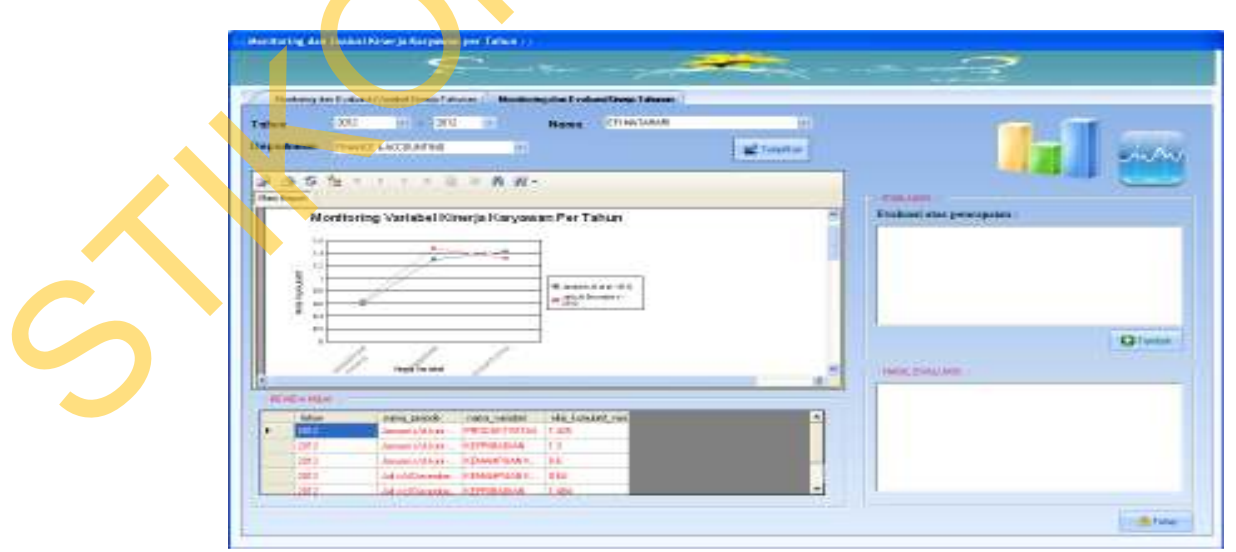

Gambar 4.25 Tampilan *Form* Pemantauan Variabel Kinerja Per Tahun
|                                                                          | <b>Output Sistem</b> |
|--------------------------------------------------------------------------|----------------------|
| Muncul laporan<br>74<br>Menampilkan<br>Memilih data tahun,<br>1. Sukses  |                      |
| dalam bentuk<br>hasil<br>departemen, nama                                | 2. Laporan grafik    |
| karyawan lalu<br>grafik dan review<br>pemantauan                         | dan review nilai     |
| menekan tombol<br>nilai variabel<br>variabel per<br>muncul.              |                      |
| tahun dan<br>"Tampilkan".<br>keseluruhan dan<br>3. Saat                  |                      |
| Setelah itu<br>setelah menulis<br>menyimpan                              | menyimpan data       |
| hasil evaluasi<br>menuliskan hasil<br>hasil evaluasi akan                | evaluasi, pesan      |
| evaluasi dan<br>muncul kotak                                             | yang diharapkan      |
| menekan tombol<br>pesan "Data telah<br>muncul.                           |                      |
| "Simpan"<br>disimpan"                                                    |                      |
| 75<br>Menampilkan<br>Muncul laporan<br>1. Sukses<br>Memilih data tahun,  |                      |
| hasil<br>dalam bentuk<br>departemen, nama                                | 2. Laporan grafik    |
| karyawan lalu<br>grafik dan review<br>pemantauan                         | dan review nilai     |
| menekan tombol<br>nilai variabel<br>variabel per<br>muncul.              |                      |
| tahun dan<br>keseluruhan beserta<br>"Tampilkan".                         | 3. Hasil evaluasi    |
| menampilkan<br>hasil evaluasi yang<br>yang telah                         |                      |
| hasil evaluasi<br>dilakukan<br>disimpan                                  |                      |
| sebelumnya<br>sebelumnya                                                 |                      |
| berhasil                                                                 |                      |
| ditampilkan.                                                             |                      |
|                                                                          |                      |
| Evaluasi Hasil Uji Coba Form Pemantauan dan Evaluasi Kinerja Per-<br>D.5 |                      |
| Departemen                                                               |                      |

Tabel 4.21 Hasil Uji Coba *Form* Pemantauan Variabel Kinerja Per Tahun

## **D.5 Evaluasi Hasil Uji Coba** *Form* **Pemantauan dan Evaluasi Kinerja Per-Departemen**

*Form* ini digunakan untuk melakukan pemantauan dari seluruh karyawan dalam satu departemen untuk setiap tingkat penilaiannya. *Form* ini terdiri atas dua *tabcontrol* yang terdiri atas pemantauan seluruh nilai variabel kinerja karyawan dalam satu departemen untuk satu periode serta pemantauan untuk nilai akhir periode dari setiap karyawan dalam satu departemen dalam rentan beberapa tahun tertentu. Departemen<br>
Form ini digunakan untuk r<br>
dalam satu departemen untuk setiap<br> *tabcontrol* yang terdiri atas peman<br>
dalam satu departemen untuk satu<br>
periode dari setiap karyawan dalam<br>
tertentu.<br>
Masing-masing pemantauan<br>
t

Masing-masing pemantauan ini dilakukan penyeleksian berdasarkan dari tingkat penilaian mengingat bahwa dalam satu departemen dapat terdiri atas tingkat penilaian *Supervisor* atas, *Supervisor* bawah, Sekretaris Admin dan *Clerk.* 

Adapun tampilan dari *form* pemantauan nilai variabel kinerja karyawan dalam satu periode untuk setiap tingkat penilaiannya adalah sebagai berikut.

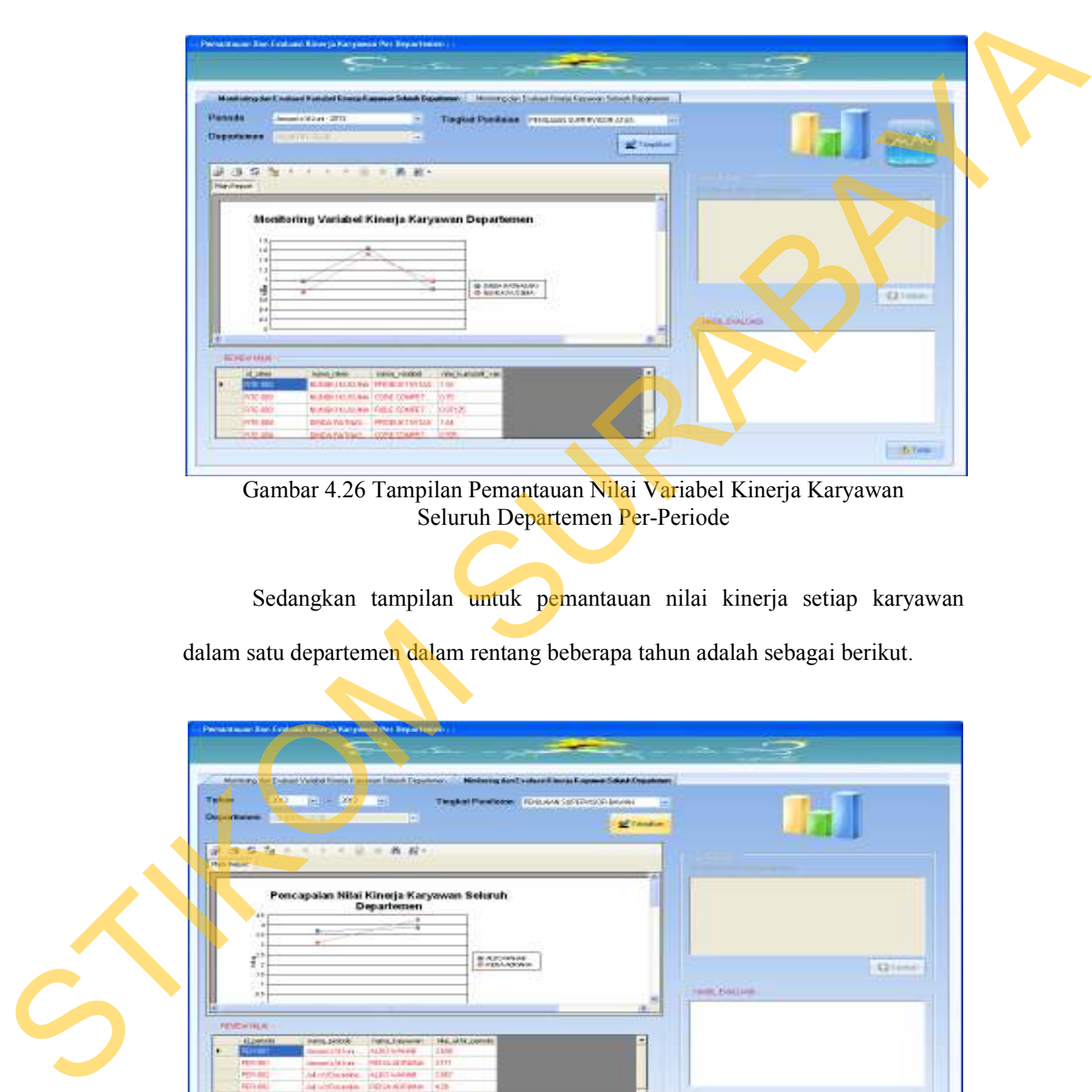

Gambar 4.26 Tampilan Pemantauan Nilai Variabel Kinerja Karyawan Seluruh Departemen Per-Periode

Sedangkan tampilan untuk pemantauan nilai kinerja setiap karyawan dalam satu departemen dalam rentang beberapa tahun adalah sebagai berikut.

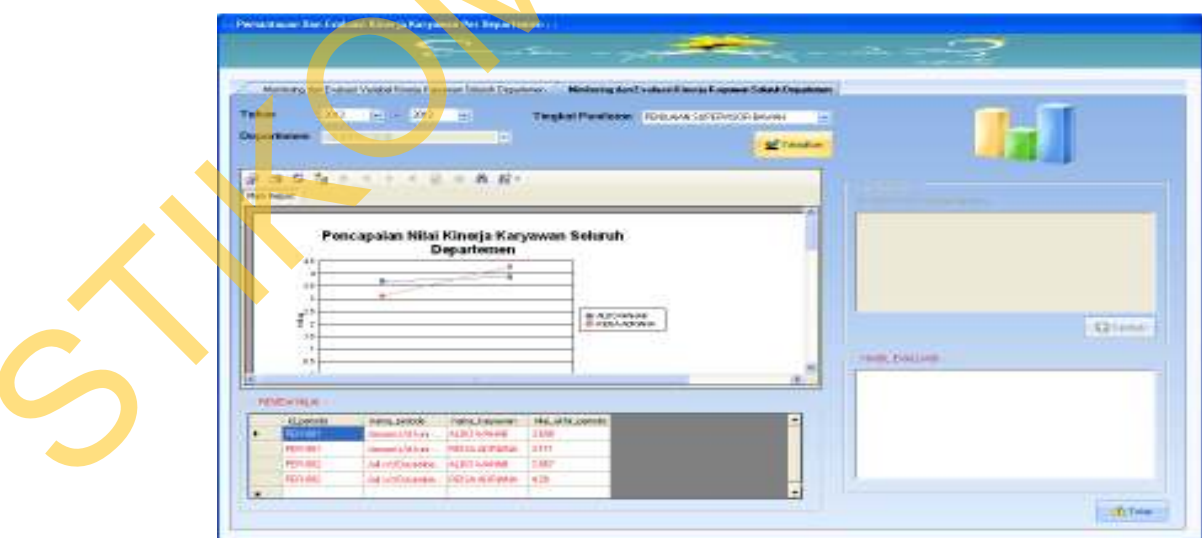

Gambar 4.27 Tampilan Pemantauan Nilai Akhir Kinerja Karyawan Setiap Departemen Per-Tahun

Adapun hasil uji coba yang dilakukan pada *form* Pemantauan Kinerja

Kinerja Karyawan Per Departemen adalah sebagai berikut.

| <b>Test</b><br>Case | Tujuan          | Input                                                                  | <b>Output yang</b><br>diharapkan | <b>Output Sistem</b> |
|---------------------|-----------------|------------------------------------------------------------------------|----------------------------------|----------------------|
| 76                  | Menampilkan     | Memilih data                                                           | Muncul laporan                   | 1.Sukses             |
|                     | hasil           | periode, departemen,                                                   | dalam bentuk                     | 2. Laporan grafik    |
|                     | pemantauan      | tingkat penilaian lalu                                                 | grafik dan review                | dan review nilai     |
|                     | nilai variabel  | menekan tombol                                                         | nilai variabel                   | muncul.              |
|                     | kinerja kar-    | "Tampilkan".                                                           | keseluruhan                      | 3.Saat               |
|                     | yawan per       | Setelah itu                                                            | karyawan dalam                   | menyimpan data       |
|                     | departemen      | menuliskan hasil                                                       | satu departemen.                 | evaluasi, pesan      |
|                     | dan menyim-     | evaluasi dan                                                           | dan setelah menulis              | yang diharapkan      |
|                     | pan hasil       | menekan tombol                                                         | hasil evaluasi akan              | muncul.              |
|                     | evaluasi        | "Simpan"                                                               | muncul kotak                     |                      |
|                     |                 |                                                                        | pesan "Data telah                |                      |
|                     |                 |                                                                        | disimpan"                        |                      |
| 77                  | Menampilkan     | Memilih data tahun,                                                    | Muncul laporan                   | 1.Sukses             |
|                     | hasil           | departemen, dan                                                        | dalam bentuk                     | 2. Laporan grafik    |
|                     | pemantauan      | tingkat penilaian lalu                                                 | grafik dan review                | dan review nilai     |
|                     | nilai kinerja   | menekan tombol                                                         | nilai akhir penilai-             | muncul.              |
|                     | per tahun dan   | "Tampilkan".                                                           | an seluruh                       | 3. Hasil evaluasi    |
|                     | menampilkan     | Setelah itu                                                            | karyawan dalam                   | yang telah           |
|                     | hasil evaluasi  | menuliskan hasil                                                       | satu departemen                  | dilakukan            |
|                     |                 | evaluasi dan                                                           | beserta hasil                    | sebelumnya           |
|                     |                 | menekan tombol                                                         | evaluasi yang                    | berhasil             |
|                     |                 | "Simpan"                                                               | disimpan                         | ditampilkan.         |
|                     |                 |                                                                        | sebelumnya                       |                      |
| D.6                 | <b>Karyawan</b> | Evaluasi Hasil Uji Coba Form Laporan Hasil Penilaian Kinerja           |                                  |                      |
|                     |                 | Dalam form ini akan ditampilkan seluruh laporan mengenai hasil dari    |                                  |                      |
|                     |                 | proses penilaian kinerja karyawan. Form ini meliputi empat tabcontrol. |                                  |                      |
|                     |                 | Tabcontrol pertama ini akan menampilkan laporan hasil penilaian setiap |                                  |                      |

Tabel 4.22 Hasil Uji Coba *Form* Pemantauan Kinerja Karyawan Per Departemen

# **D.6 Evaluasi Hasil Uji Coba** *Form* **Laporan Hasil Penilaian Kinerja Karyawan**

*Tabcontrol* pertama ini akan menampilkan laporan hasil penilaian setiap penilai dari seseorang yang dinilai (*Ratee*). Adapun hasil pengujian terhadap *tabcontrol* ini dan juga tampilan dari *form* ini dapat dilihat pada halaman 173. Contoh dari Laporan Hasil Penilaian Per-Periode ini dapat dilihat dalam Lampiran 7 pada halaman 223.

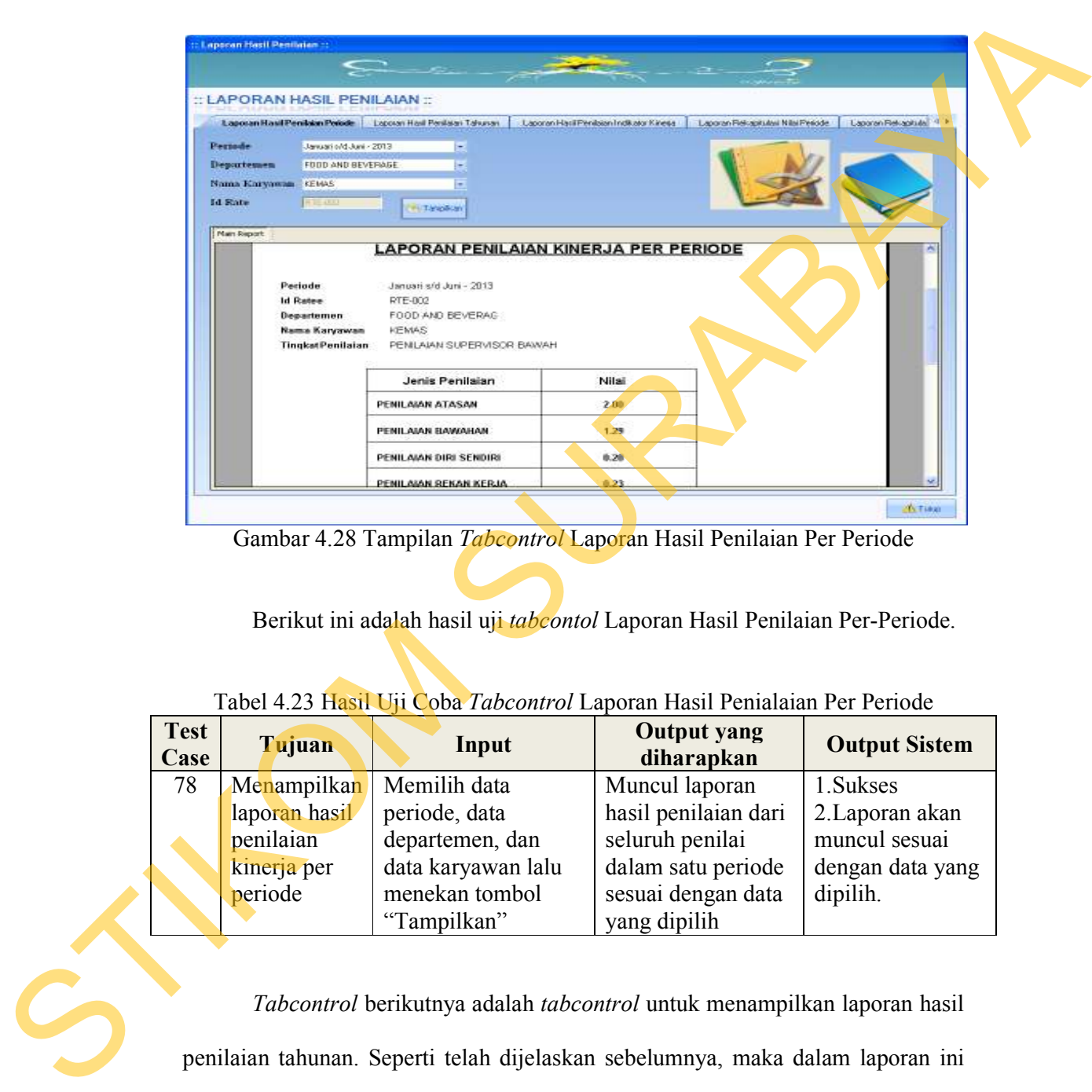

Gambar 4.28 Tampilan *Tabcontrol* Laporan Hasil Penilaian Per Periode

Berikut ini adalah hasil uji *tabcontol* Laporan Hasil Penilaian Per-Periode.

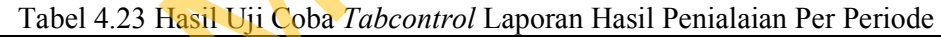

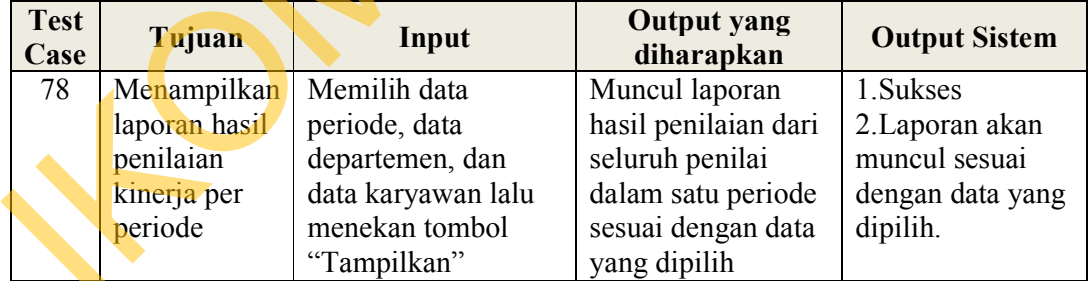

*Tabcontrol* berikutnya adalah *tabcontrol* untuk menampilkan laporan hasil penilaian tahunan. Seperti telah dijelaskan sebelumnya, maka dalam laporan ini akan ditampilkan nilai dari dua periode dalam satu tahun. Setelah itu, akan ditampilkan pula hasil rata-rata dari kedua nilai tersebut beserta *grade* nilai dan keterangannya. Contoh dari Laporan Hasil Penilaian Tahunan dapat dilihat dalam Lampiran 8 pada halaman 224.

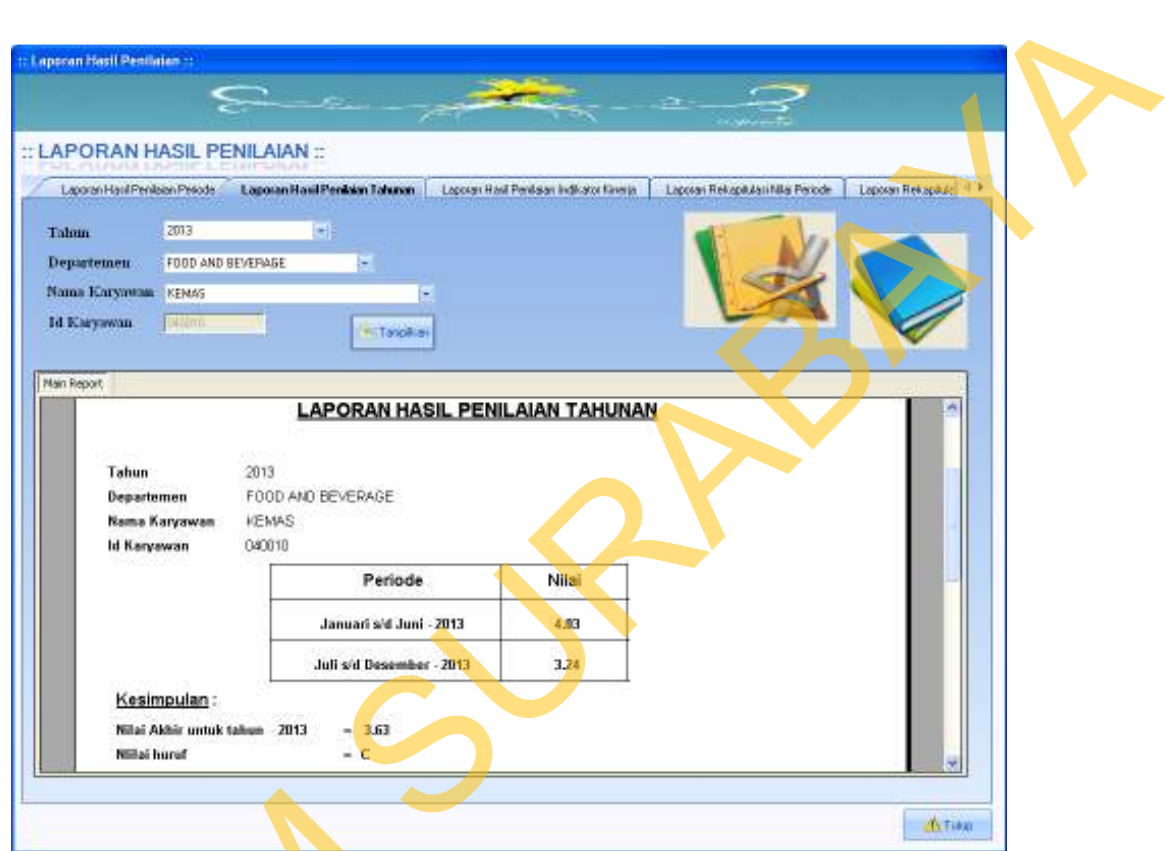

Gambar 4.29 Tampilan *Tabcontrol* Laporan Hasil Penilaian Tahunan

Berikut ini hasil uji coba *tabcontrol* laporan hasil penilaian tahunan

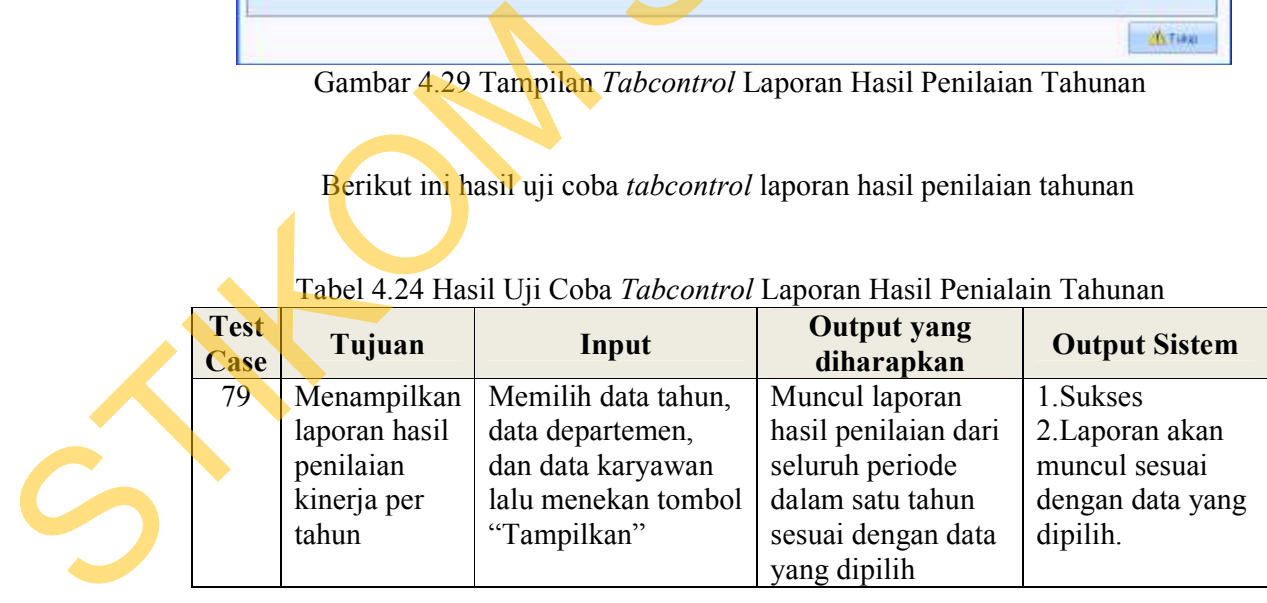

# Tabel 4.24 Hasil Uji Coba *Tabcontrol* Laporan Hasil Penialain Tahunan

Berikutnya adalah *tabcontrol* untuk menampilkan laporan hasil penilaian kinerja untuk setiap indikatornya. Nilai kumulatif ini didapatkan dari penjumlahan seluruh nilai dari penilai untuk masing-masing indikatornya. Adapun tampilan dari laporan ini adalah sebagai berikut. Contoh dari Laporan Hasil Penilain Kinerja ini dapat dilahat dalam Lampiran 9 pada halaman 225.

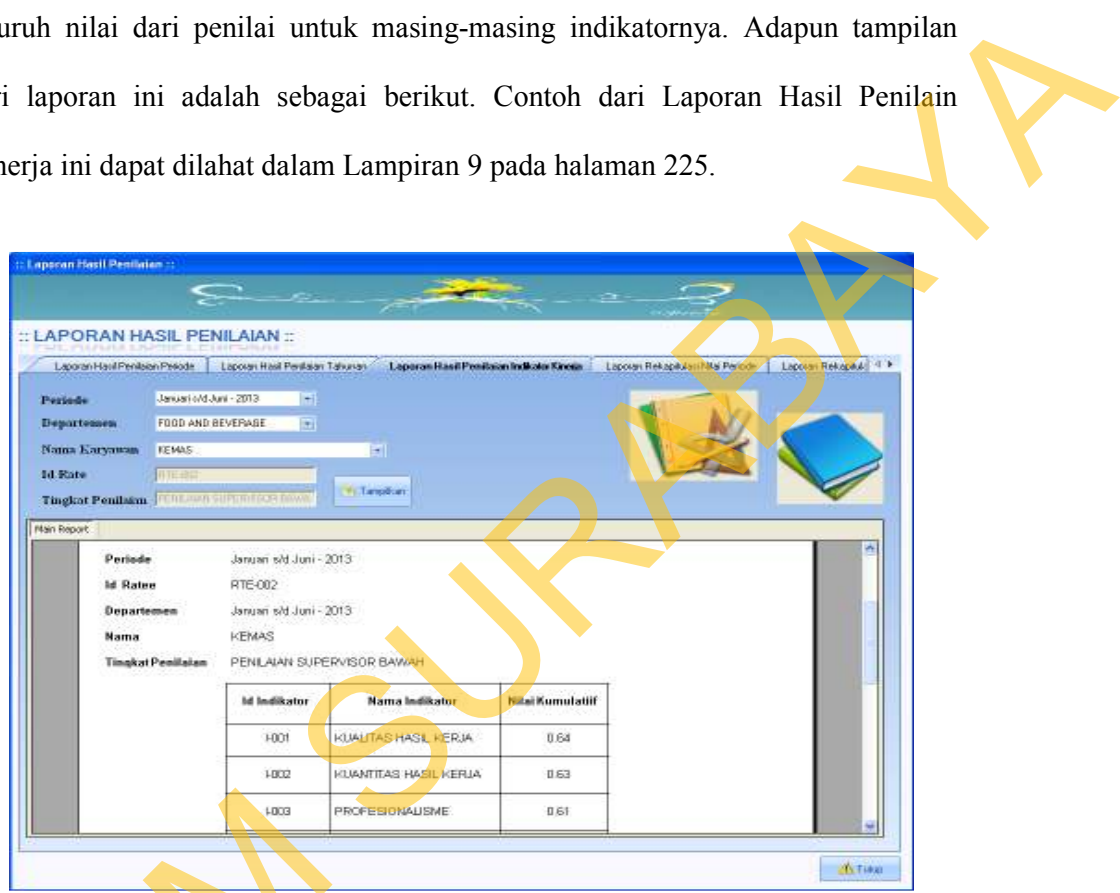

Gambar 4.30 Tampilan *Tabcontrol* Laporan Hasil Penilaian Indikator Kinerja

Berikut ini hasil uji coba *tabcontrol* laporan hasil penilaian indikator

kinerja.

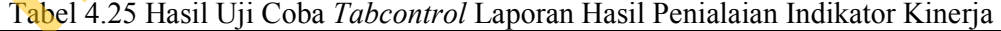

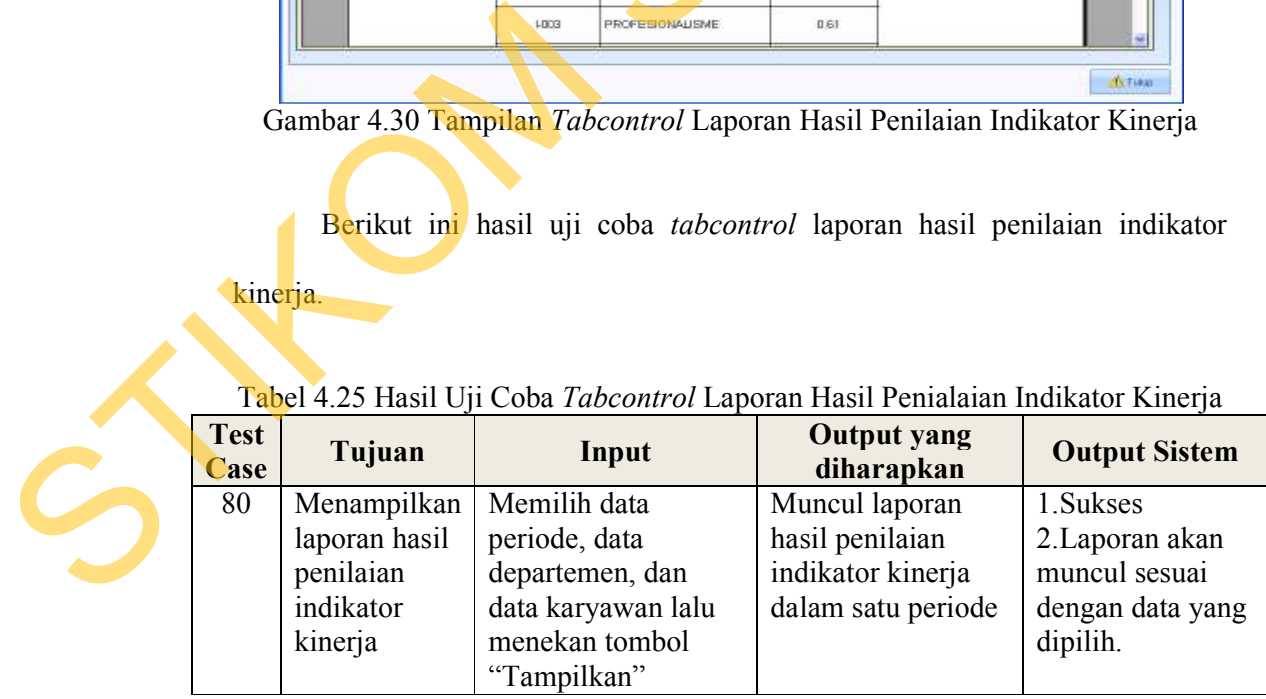

Laporan berikutnya yang dapat ditampilkan adalah laporan rekapitulasi dari seluruh nilai karyawan dalam satu departemen untuk per-periodenya. Dalam laporan ini setiap karyawan akan ditampilkan nilai yang diperoleh dari masingmasing penilainya. Adapun tampilan dari dari laporan ini adalah sebagai berikut. Contoh hasil laporan (*output)* rekapitulasi nilai per-periode dapat dilihat dalam Lampiran 10 pada halaman 226.

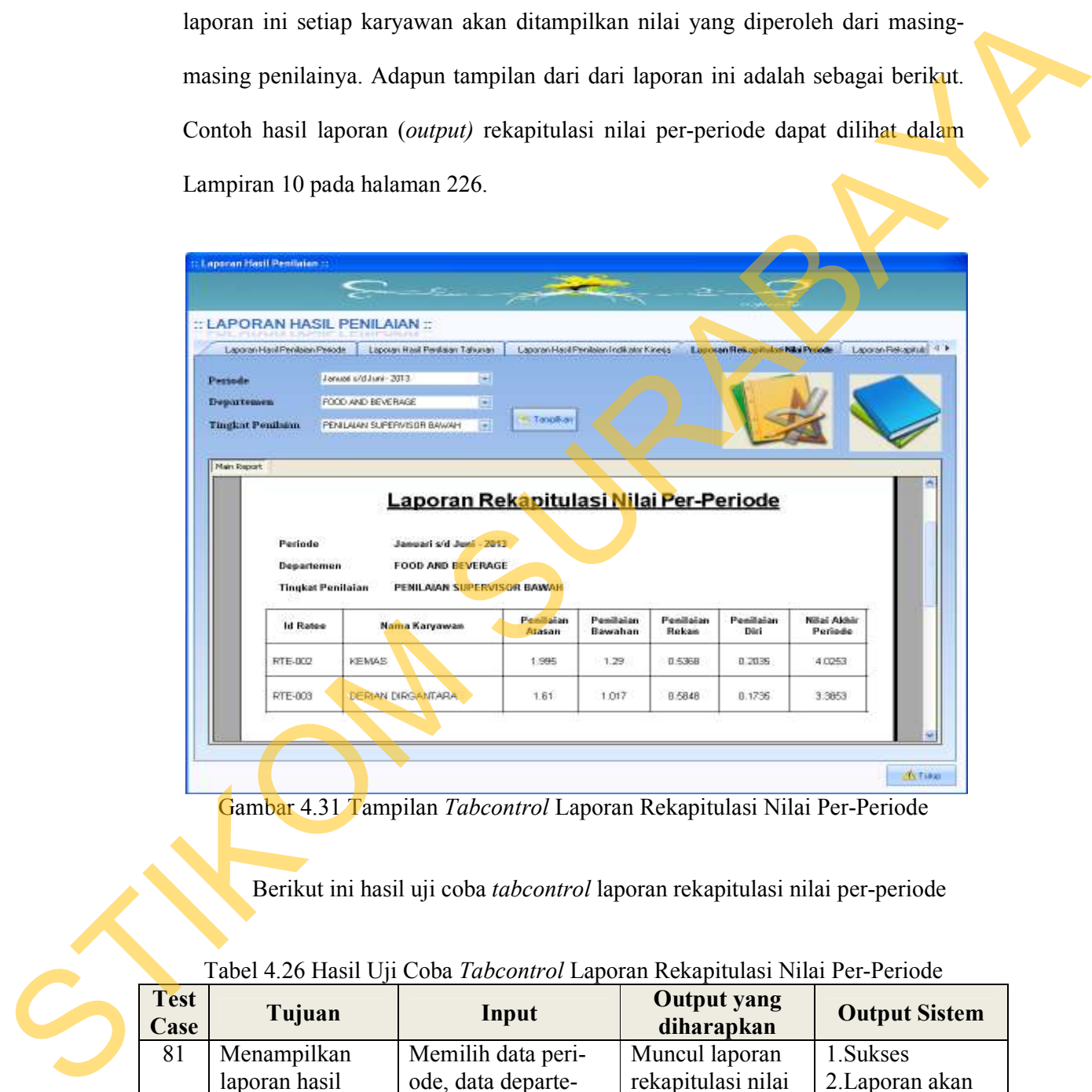

Gambar 4.31 Tampilan *Tabcontrol* Laporan Rekapitulasi Nilai Per-Periode

Berikut ini hasil uji coba *tabcontrol* laporan rekapitulasi nilai per-periode

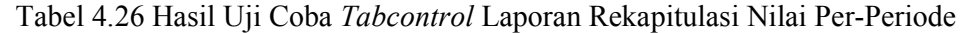

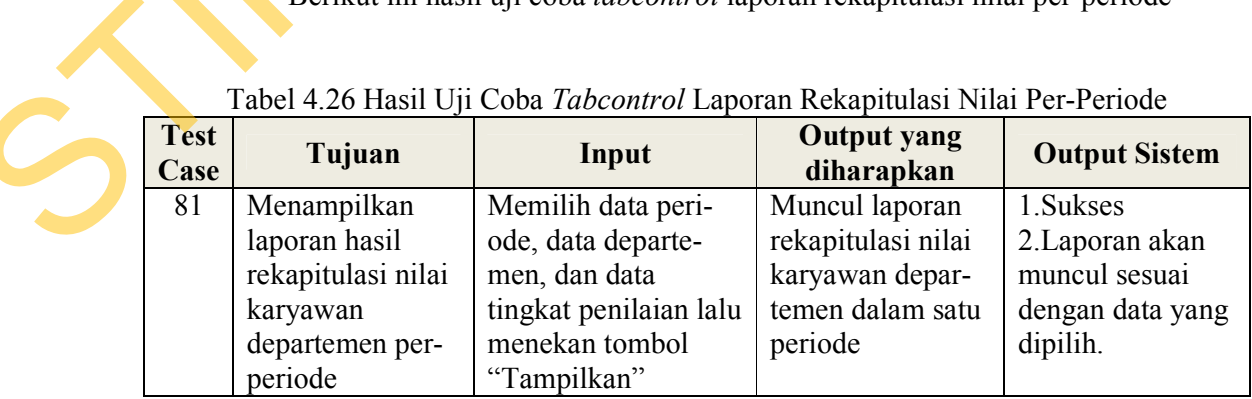

Laporan yang terakhir adalah laporan rekapitulasi untuk nilai tahunan dari setiap karyawan dalam satu departemen. Dalam laporan ini akan diterangkan nilai tahunan dari setiap karyawan yang diperoleh dari nilai periode pertama dan nilai periode ke dua. Berikut ini adalah tampilan dari rekapitulasi nilai tahunan. Contoh hasil laporan (*output)* rekapitulasi nilai per-tahun dapat dilihat dalam Lampiran 11 pada halaman 227.

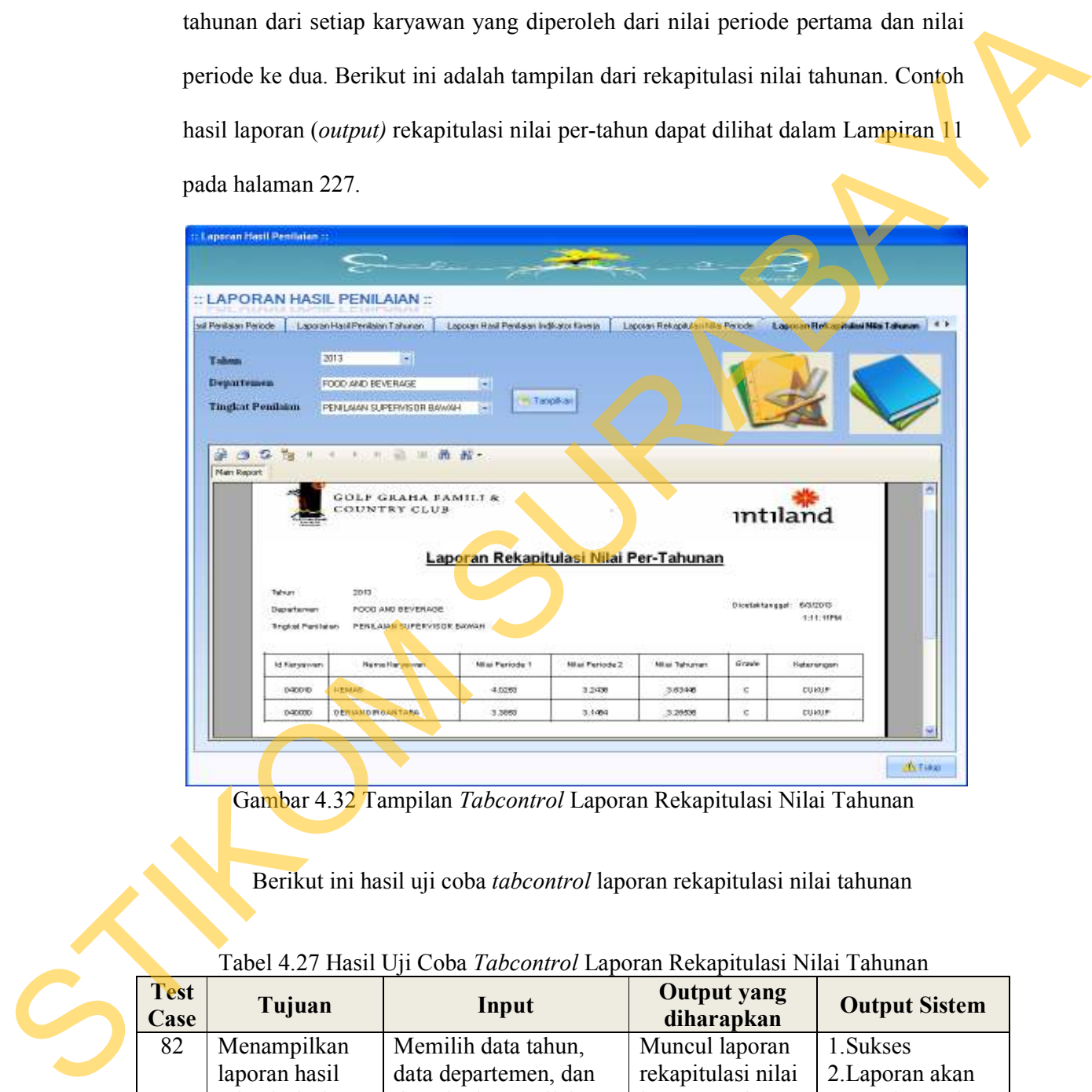

Gambar 4.32 Tampilan *Tabcontrol* Laporan Rekapitulasi Nilai Tahunan

Berikut ini hasil uji coba *tabcontrol* laporan rekapitulasi nilai tahunan

| <b>Test</b><br>Case | Tujuan          | Input                  | <b>Output yang</b><br>diharapkan | <b>Output Sistem</b> |
|---------------------|-----------------|------------------------|----------------------------------|----------------------|
| 82                  | Menampilkan     | Memilih data tahun,    | Muncul laporan                   | 1. Sukses            |
|                     | laporan hasil   | data departemen, dan   | rekapitulasi nilai               | 2. Laporan akan      |
|                     | rekapitulasi    | data tingkat penilaian | karyawan depar-                  | muncul sesuai        |
|                     | nilai karyawan  | lalu menekan tombol    | temen dalam satu                 | dengan data yang     |
|                     | departemen per- | "Tampilkan"            | tahun                            | dipilih.             |
|                     | tahun           |                        |                                  |                      |

Tabel 4.27 Hasil Uji Coba *Tabcontrol* Laporan Rekapitulasi Nilai Tahunan

#### **E. Evaluasi Hasil Uji Coba Menu Penilaian Perilaku**

#### **E.1 Evaluasi Hasil Uji Coba** *Form* **Perilaku**

 Pada dasarnya, perilaku mencerminkan kategori perbuatan yang dilakukan oleh karyawan dalam pekerjaanya. Secara garis besar, perilaku ini dibedakan dalam dua hal yaitu prestasi dan pelanggaran.

Prestasi adalah kategori perbuatan yang mencerminkan sikap yang baik dan layak untuk diberi suatu apresiasi. Sedangkan pelanggaran adalah kategori perbuatan yang mencerminkan sikap yang kurang begitu bagus untuk dilakukan oleh karyawan dan dari apa yang dilakukan tersebut perlu diberikan suatu peringatan atau teguran dari pihak atasan. Adapun tampilan dari *form* master perilaku adalah sebagai berikut.

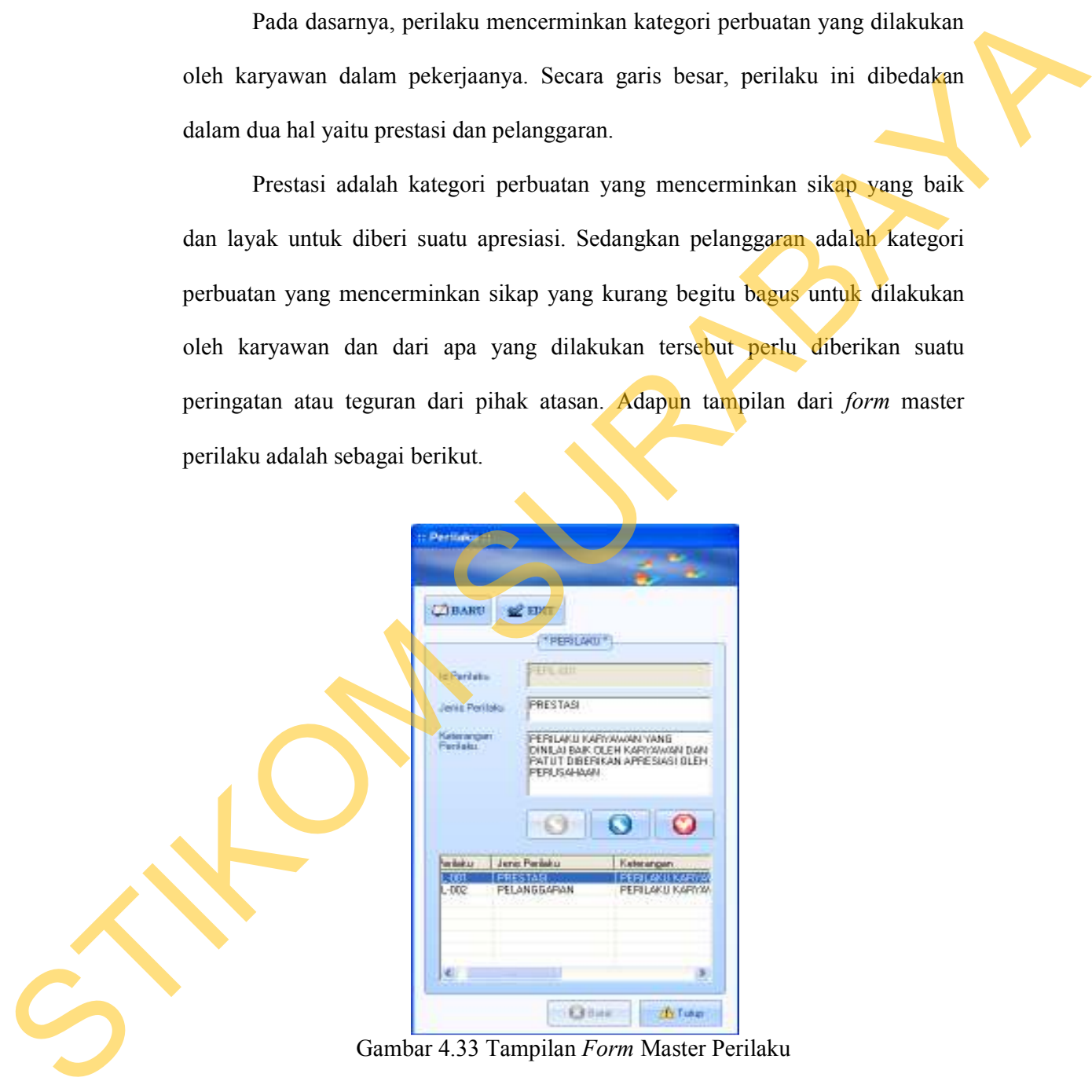

 Hasil uji coba dari *form* perilaku untuk mengetahui tingkat keberhasilan kerja dari form ini dapat dilihat pada Tabel 4.29 berikut ini.

| <b>Test</b><br>Case | Tujuan                                                | Input                                                                                                    | <b>Output yang</b><br>diharapkan                                                                                                    | <b>Output Sistem</b>                                                                                                    |
|---------------------|-------------------------------------------------------|----------------------------------------------------------------------------------------------------|----------------------------------------------------------------------------------------------------|----------------------------------------------------------------------------------------------------|
| 83                  | Membuat<br>data perilaku<br>baru                      | Menekan tombol<br>"Baru" dan<br>memasukkan<br>seluruh data<br>perilaku baru<br>kemudian menekan<br>tombol "Simpan"                     | Akan muncul kotak<br>pesan "Data telah<br>tersimpan" dan<br>seluruh data isian<br>akan terhapus dan<br>data perilaku yang<br>baru masuk pada<br>daftar perilaku        | 1. Sukses<br>2. Muncul pesan<br>yang diharapkan<br>3. Seluruh data<br>isian terhapus<br>4. Data perilaku<br>masuk ke dalam<br>daftar perilaku                  |
| 84                  | Merubah<br>data perilaku<br>yang telah<br>tersimpan   | Menekan tombol<br>"Edit" dan memilih<br>data perilaku yang<br>akan dirubah dan<br>merubah data<br>perilaku lalu tekan<br>tombol "Ubah" | Akan muncul kotak<br>pesan "Data telah<br>diupdate" dan<br>seluruh data isian<br>akan terhapus dan<br>data perilaku yang<br>dirubah akan masuk<br>pada daftar perilaku | 1. Sukses<br>2. Muncul pesan<br>yang diharapkan<br>3. Seluruh data<br>isian terhapus<br>4. Data perialku<br>yang di rubah<br>masuk ke dalam<br>daftar perilaku |
| 85                  | Menghapus<br>data perilaku<br>yang sudah<br>tersimpan | Menekan tombol<br>"Edit" memilih data<br>perilaku yang akan<br>dihapus lalu tekan<br>tombol "Hapus"                                    | Akan muncul kotak<br>pesan "Data telah<br>dihapus" dan<br>seluruh data isian<br>akan terhapus dan<br>data perilaku yang<br>dihapus hilang dari<br>daftar perilaku      | 1. Sukses<br>2. Muncul pesan<br>yang diharapkan<br>3. Seluruh data<br>isian terhapus<br>4. . Data perilaku<br>yang telah<br>dihapus akan<br>hilang dari daftar |
| 86                  | Membatalkan<br>pembuatan<br>data perilaku             | Mengisi seluruh<br>data perilaku lalu<br>menekan tombol<br>"Batal"                                                                     | Seluruh data isian<br>akan terhapus                                                                                                    | 1.Sukses<br>2. Seluruh data<br>isian perilaku<br>terhapus                                                                                                    |
| 87                  | Menutup<br>Form<br>Perilaku                           | Menekan tombol<br>"Tutup"                                                                                                    | <i>Form</i> Perilaku<br>tertutup dan kembali<br>ke halaman utama                                                                                                    | 1. Sukses<br>2.Form Perilaku<br>tertutup dan<br>kembali ke<br>halaman utama                                                                                    |

Tabel 4.28 Hasil Uji Coba *Form* Perilaku

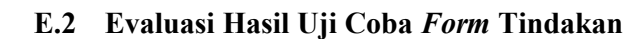

Pada *form* ini dilakukan pembuatan data master tindakan atas setiap perilaku yang ada. Setiap kategori perilaku memiliki data tindakan lebih dari satu.

Misalnya untuk kategori perilaku prestasi ada beberapa data tindakan yang dapat dilakukan diantaranya pemberian bonus, penghargaan sebagai karyawan terbaik untuk departemennya dan sebagainya.

 Sedangkan untuk perilaku pelanggaran, terdapat beberapa data tindakan yang dapat diambil diantaranya berupa teguran, peringatan secara lisan, surat peringatan tingkat satu, dan sebagainya.

Adapun tampilan dari *form* tindakan dapat dilihat pada Gambar 4.34 berikut ini..

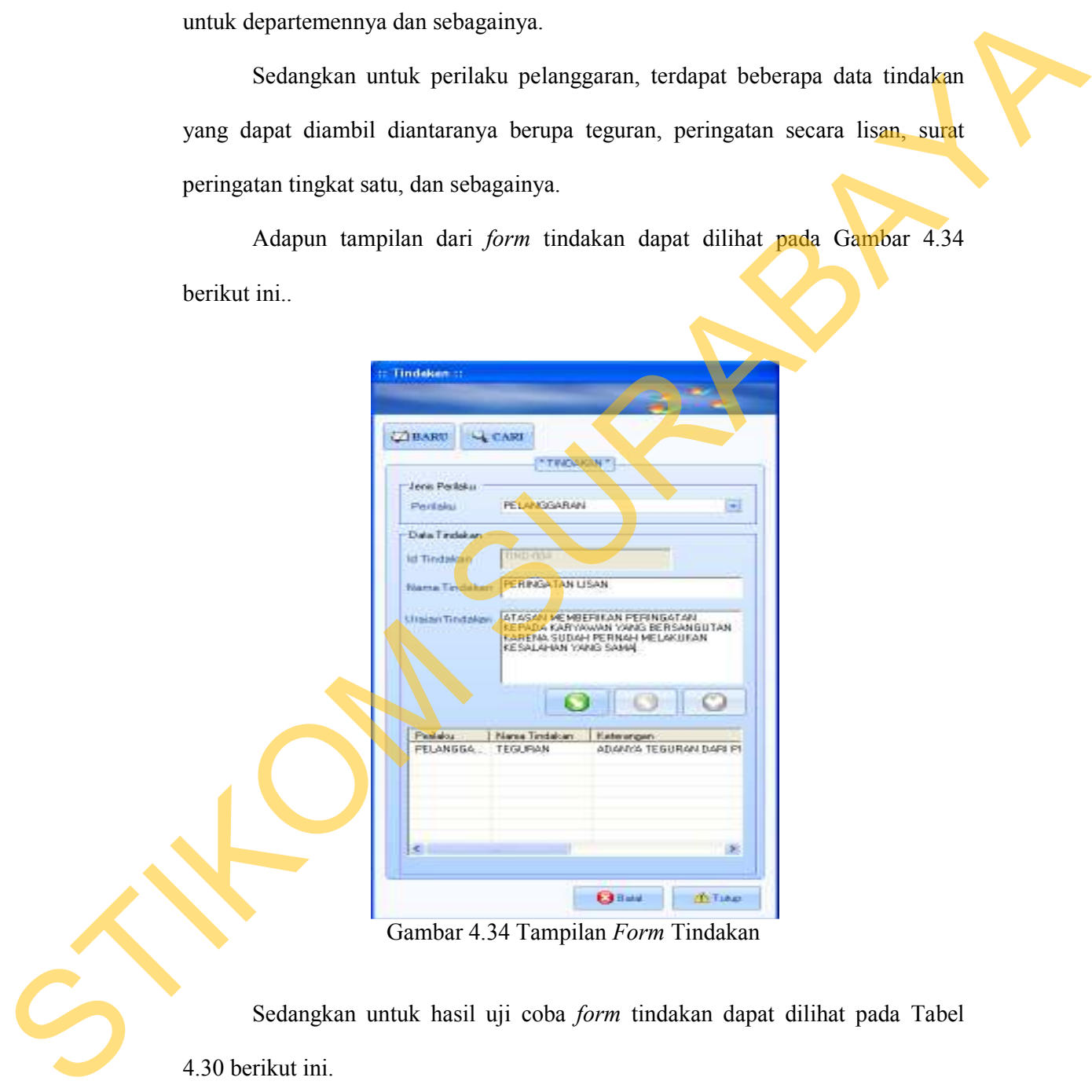

Gambar 4.34 Tampilan *Form* Tindakan

 Sedangkan untuk hasil uji coba *form* tindakan dapat dilihat pada Tabel 4.30 berikut ini.

| <b>Test</b><br>Case | Tujuan                                                | Input                                                                                                    | <b>Output yang</b><br>diharapkan                                                                                                    | <b>Output Sistem</b>                                                                                                    |
|---------------------|-------------------------------------------------------|----------------------------------------------------------------------------------------------------|----------------------------------------------------------------------------------------------------|----------------------------------------------------------------------------------------------------|
| 88                  | Membuat<br>data tindakan<br>baru                      | Menekan tombol<br>"Baru" dan<br>memasukkan<br>seluruh data<br>tindakan baru<br>kemudian menekan<br>tombol "Simpan"                     | Akan muncul kotak<br>pesan "Data telah<br>tersimpan" dan<br>seluruh data isian<br>akan terhapus dan<br>data tindakan yang<br>baru masuk pada<br>daftar tindakan              | 1. Sukses<br>2. Muncul pesan<br>yang diharapkan<br>3. Seluruh data<br>isian terhapus<br>4. Data tindakan<br>masuk ke dalam<br>daftar jabatan                             |
| 89                  | Merubah<br>data tindakan<br>yang telah<br>tersimpan   | Menekan tombol<br>"Cari" dan memilih<br>data tindakan yang<br>akan dirubah dan<br>merubah data<br>tindakan lalu tekan<br>tombol "Ubah" | Akan muncul kotak<br>pesan "Data telah<br>diupdate" dan<br>seluruh data isian<br>akan<br>terhapus dan data<br>tindakan yang<br>dirubah akan masuk<br>pada daftar<br>tindakan | 1. Sukses<br>2. Muncul pesan<br>yang diharapkan<br>3. Seluruh data<br>isian terhapus<br>4. Data tindakan<br>yang telah diru-<br>bah masuk ke<br>dalam daftar<br>tindakan |
| 90                  | Menghapus<br>data tindakan<br>yang sudah<br>tersimpan | Menekan tombol<br>"Cari" memilih data<br>tindakan yang akan<br>dihapus lalu tekan<br>tombol "Hapus"                                    | Akan muncul kotak<br>pesan "Data telah<br>dihapus" dan<br>seluruh data isian<br>akan terhapus dan<br>data tindakan yang<br>dihapus hilang dari<br>daftar tindakan            | 1. Sukses<br>2. Muncul pesan<br>yang diharapkan 3.<br>Seluruh data isian<br>terhapus<br>4. Data tindakan<br>yang telah dihapus<br>akan hilang dari<br>daftar tindakan    |
| 91                  | Membatalkan<br>pembuatan<br>data tindakan             | Mengisi seluruh<br>data tindakan lalu<br>menekan tombol<br>"Batal"                                                                     | Seluruh data isian<br>akan terhapus                                                                                                    | 1.Sukses<br>2. Seluruh data<br>isian data tindakan<br>terhapus                                                                                                    |
| 92                  | Menutup<br>Form<br>Tindakan                           | Menekan tombol<br>"Tutup"                                                                                                    | Form Tindakan<br>tertutup dan<br>kembali ke halaman<br>utama                                                                                                    | 1.Sukses<br>2.Form Tindakan<br>tertutup dan<br>kembali ke<br>halaman utama                                                                                               |

Tabel 4.29 Hasil Uji Coba *Form* Tindakan

# **E.3 Evaluasi Hasil Uji Coba** *Form* **Perilaku Karyawan**

 Pada *form* ini dilakukan pencatatan perilaku yang pernah dilakukan oleh karyawan dan juga tindakan yang diambil oleh perusahaan atas perilaku karyawan tersebut. Selain itu pula, disertakan juga tanggal kejadian dan uraian dari perilaku

tersebut serta tanggal berlaku serta berakhirnya tindakan yang diambil oleh perusahaan.

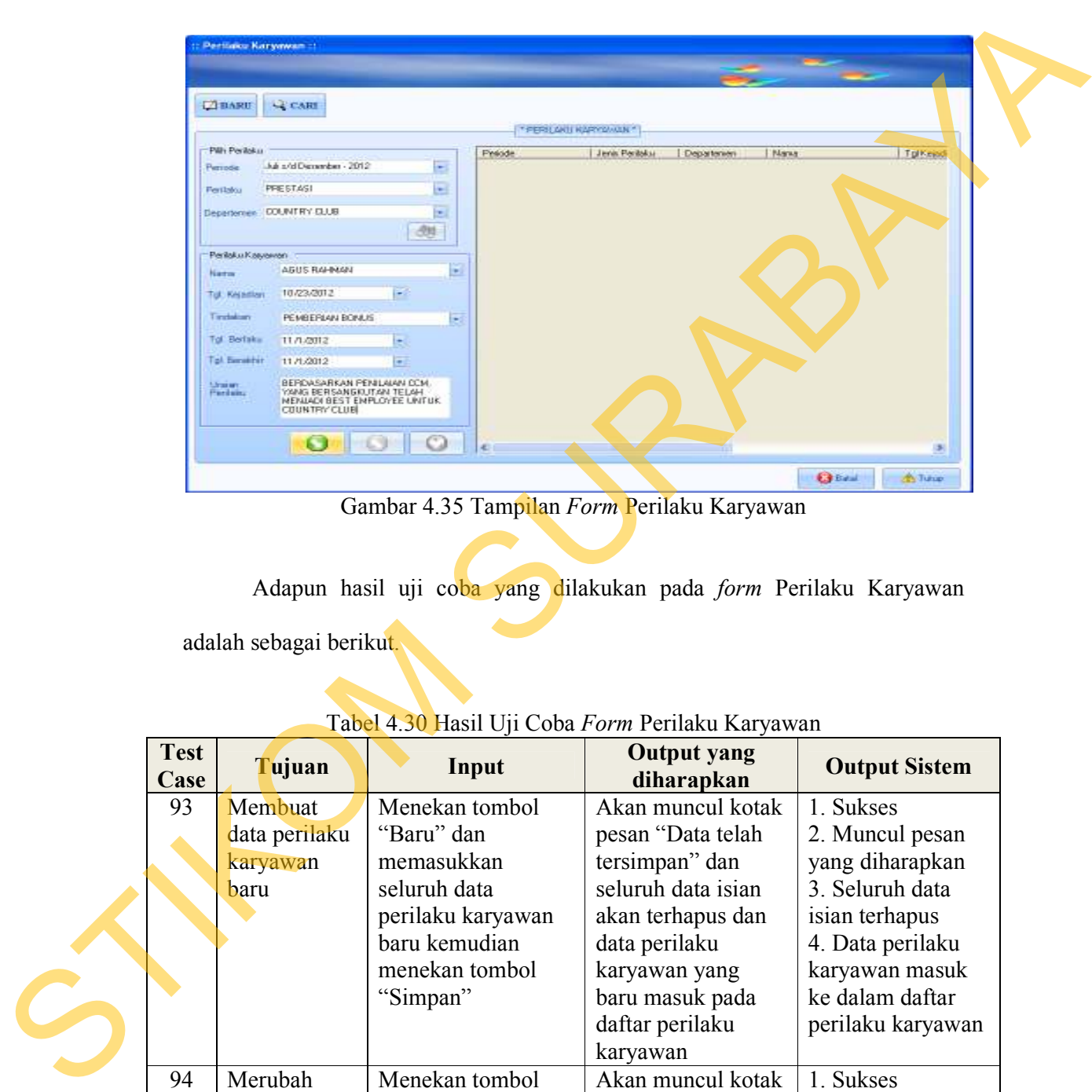

Gambar 4.35 Tampilan *Form* Perilaku Karyawan

Adapun hasil uji coba yang dilakukan pada *form* Perilaku Karyawan

adalah sebagai berikut.

| <b>Test</b><br>Case | Tujuan        | Input              | <b>Output yang</b><br>diharapkan | <b>Output Sistem</b> |
|---------------------|---------------|--------------------|----------------------------------|----------------------|
| 93                  | Membuat       | Menekan tombol     | Akan muncul kotak                | 1. Sukses            |
|                     | data perilaku | "Baru" dan         | pesan "Data telah                | 2. Muncul pesan      |
|                     | karyawan      | memasukkan         | tersimpan" dan                   | yang diharapkan      |
|                     | baru          | seluruh data       | seluruh data isian               | 3. Seluruh data      |
|                     |               | perilaku karyawan  | akan terhapus dan                | isian terhapus       |
|                     |               | baru kemudian      | data perilaku                    | 4. Data perilaku     |
|                     |               | menekan tombol     | karyawan yang                    | karyawan masuk       |
|                     |               | "Simpan"           | baru masuk pada                  | ke dalam daftar      |
|                     |               |                    | daftar perilaku                  | perilaku karyawan    |
|                     |               |                    | karyawan                         |                      |
| 94                  | Merubah       | Menekan tombol     | Akan muncul kotak                | 1. Sukses            |
|                     | data perilaku | "Cari" dan memilih | pesan "Data telah                | 2. Muncul pesan      |
|                     | karyawan      | data perilaku      | diupdate" dan                    | yang diharapkan      |
|                     | yang telah    | karyawan yang akan | seluruh data isian               | 3. Seluruh data      |
|                     | tersimpan     | dirubah dan        | akan terhapus dan                | isian terhapus       |

Tabel 4.30 Hasil Uji Coba *Form* Perilaku Karyawan

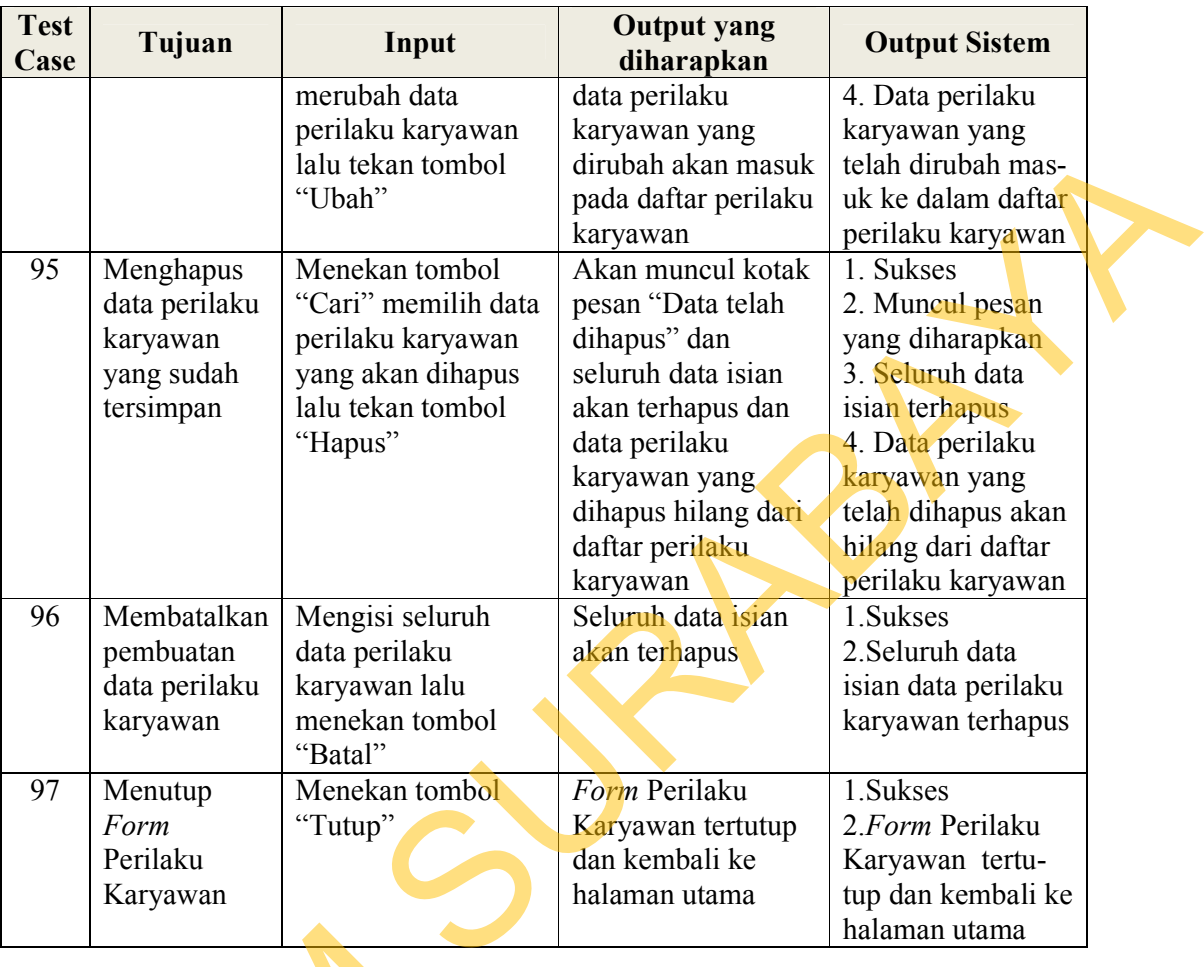

## **E.4 Evaluasi Hasil Uji Coba** *Form* **Pemantauan Perilaku Karyawan**

Pada *form* ini, tim *monitoring* dapat melakukan pemantauan dan evaluasi terhadap peilaku yang dilakukan oleh karyawan. Dalam hal ini, pemantauan yang ditampilkan tidak berupa gambar grafik melainkan dalam bentuk suatu tabel. Hal ini dikarenakan, hasil dari penilaian perilaku karyawan ini tidak berupa nilai melainkan uraian dari perilaku yang dilakukan oleh karyawan dan tindakan yang diambil oleh perusahaan atas perilaku tersebut. Contoh hasil laporan (*output)*  E.4 Evaluasi Hasil Uji Coba For<br>Pada form ini, tim monitorii<br>terhadap peilaku yang dilakukan ole<br>ditampilkan tidak berupa gambar g<br>ini dikarenakan, hasil dari penilai<br>melainkan uraian dari perilaku yang<br>diambil oleh perusa perilaku karyawan dapat dilihat dalam Lampiran 12 pada halaman 228

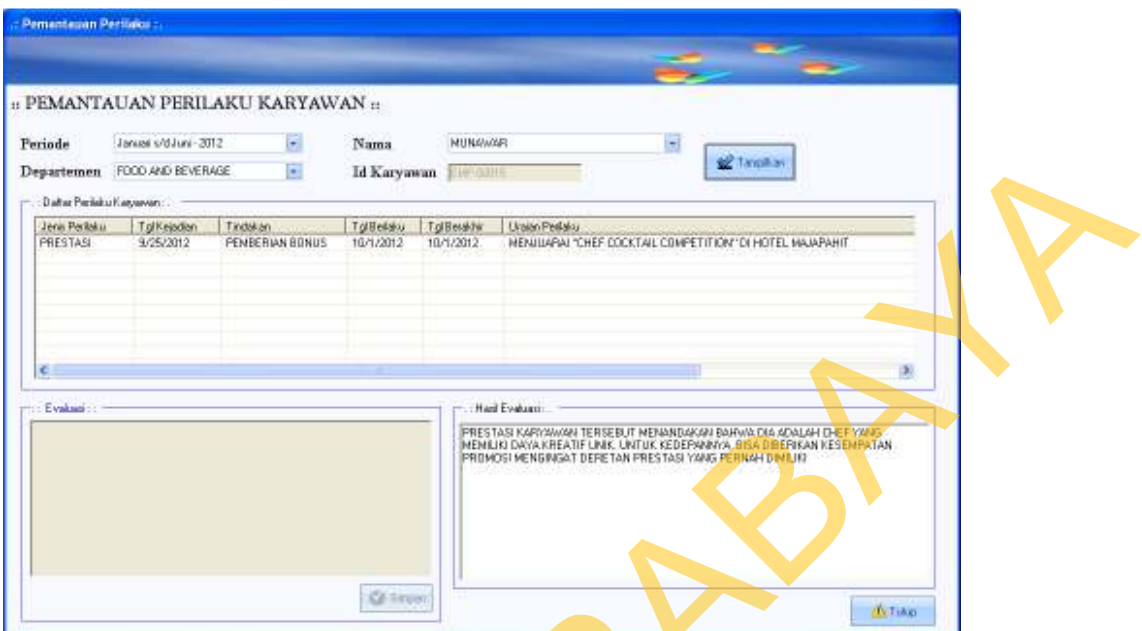

Gambar 4.36 Tampilan *Form* Pemantauan Perilaku Karyawan

Adapun hasil uji coba dari *form* Perilaku Karyawan adalah sebagai berikut.

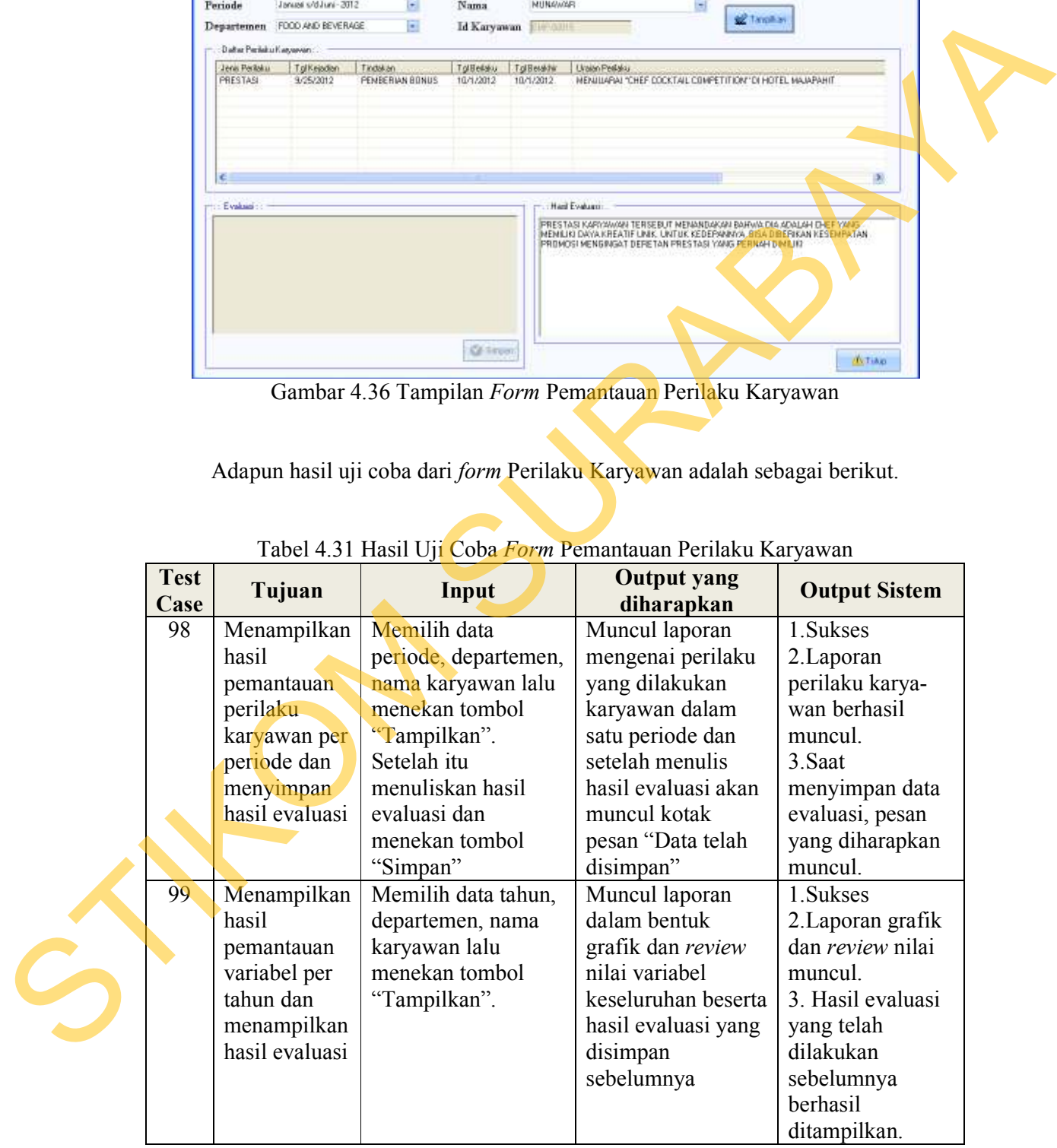

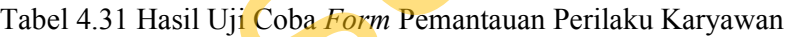

#### **E.5 Evaluasi Hasil Uji Coba** *Form* **Laporan Perilaku Karyawan**

*Form* ini digunakan untuk menampilkan laporan yang berisi perilaku dan tindakan atas perilaku karyawan dalam satu periode. Informasi yang ditampilkan adalah menegenai detail dari perilaku karyawan tersebut, tindakan tanggal kejadian, tanggal awal tindakan hingga tanggal akhir tindakan beserta uraian.

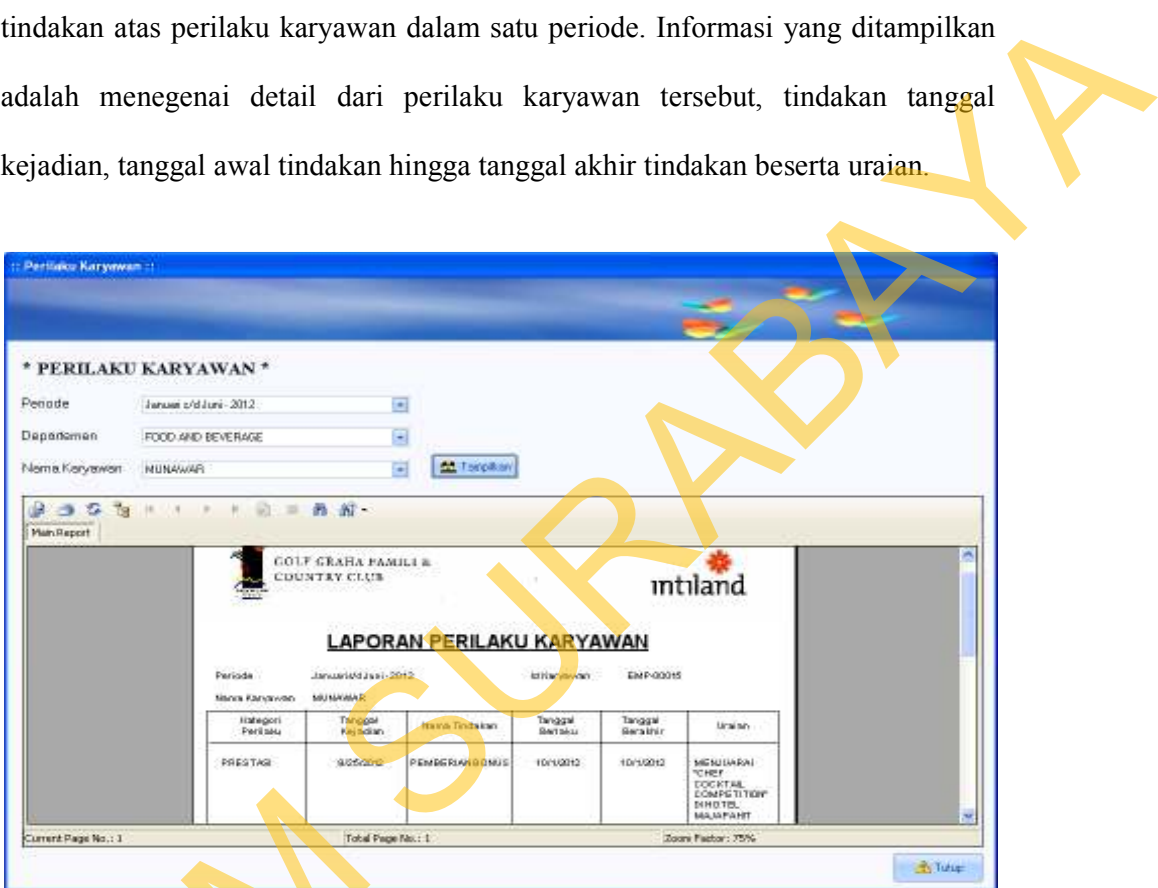

Gambar 4.37 Tampilan *Form* Laporan Perilaku Karyawan

Adapun hasil uji coba yang dilakukan pada *form* Laporan Perilaku

Karyawan adalah sebagai berikut.

|                            |                                                               | Tabel 4.32 Hasil Uji Coba Form Laporan Perilaku Karyawan                                                |                                                                           |                                                                               |
|----------------------------|---------------------------------------------------------------|----------------------------------------------------------------------------------------------------|---------------------------------------------------------------------------|-------------------------------------------------------------------------------|
| <b>Test</b><br><b>Case</b> | Tujuan                                                        | Input                                                                                                   | <b>Output yang</b><br>diharapkan                                          | <b>Output Sistem</b>                                                          |
| 100                        | Menampilkan<br>laporan<br>perilaku<br>karyawan per<br>periode | Memilih data<br>periode, data<br>departemen, dan<br>nama karyawan lalu<br>menekan tombol<br>"Tampilkan" | Muncul laporan<br>perilaku karyawan<br>sesuai dengan data<br>yang dipilih | 1. Sukses<br>2. Laporan akan<br>muncul sesuai<br>dengan data yang<br>dipilih. |

Tabel 4.32 Hasil Uji Coba *Form* Laporan Perilaku Karyawan

#### **4.2.2 Evaluasi Hasil Pengujian Perhitungan/Transaksi**

Uji coba ini dilakukan untuk mengetahui proses transaksi/perhitungan yang dilakukan dengan menggunakan sistem yang telah dibangun. Proses transaksi akan dilakukan dengan menggunakan setiap *form* yang ada pada sistem. Untuk dapat membandingkan keakuratan *output* yang dihasilkan, hasil pengolahan data yang ada akan dilakukan secara manual dan juga menggunakan sistem. Berikut ini adalah proses transaksi yang dilakukan berdasarkan data skenario pengujian yang telah ditentukan sebelumnya. yang dilakukan dengan menggunakan sistem yang telah dibangun. Proses<br>
tramaksi ukan dilakukan dengan menggunakan setiap *form* yang ada pada sistem.<br>
Untuk dapat membandingkan keakuratan *oniput* yang dihasilkan, hasil pe

1. Tahun penilaian adalah untuk tahun 2013 dengan periode meliputi Januari-Juni 2013 dan Juli-Desember 2013.

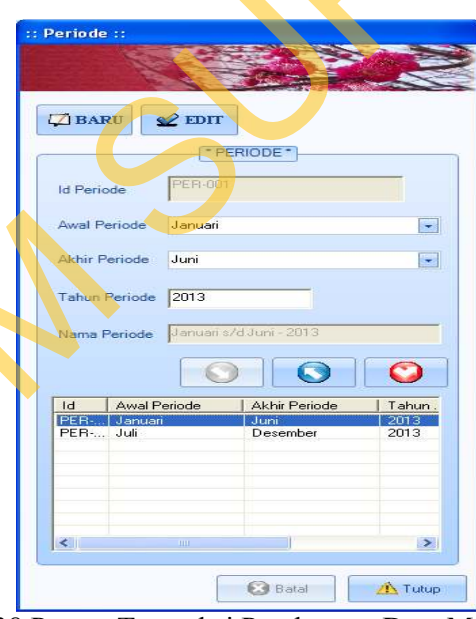

Gambar 4.38 Proses Transaksi Pembuatan Data Master Periode

2. Memiih departemen untuk dilakukan penilaian atas karyawannya. Dipilih departemen *Food and Beverage* untuk dilakukan pemilihan karyawan yang akan dinilai. Sistem akan menyaring tersendiri karyawan dari departemen tersebut dengan kriteria sebagai karyawan tetap dan level karyawan tidak D

| <b>European Forme</b>                                     |                                                                                                    |  |
|-----------------------------------------------------------|----------------------------------------------------------------------------------------------------|--|
|                                                           |                                                                                                    |  |
| <b>RATH AND RATHE</b>                                     |                                                                                                    |  |
| <b>Date</b><br><b>LINIEE LE CAR</b>                       |                                                                                                    |  |
|                                                           |                                                                                                    |  |
| <b>Fanual Initians (2013)</b><br><b>FROD AND DEN BAGE</b> | <b>PREJEAN STEPS FRIDA</b><br>65 K.O.O.<br>Amonto M-A av - 2711<br><b>COLORAD BUNKE</b>                                                                                                    |  |
|                                                           |                                                                                                    |  |
| <b>Li Farras</b>                                          |                                                                                                    |  |
|                                                           | <b>Jaimed</b><br>0.806<br>abstract table<br><b>THIS YES</b><br>CURR OFFICE<br><b>OG HITEL</b>                                                                                                    |  |
| <b>HAR</b>                                                | rinia<br><b>IL SERVICE AL.</b><br><b>INVARY</b><br>JF-800<br>PENGAMAKAN<br><b>NTR-000</b><br><b>PERIOD</b> ,<br>ir ko<br><b><i>UM TRES</i></b><br>PENG JUAN BA<br>ETB-005<br>ANG FIEWVALLE<br>169.982<br>MAGUET OPE |  |
|                                                           | <b>B18 OOE</b><br>FB YECGIVE/RED<br><b>ISPANICALL</b><br>$27 - 0.04$<br><b>REBELOIMER</b><br><b>RTR-006</b><br>PT plus<br><b>FULL</b>                                                                               |  |
| <b>Tieshot Pe</b>                                         |                                                                                                    |  |
|                                                           | <b>A</b><br><b>Ultrage</b>                                                                                                    |  |
|                                                           | Gambar 4.39 Proses Transaksi Pemilihan Ratee dan Rater                                                                                                    |  |
|                                                           |                                                                                                    |  |
|                                                           | Diperoleh informasi dari proses transaksi pemilihan Ratee tersebut,                                                                                                    |  |
|                                                           | karyawan yang bertugas untuk memberikan penilaian untuk Sdr. Kemas                                                                                                    |  |
|                                                           |                                                                                                    |  |
|                                                           | sebagai yang contoh pihak yang dinilai adalah sebagai berikut:                                                                                                    |  |
|                                                           | a. Penilaian atasan: Srd. Irawan sebagai FB Service Assistant dengan                                                                                                    |  |
|                                                           |                                                                                                    |  |
| persentase 50%                                            |                                                                                                    |  |
|                                                           | b. Penilaian bawahan. Sdri. Rumalia sebagai Waiters dengan persentase                                                                                                    |  |
|                                                           |                                                                                                    |  |
| 30%                                                       |                                                                                                    |  |
|                                                           |                                                                                                    |  |
| $\mathbf{c}$ .                                            | Penilaian rekan kerja: Sdr. Arif Rahmatuallah sebagai Banquet Operation                                                                                                    |  |
|                                                           | Coordinator dengan persentase 7,5%                                                                                                    |  |
|                                                           |                                                                                                    |  |
| $\mathfrak{a}.$                                           | Penilaian rekan kerja: Sdr. Deristian sebagai FB Rounding dengan                                                                                                    |  |
| persentase 7,5%                                           |                                                                                                    |  |
|                                                           |                                                                                                    |  |
| e.                                                        | Penilaian diri sendiri: Sdr. Kemas sebagai Captaint dengan persentase 5%                                                                                                    |  |
|                                                           |                                                                                                    |  |
|                                                           | Adapun skema dari pihak yang terlibat dalam proses penilaian kinerja ini                                                                                                    |  |
|                                                           |                                                                                                    |  |

Gambar 4.39 Proses Transaksi Pemilihan *Ratee* dan *Rater* 

- a. Penilaian atasan: Srd. Irawan sebagai *FB Service Assistant* dengan persentase 50%
- b. Penilaian bawahan: Sdri. Rumalia sebagai *Waiters* dengan persentase  $30%$

e. Penilaian diri sendiri: Sdr. Kemas sebagai *Captaint* dengan persentase 5% Adapun skema dari pihak yang terlibat dalam proses penilaian kinerja ini dengan menerapkan metode penilaian 360-*degree* adalah seperti terlihat pada Gambar 4.40.

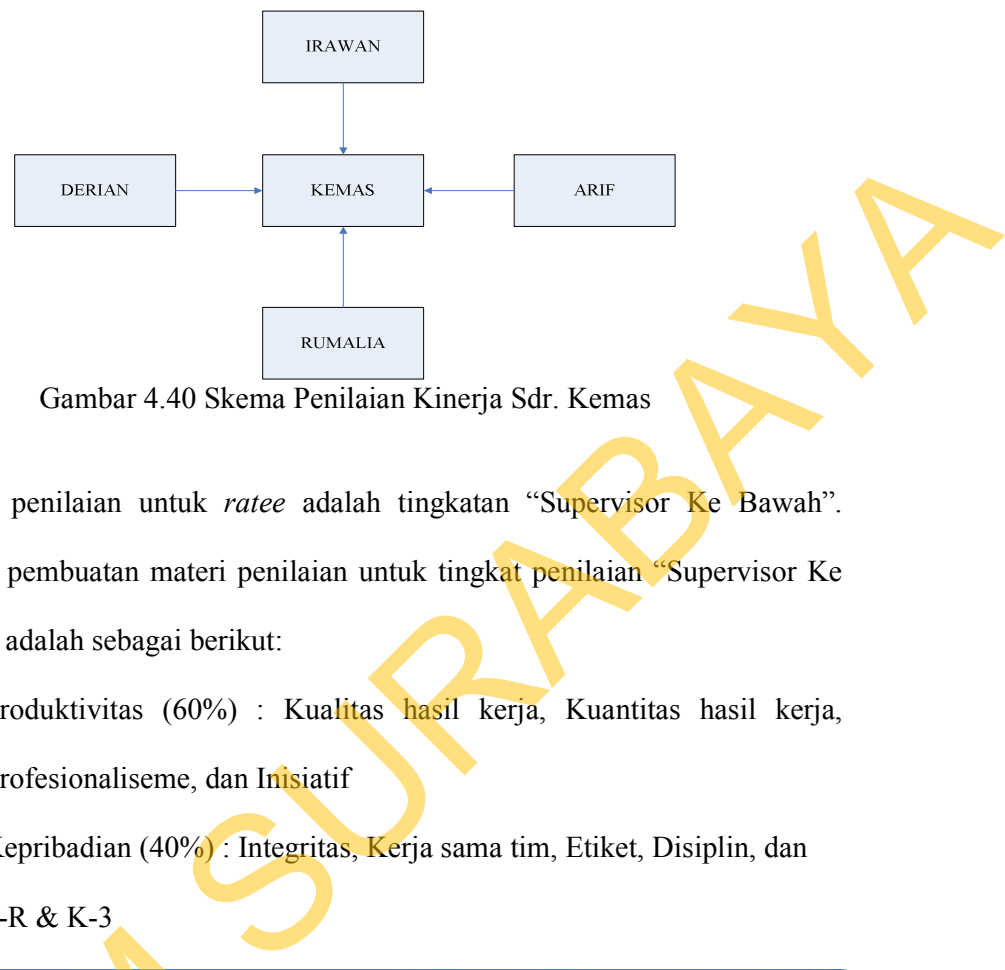

Gambar 4.40 Skema Penilaian Kinerja Sdr. Kemas

- 3. Tingkat penilaian untuk *ratee* adalah tingkatan "Supervisor Ke Bawah". Adapun pembuatan materi penilaian untuk tingkat penilaian "Supervisor Ke Bawah" adalah sebagai berikut:
	- a. Produktivitas (60%) : Kualitas hasil kerja, Kuantitas hasil kerja, Profesionaliseme, dan Inisiatif
	- b. Kepribadian (40%) : Integritas, Kerja sama tim, Etiket, Disiplin, dan 5-R & K-3

| <b>Materi Penilatan:</b>       |                                                                                                 |                                                                |                                                                               |                                                                      |                                                        |                                                            |
|--------------------------------|-------------------------------------------------------------------------------------------------|----------------------------------------------------------------|-------------------------------------------------------------------------------|----------------------------------------------------------------------|--------------------------------------------------------|------------------------------------------------------------|
| <b>C</b> BARU                  | 2.120                                                                                           |                                                                |                                                                               |                                                                      |                                                        |                                                            |
|                                |                                                                                                 |                                                                | <b>F MATERI PENE AMAY</b>                                                     |                                                                      |                                                        |                                                            |
| Persona Perchains              | Januari 1/d'Juni - 201                                                                          | H                                                              | Pelode                                                                        | Tingkal                                                              | Valdos                                                 | Indivisor                                                  |
|                                |                                                                                                 |                                                                | Two and for All I                                                             | <b>ESTIMATED COSTA SERIOR ATA</b>                                    |                                                        | <b>BILTING RACK</b>                                        |
| <b>Tingkat Penilsian</b>       | <b>FENLAIAN SUPERVISOR BAWAH</b>                                                                | $\bullet$                                                      | Januari s/d Juni - 2013<br>Januari 1/d Juni - 2013<br>Januari 1/d Juni - 2013 | PENILAAN SUPERVISOR<br>PENILAIAN SUPERVISOR<br>PENILAIAN SUPERVISOR  | <b>PRODUKTIVITAS</b><br>PRODUKTIVITAS<br>PRODUKTIVITAS | KUANTITAS HASILIKEI<br>PROFESIONALISKE<br><b>INISIATIF</b> |
| Variabel Perstaus              | PRODUKTIVITAS                                                                                   | $\frac{1}{2}$                                                  | Jarassi p/d Juri - 2013<br>Januari 1/d Juni - 2013<br>Januar o'd Juni - 2013  | PENILAIAN SUPERVISOR<br>FENLAIAN SUPERVISOR<br>PENILAIAN SUPERVIS DR | KEPRIBADIAN<br>KEPRIBADIAN<br>KEPRIBADIAN              | <b>INTEGRITAS</b><br><b>KERJA SAMA TIM</b><br>ETIKET       |
| <b>Persentase</b>              | 60号                                                                                             |                                                                | Januar o/d Juni - 2013<br>Januari n/d Juni - 2013                             | PENILANN SUPERVISOR. KEPRIBADAN<br>PENILAIAN SUPERVISOR              | KEPRIBADIAN                                            | <b>DISIPLIN</b><br>581553                                  |
| <b>Felices &amp; Penilsian</b> | <b>PEKUALITAS RASIL KERJA</b><br>INJUANTITAS HASILIKERJA<br>PROFESIONALISME<br><b>HAISIATIF</b> | DETIRET<br><b>COSPUN</b><br>$\Box$ SR&K3<br><b>EXEMINATION</b> |                                                                               |                                                                      |                                                        |                                                            |
|                                | INTEGRITAS<br><b>EXERIA SAMA TIM</b><br>×                                                       | <b>CINTEGRITY!</b><br>$I$ INNOVATION                           |                                                                               |                                                                      |                                                        |                                                            |
|                                | $\bullet$<br>$\circ$                                                                            | $\circ$                                                        | ×                                                                             |                                                                      |                                                        | D.                                                         |
|                                |                                                                                                 |                                                                |                                                                               |                                                                      |                                                        | <b>CO</b> fine<br>TyTung                                   |

Gambar 4.41 Proses Transaksi Pembuatan Materi Penilaian

4. Adapun hasil penilaian yang telah dilakukan oleh penilai untuk periode

Januari-Juni 2013 adalah sebagai berikut:

| <b>Indikator Penilaian</b> | Irawan | Rumalia       | Arif | <b>Deris</b> | <b>Kemas</b> |
|----------------------------|--------|---------------|------|--------------|--------------|
| Produktivitas              |        |               |      |              |              |
| Kualitas Hasil Kerja       | 4      | 5             | 3    | 4            | 5            |
| Kuantitas Hasil Kerja      | 4      |               | 4    | 3            | 3            |
| Profesionalisme            |        |               | 4    |              | 4            |
| Inisiatif                  |        |               | 3    |              |              |
| Kepribadian                |        |               |      |              |              |
| Integritas                 |        | $\mathcal{D}$ | 4    |              | 4            |
| Kerja Sama Tim             |        |               | 4    |              | 3            |
| Etiket                     | 4      |               | 4    |              | 4            |
| Disiplin                   | 4      | 4             | 4    |              | 4            |
| 5R & K-3                   |        |               | 5    |              | 4            |
|                            |        |               |      |              |              |

Tabel 4.33 Data Uji Coba Hasil Penilaian Periode Januari-Juni 2013

Berikut ini contoh transaksi penilaian yang dilakukan oleh Sdr. Irawan selaku atasan kepada Sdr. Kemas sebagai pihak yang dinilai.

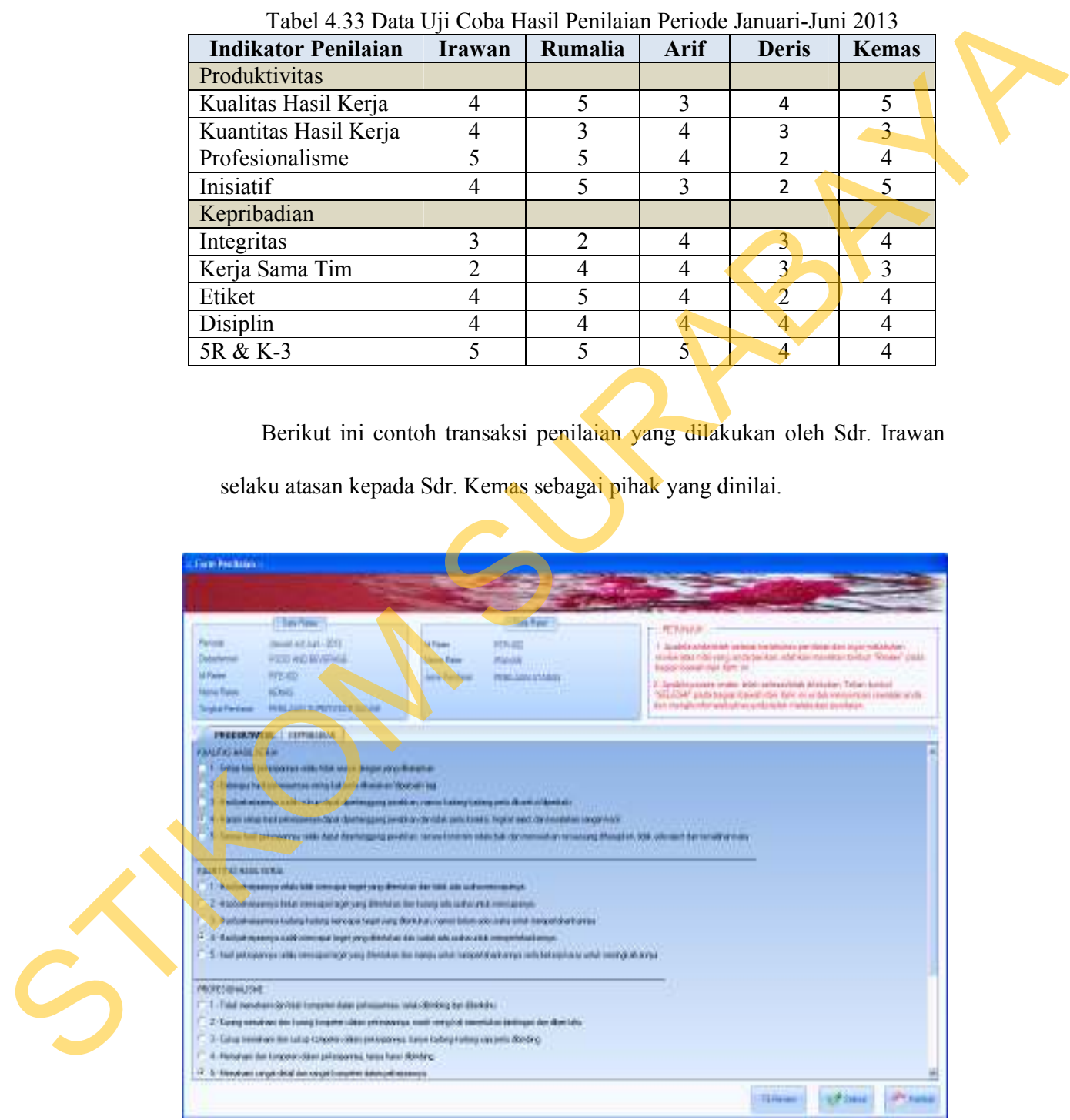

Gambar 4.42 Proses Transaksi Penilaian Kinerja Periode Januari s/d Juni 2013

5. Untuk hasil penilaian yang telah dilakukan oleh penilai untuk periode Juli-

Desember 2013 adalah sebagai berikut:

| <b>Indikator Penilaian</b> | Irawan                   | Rumalia                       | Arif           | <b>Deris</b>   | <b>Kemas</b>   |
|----------------------------|--------------------------|-------------------------------|----------------|----------------|----------------|
| Produktivitas              |                          |                               |                |                |                |
| Kualitas Hasil Kerja       |                          |                               | 3              | 4              | 3              |
| Kuantitas Hasil Kerja      |                          |                               |                |                | 3              |
| Profesionalisme            |                          |                               |                |                | 2              |
| Inisiatif                  | 3                        | $\mathfrak{D}_{\mathfrak{p}}$ | $\mathfrak{D}$ | 3              | 4              |
| Kepribadian                |                          |                               |                |                |                |
| Integritas                 | $\overline{\mathcal{L}}$ | 3                             | 4              |                | 3              |
| Kerja Sama Tim             |                          |                               |                |                | 3              |
| Etiket                     | 3                        | 3                             |                | 2              |                |
| Disiplin                   |                          | 2                             |                | $\overline{2}$ | $\overline{2}$ |
| 5R & K-3                   |                          |                               |                | $\overline{2}$ | $\overline{2}$ |
|                            |                          |                               |                |                |                |

Tabel 4.34 Data Uji Coba Hasil Penilaian Periode Juli-Desember 2013

Berikut ini contoh transaksi penilaian yang dilakukan oleh Sdr. Irawan selaku atasan kepada Sdr. Kemas sebagai pihak yang dinilai.

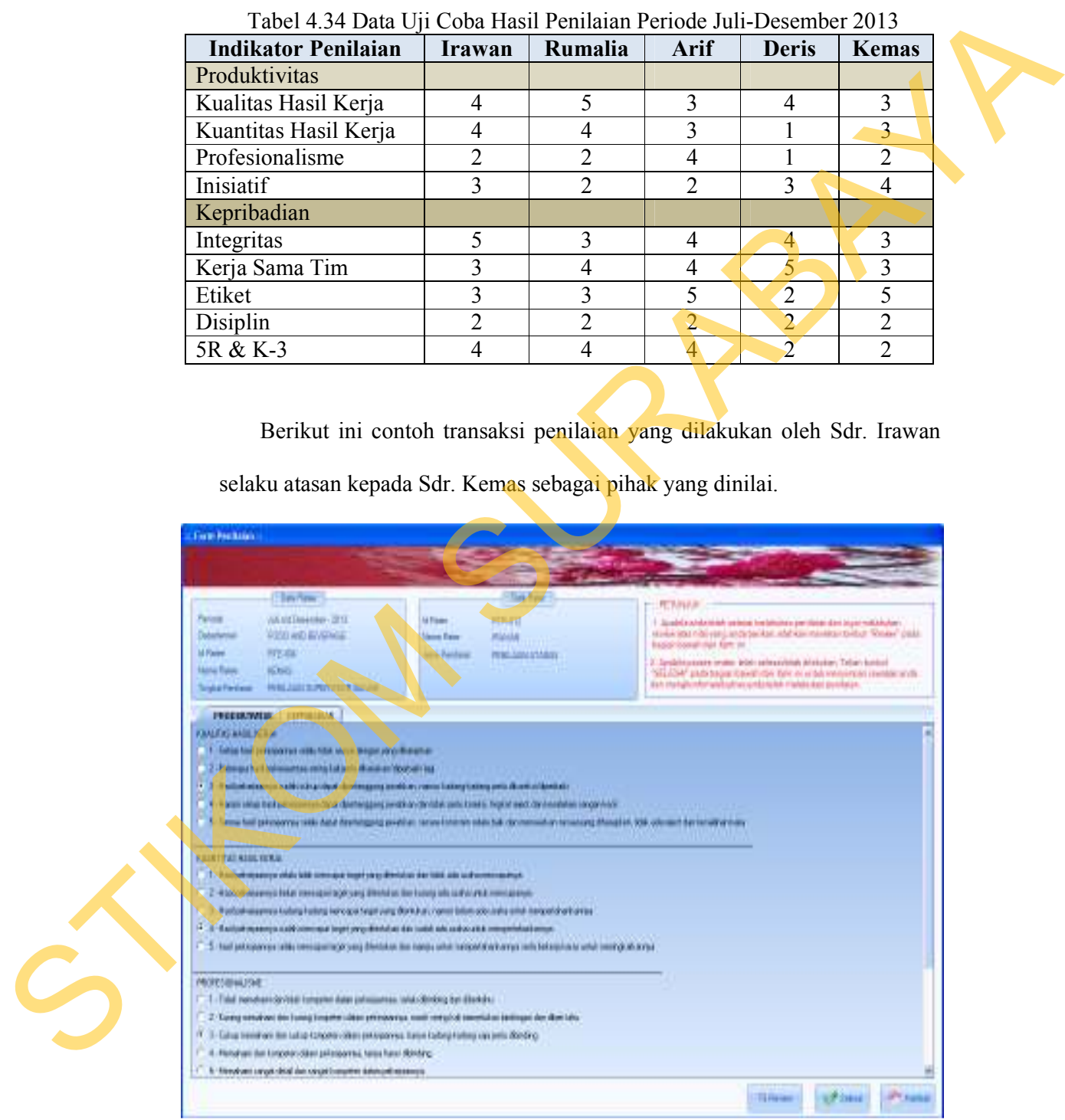

Gambar 4.43 Proses Transaksi Penilaian Kinerja Periode Juli s/d Desember 2013

#### **A. Hasil Uji Coba Perhitungan Hasil Penilaian Kinerja Secara Manual**

Perhitungan hasil penilaian kinerja secara manual untuk periode Januari-

Juni 2013 didapatkan perhitungan sebagai berikut:

a.1 Perhitungan variabel penilaian untuk penilaian atasan adalah:

Produktivitas:  $\frac{4+4+5+4}{4}$  $\frac{+5+4}{4} = \frac{17}{4}$  $\frac{N}{4}$  = 4.25 X 60% = 2.55 Kepribadian:  $\frac{3+2+4+4+5}{5}$  $\frac{4+4+5}{5} = \frac{18}{5}$  $\frac{18}{5}$  = 3.6 X 40% = 1.44 tungan sebagai berikut:<br>
penilaian untuk penilaian atasan adalah:<br>  $\frac{4+4}{5} = \frac{17}{4} = 4.25 \times 60\% = 2.55$ <br>  $\frac{4+5}{5} = \frac{18}{5} = 3.6 \times 40\% = 1.44$ <br>  $.44 = 3.99$ <br>
atasan adalah:<br>  $\therefore 3.99 \times 50\% = 1.995$ <br>
penilaian untuk pe

Nilai Akhir: 2.55 + 1.44 = 3.99

a.2 Nilai untuk penilaian atasan adalah:

Nilai Akhir Penilai-1: 3.99 X 50% = 1.995

a.3 Perhitungan variabel penilaian untuk penilaian bawahan adalah:

Produktivitas:  $\frac{5+3+5+5}{4}$  $\frac{+5+5}{4} = \frac{18}{4}$  $\frac{18}{4}$  = 4.5 X 60% = 2.7 Kepribadian:  $\frac{2+4+5+4+5}{5}$  $\frac{5+4+5}{5} = \frac{20}{5}$  $\frac{20}{5}$  = 4 X 40% = 1.6

Nilai Akhir:  $2.7 + 1.6 = 4.3$ 

a.4 Nilai untuk penilaian bawahan adalah:

Nilai Akhir Penilai-2: 4.3 X 30% = 1.29

a.5 Perhitungan variabel penilaian untuk penilaian rekan kerja adalah:

 $\frac{3+4+4+3}{4}$  $\frac{+4+3}{4} = \frac{14}{4}$  $\frac{14}{4}$  = 3.5 X 60% = 2.1

Kepribadian:  $\frac{4+4+4+4+5}{5}$  $\frac{4+4+5}{5} = \frac{21}{5}$  $\frac{21}{5}$  = 4.2 X 40% = 1.68

Nilai Akhir: 2.1 + 1.68 = 3.78

a.6 Nilai untuk penilaian rekan kerja adalah: Nilai Akhir Penilai-3: 3.78 X 7,5% = 0.2835 STIRI AKIII. 2.1 + 1.6 = 4.5<br>
a.4 Nilai untuk penilaian bawahar<br>
Nilai Akhir Penilai-2. 4.3 X 3<br>
a.5 Perhitungan variabel penilaiar<br>
Produktivitas:  $\frac{3+4+4+3}{4} = \frac{14}{4}$ <br>
Kepribadian:  $\frac{4+4+4+4+5}{5} = \frac{21}{5}$ <br>
Nilai

a.7 Perhitungan variabel penilaian untuk penilaian diri sendiri adalah:

Produktivitas:  $\frac{4+3+2+2}{4}$  $\frac{+2+2}{4} = \frac{11}{4}$  $\frac{11}{4}$  = 2.75 X 60% = 1.65 Kepribadian:  $\frac{3+3+2+4+4}{5}$  $\frac{2+4+4}{5} = \frac{19}{5}$  $\frac{19}{5}$  = 3.2 X 40% = 1.28 Nilai Akhir: 1.65 + 1.28 = 2.93 .28 = 2.93<br>
diri sendiri adalah:<br>
: 2.93 X 7,5% = 0.21975<br>
penilaian untuk penilaian diri sendiri adalah:<br>  $+\frac{5}{5} = \frac{17}{4} = 4.25 \times 60\% = 2.55$ <br>  $52 = 4.07$ <br>
diri sendiri adalah:<br>
: 4.07 X 5% = 0.2035<br>
ode penilaian ini a

a.8 Nilai untuk penilaian diri sendiri adalah:

Nilai Akhir Penilai-4: 2.93 X 7,5% = 0.21975

a.9 Perhitungan variabel penilaian untuk penilaian diri sendiri adalah:

Produktivitas:  $\frac{5+3+4+5}{4}$  $\frac{+4+5}{4} = \frac{17}{4}$  $\frac{N}{4}$  = 4.25 X 60% = 2.55

> Kepribadian:  $\frac{4+3+4+4+4}{5}$  $\frac{4+4+4}{5} = \frac{19}{5}$  $\frac{19}{5}$  = 3.8 X 40% = 1.52

Nilai Akhir: 2.55 + 1.52 = 4.07

a.10 Nilai untuk penilaian diri sendiri adalah:

Nilai Akhir Penilai-5:  $4.07 \text{ X } 5\% = 0.2035$ 

a.11 Nilai akhir untuk periode penilaian ini adalah:

Nilai Akhir Penilaian:  $1.995 + 1.29 + 0.2835 + 0.21975 + 0.2035 = 3.99175$ 

 Sedangkan perhitungan hasil penilaian kinerja secara manual untuk periode Juli-Desember 2013 didapatkan perhitungan sebagai berikut: Sedangkan perhitungan ha<br>
periode Juli-Desember 2013 didapat<br>
a. 12 Perhitungan variabel penilaiar<br>
Produktivitas:  $\frac{4+4+2+3}{4} = \frac{13}{4}$ <br>
Kepribadian:  $\frac{5+3+3+2+5}{5} = \frac{17}{5}$ <br>
Nilai Akhir: 1.95 + 1.36 = 3.3<br>
a. 13 N

a.12 Perhitungan variabel penilaian untuk penilaian atasan adalah:

Produktivitas:  $\frac{4+4+2+3}{4}$  $\frac{+2+3}{4} = \frac{13}{4}$  $\frac{13}{4}$  = 3.25 X 60% = 1.95

Kepribadian:  $\frac{5+3+3+2+8}{5}$  $\frac{3+2+8}{5} = \frac{17}{5}$  $\frac{17}{5}$  = 3.4 X 40% = 1.36

Nilai Akhir: 1.95 + 1.36 = 3.31

a.13 Nilai untuk penilaian atasan adalah:

Nilai Akhir Penilai-1: 3.31 X 50% = 1.655

a.14 Perhitungan variabel penilaian untuk penilaian bawahan adalah:

Produktivitas:  $\frac{5+4+2+2}{4}$  $\frac{+2+2}{4} = \frac{13}{4}$  $\frac{13}{4}$  = 3.25 X 60% = 1.95 Kepribadian:  $\frac{3+4+3+2+4}{5}$  $\frac{3+2+4}{5} = \frac{16}{5}$  $\frac{16}{5}$  = 3.2 X 40% = 1.28 Nilai Akhir: 1.95 + 1.28 = 3.23

a.15 Nilai untuk penilaian bawahan adalah:

Nilai Akhir Penilai-2: 3.23 X 30% = 0.969

a.16 Perhitungan variabel penilaian untuk penilaian rekan kerja adalah:

Produktivitas:  $\frac{3+3+4+2}{4}$  $\frac{+4+2}{4} = \frac{12}{4}$  $\frac{12}{4}$  = 3X 60% = 1.8 Kepribadian:  $\frac{4+4+5+2+4}{5}$  $\frac{5+2+4}{5} = \frac{19}{5}$  $\frac{19}{5}$  = 3.8 X 40% = 1.52 Kepribadian:  $\frac{3x+1+3x+3x}{5} = \frac{16}{3} = 32 \text{ X } 40\% = 1.28$ <br>
Nilai Akhir 1.95 + 1.28 = 3.23<br>
a.15 Nilai untuk pemilaian bawahan adalah:<br>
Nilai Akhir Pemila-2: 3.23 X 30% = 0.969<br>
a.16 Perhitungan variabel pemilaian untuk

Nilai Akhir: 1.8 + 1.52 = 3.32

- a.17 Nilai untuk penilaian rekan kerja adalah: Nilai Akhir Penilai-3: 3.32 X 7.5 % = 0.249
- a.18 Perhitungan variabel penilaian untuk penilaian rekan kerja adalah:

Produktivitas:  $\frac{4+1+1+3}{4}$  $\frac{+1+3}{4} = \frac{9}{4}$  $\frac{9}{4}$  = 2.25 X 60% = 1.35

Kepribadian: 
$$
\frac{4+5+2+2+2}{5} = \frac{15}{5} = 3 \times 40\% = 1.2
$$

Nilai Akhir: 1.35 + 1.2 = 2.55

a.19 Nilai untuk penilaian rekan kerja adalah:

Nilai Akhir Penilai-4: 2.55 X 7.5% = 0.19125

a.20 Perhitungan variabel penilaian untuk penilaian diri sendiri adalah:

Produktivitas:  $\frac{3+3+2+4}{4}$  $\frac{+2+4}{4} = \frac{12}{4}$  $\frac{12}{4}$  = 3 X 60% = 1.8

> Kepribadian:  $\frac{3+3+5+2+2}{5}$  $\frac{5+2+2}{5} = \frac{15}{5}$  $\frac{15}{5}$  = 3 X 40% = 1.2

Nilai Akhir: 1.8 + 1.2 = 3.00

a.21 Nilai untuk penilaian diri sendiri adalah:

Nilai Akhir Penilai-5: 3.00 X 5% = 0.15

a.22 Nilai akhir untuk periode penilaian ini adalah:

Nilai Akhir Penilaian: 1.655 + 0.969 + 0.249 + 0.19125 + 0.15 = 3.21425

Dari nilai yang diperoleh dalam dua periode untuk satu tahun, dapat dilakukan perhitungan nilai tahunan sebagai nilai akhir dan juga *grade* yang didapat iode penilaian ini adalah:<br>  $1.655 + 0.969 + 0.249 + 0.19125 + 0.15 = 3.21425$ <br>
liperoleh dalam dua periode untuk satu tahun, dapat<br>
ai tahunan sebagai nilai akhir dan juga grade yang<br>
ntuk tahun 2013 adalah:<br>
2013:  $\frac{3.9917$ 

a.23 Nilai akhir tahunan untuk tahun 2013 adalah:

Nilai Akhir Tahunan 2013:  $\frac{3.99175 + 3.21425}{2}$  $\frac{+3.21425}{2} = 3.603$ 

*Grade* yang didapat adalah: **C** (Cukup)

#### **B. Hasil Uji Coba Perhitungan Hasil Penilaian Kinerja Dengan Sistem**

Berdasarkan hasil penilaian yang telah diberikan sebelumnya, dilakukan pengolahan dengan menggunakan sistem yang telah dibuat untuk menguji keakuratan hasil perhitungan tersebut.

Untuk periode Januari-Juni 2013, hasil perhitungan yang diperoleh adalah sebagai berikut:

- b.1 Perhitungan hasil penilaian atasan untuk variabel produktivitas dengan persentase 60% diperoleh nilai 2.55 keakuratan hasil perhitungan tersebut<br>Untuk periode Januari-Ju<br>adalah sebagai berikut:<br>b.1 Perhitungan hasil penilaian<br>persentase 60% diperoleh nila<br>b.2 Perhitungan hasil penilaian<br>persentase 40% diperoleh nila<br>b.3 Untuk n
	- b.2 Perhitungan hasil penilaian atasan untuk variabel kepribadian dengan persentase 40% diperoleh nilai 1.44

b.3 Untuk nilai total dari penilaian atasan diperoleh nilai 1.995

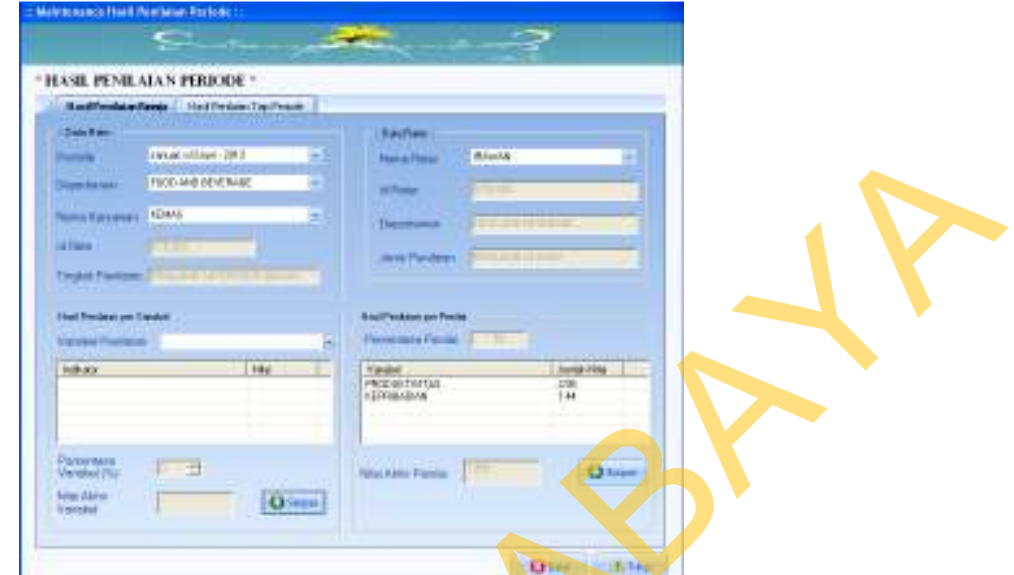

Gambar 4.44 Proses Transaksi Perhitungan Nilai Atasan

- b.4 Perhitungan hasil penilaian bawahan untuk variabel produktivitas dengan persentase 60% diperoleh nilai 2.7
- b.5 Perhitungan hasil penilaian bawahan untuk variabel kepribadian dengan persentase 40% diperoleh nilai 1.6
- b.6 Untuk nilai total dari penilaian bawahan diperoleh nilai 1.29

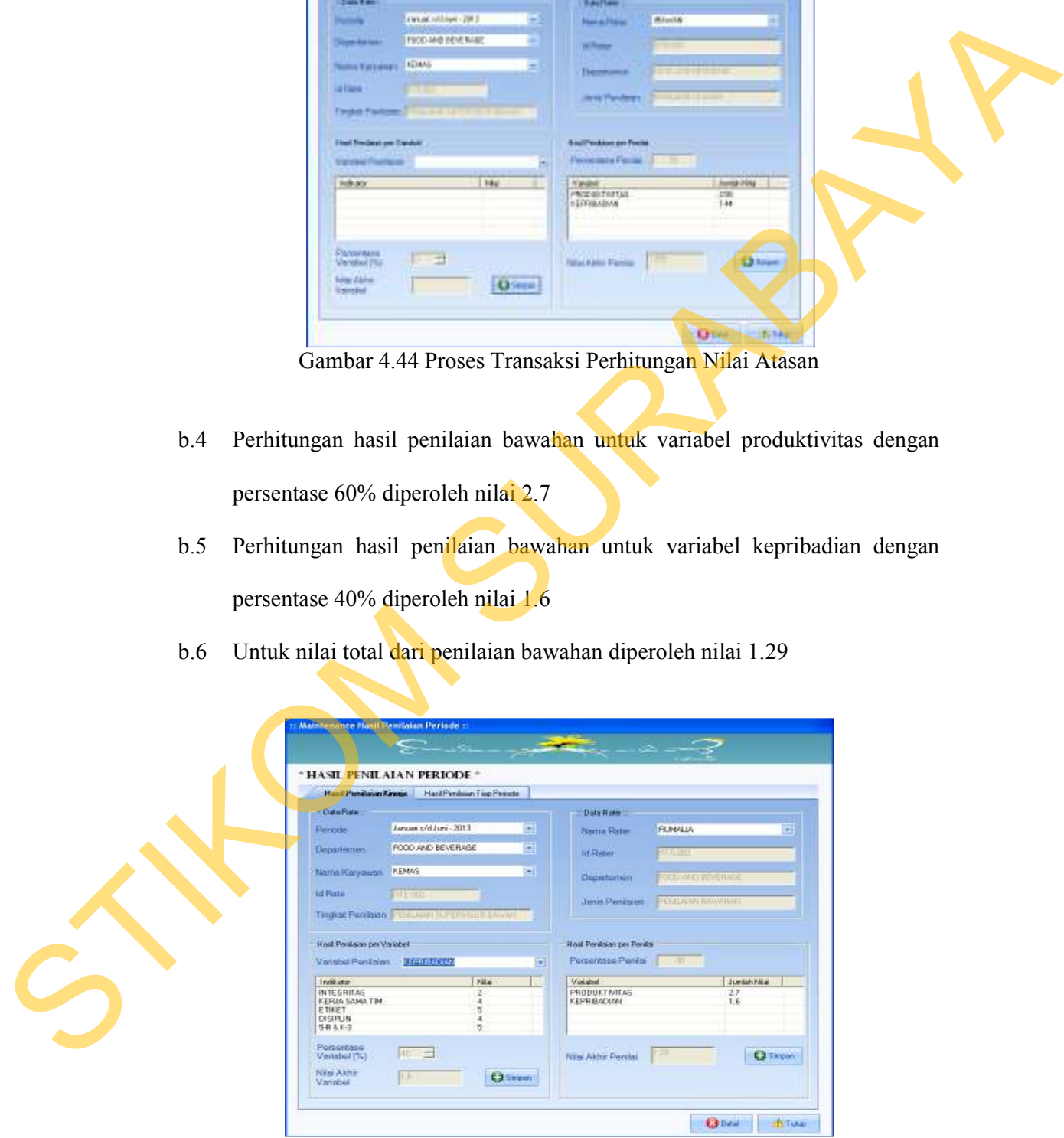

Gambar 4.45 Proses Transaksi Perhitungan Nilai Bawahan

- b.7 Perhitungan hasil penilaian rekan kerja untuk variabel produktivitas dengan persentase 60% diperoleh nilai 1.65
- b.8 Perhitungan hasil penilaian rekan kerja untuk variabel kepribadian dengan persentase 40% diperoleh nilai 1.28
- b.9 Untuk nilai total dari penilaian rekan kerja diperoleh nilai 0.21975

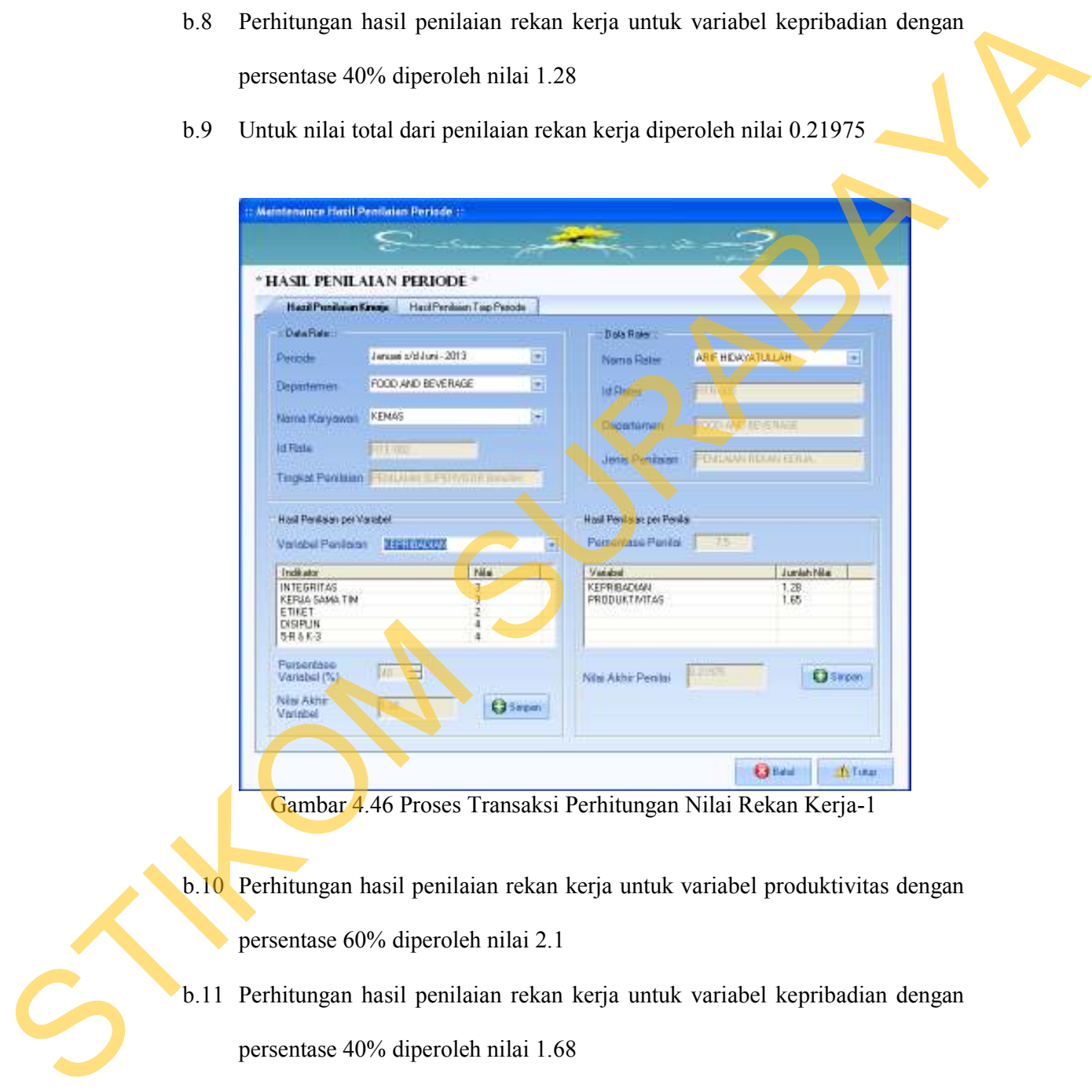

Gambar 4.46 Proses Transaksi Perhitungan Nilai Rekan Kerja-1

- b.10 Perhitungan hasil penilaian rekan kerja untuk variabel produktivitas dengan persentase 60% diperoleh nilai 2.1
- b.11 Perhitungan hasil penilaian rekan kerja untuk variabel kepribadian dengan persentase 40% diperoleh nilai 1.68
- b.12 Untuk nilai total dari penilaian rekan kerja diperoleh nilai 0.2835

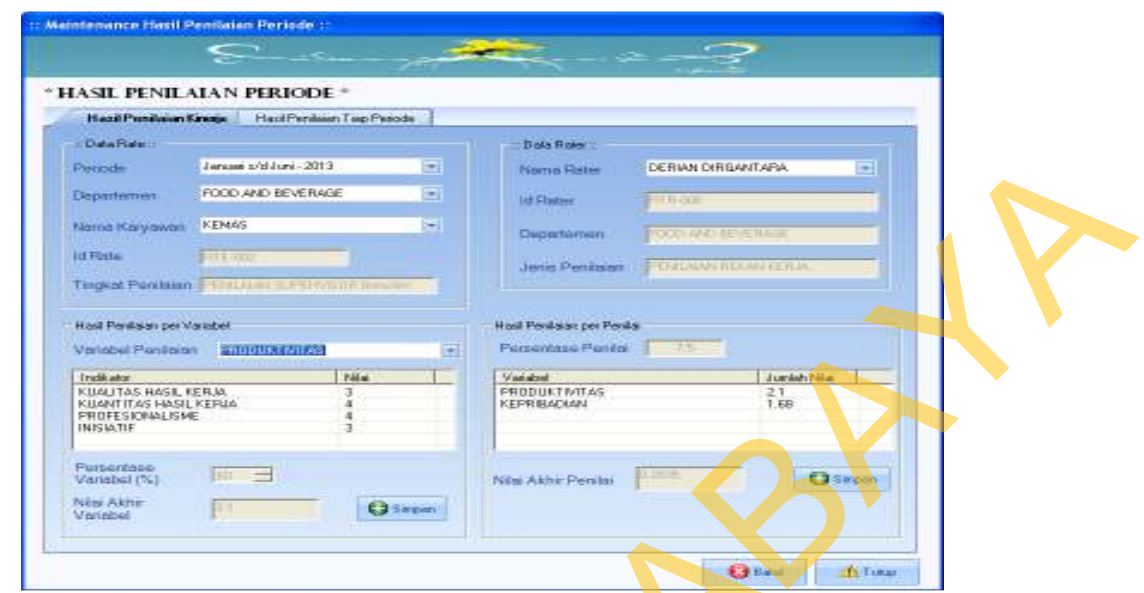

Gambar 4.47 Proses Transaksi Perhitungan Nilai Rekan Kerja-2

- b.13 Perhitungan hasil penilaian diri sendiri untuk variabel produktivitas dengan persentase 60% diperoleh nilai 2.55
- b.14 Perhitungan hasil penilaian diri sendiri untuk variabel kepribadian dengan persentase 40% diperoleh nilai 1.52
- b.15 Untuk nilai total dari penilaian diri sendiri diperoleh nilai 0.2035

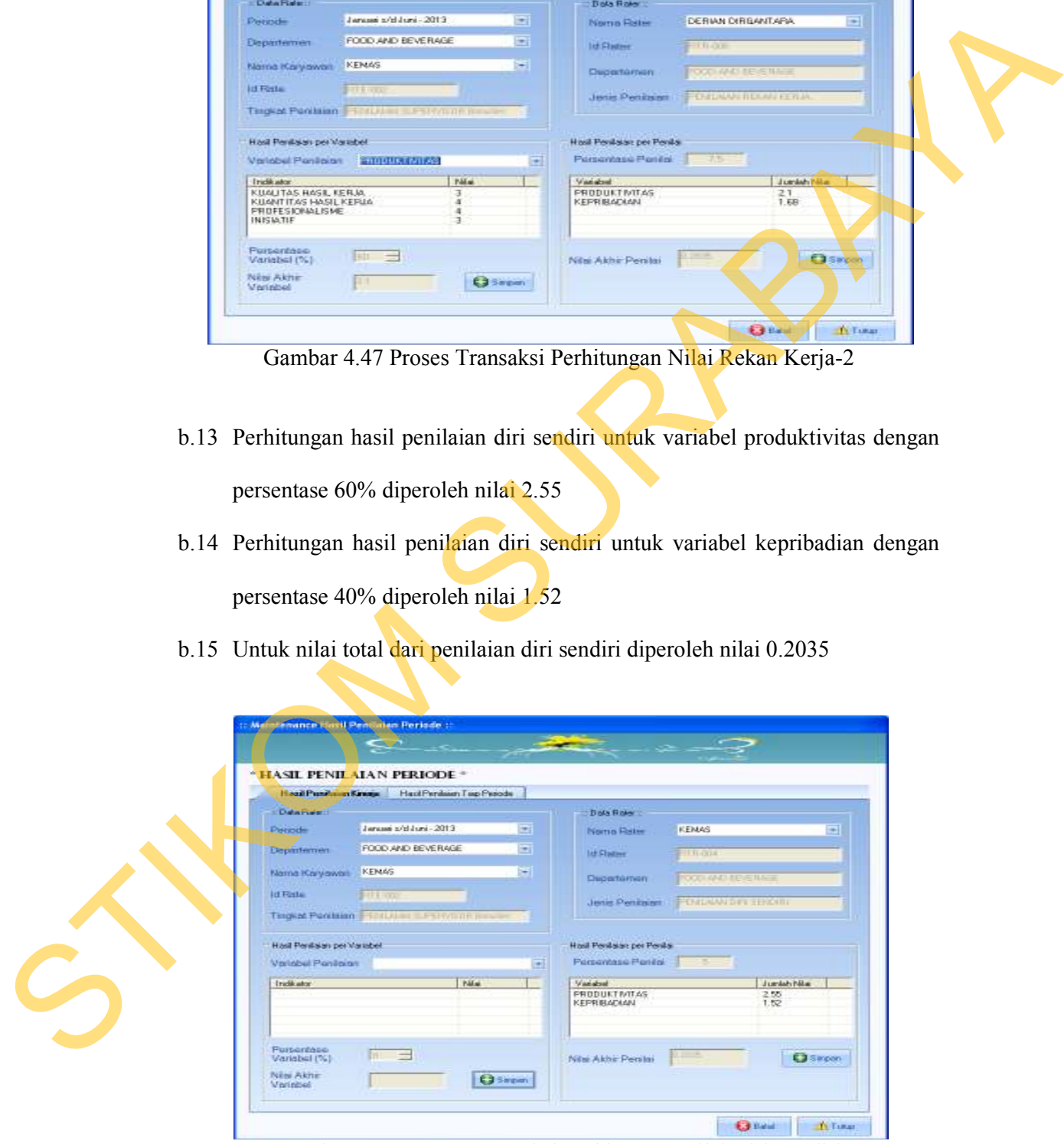

Gambar 4.48 Proses Transaksi Perhitungan Nilai Diri Sendiri

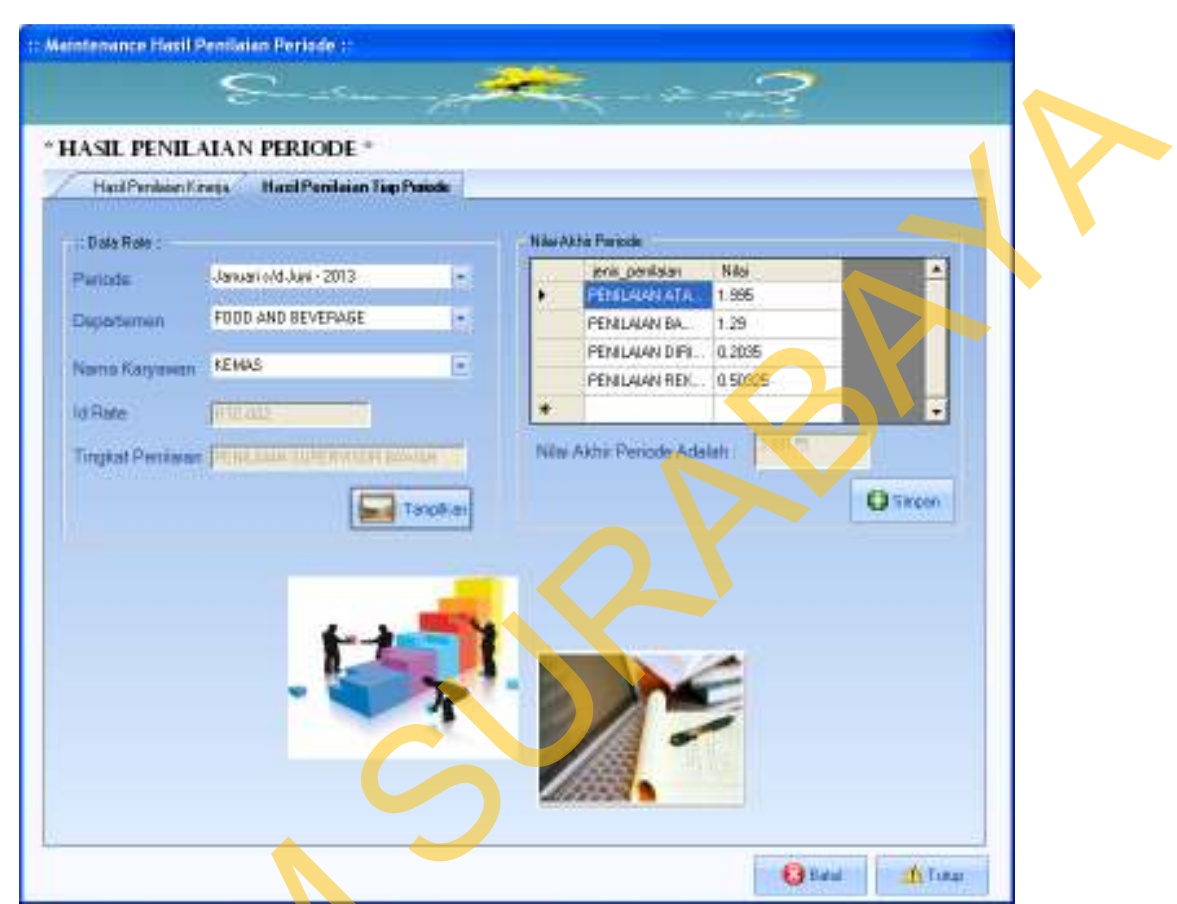

## b.16 Perhitungan nilai total untuk periode Januari-Juni 2013 diperoleh 3.99175

Gambar 4.49 Proses Transaksi Perhitungan Nilai Periode Januari s/d Juni 2013

Periode berikutnya, yaitu untuk rentang waktu Juli-Desember 2013 didapatkan perhitungan nilai sebagai berikut:

- b.17 Perhitungan hasil penilaian atasan untuk variabel produktivitas dengan persentase 60% diperoleh nilai 1.95
- b.18 Perhitungan hasil penilaian atasan untuk variabel kepribadian dengan persentase 40% diperoleh nilai 1.36 Gambar 4.49 Proses Transaksi Per<br>
Periode berikutnya, yaitu<br>
didapatkan perhitungan nilai sebaga<br>
b.17 Perhitungan hasil penilaian<br>
persentase 60% diperoleh nila<br>
b.18 Perhitungan hasil penilaian<br>
persentase 40% diperoleh
	- b.19 Untuk nilai total dari penilaian atasan diperoleh nilai 1.655

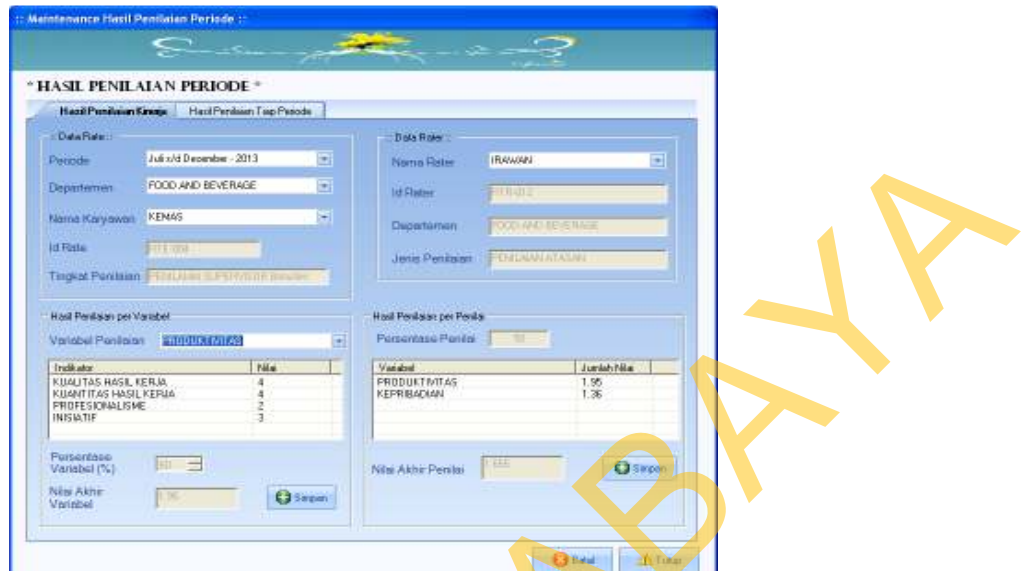

Gambar 4.50 Proses Transaksi Perhitungan Nilai Atasan

- b.20 Perhitungan hasil penilaian bawahan untuk variabel produktivitas dengan persentase 60% diperoleh nilai 1.95
- b.21 Perhitungan hasil penilaian bawahan untuk variabel kepribadian dengan persentase 40% diperoleh nilai 1.28
- b.22 Untuk nilai total dari penilaian bawahan diperoleh nilai 0.969

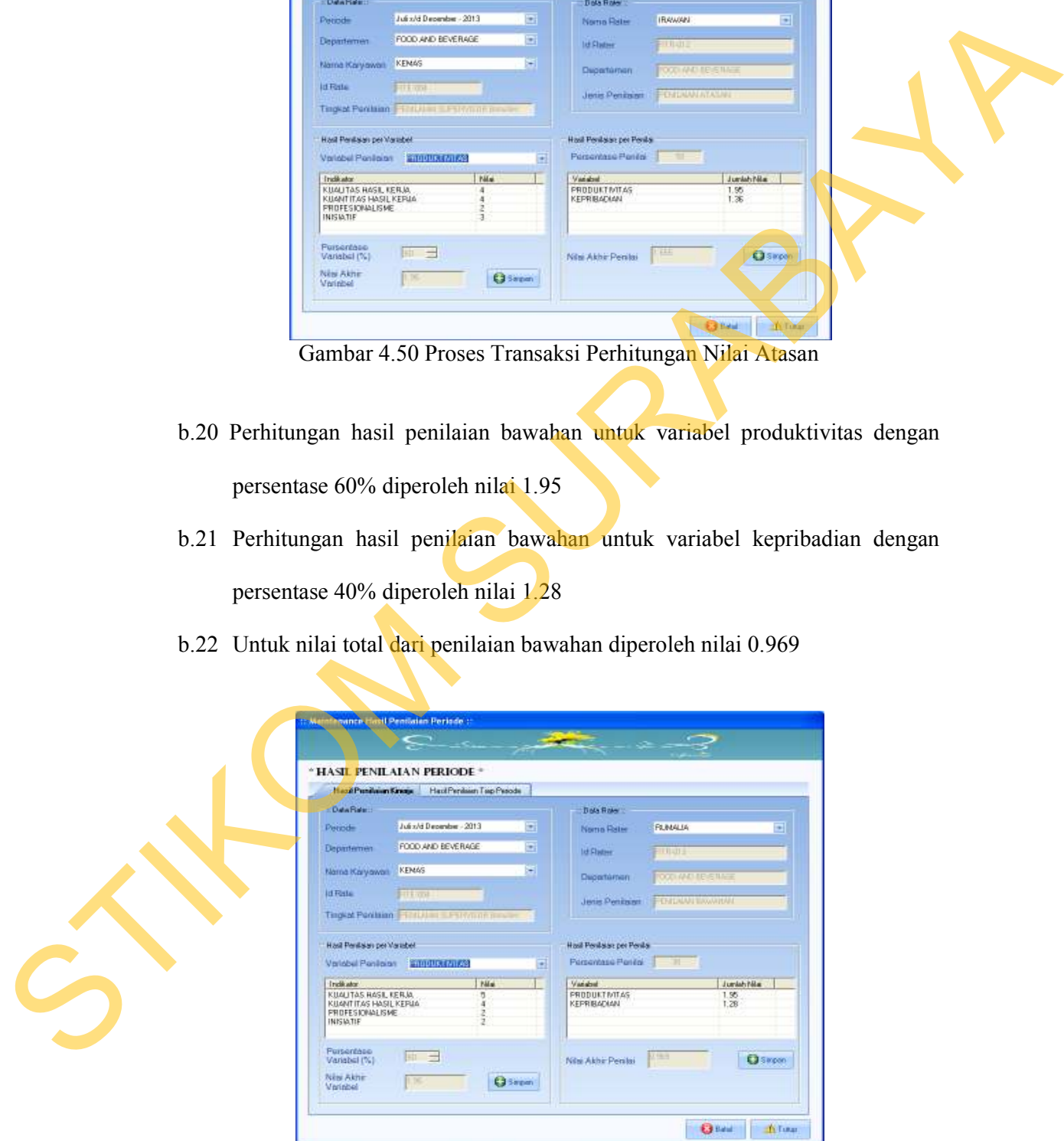

Gambar 4.51 Proses Transaksi Perhitungan Nilai Bawahan

- b.23 Perhitungan hasil penilaian rekan kerja untuk variabel produktivitas dengan persentase 60% diperoleh nilai 1.8
- b.24 Perhitungan hasil penilaian rekan kerja untuk variabel kepribadian dengan persentase 40% diperoleh nilai 1.52
- b.25 Untuk nilai total dari penilaian rekan kerja diperoleh nilai 0.249

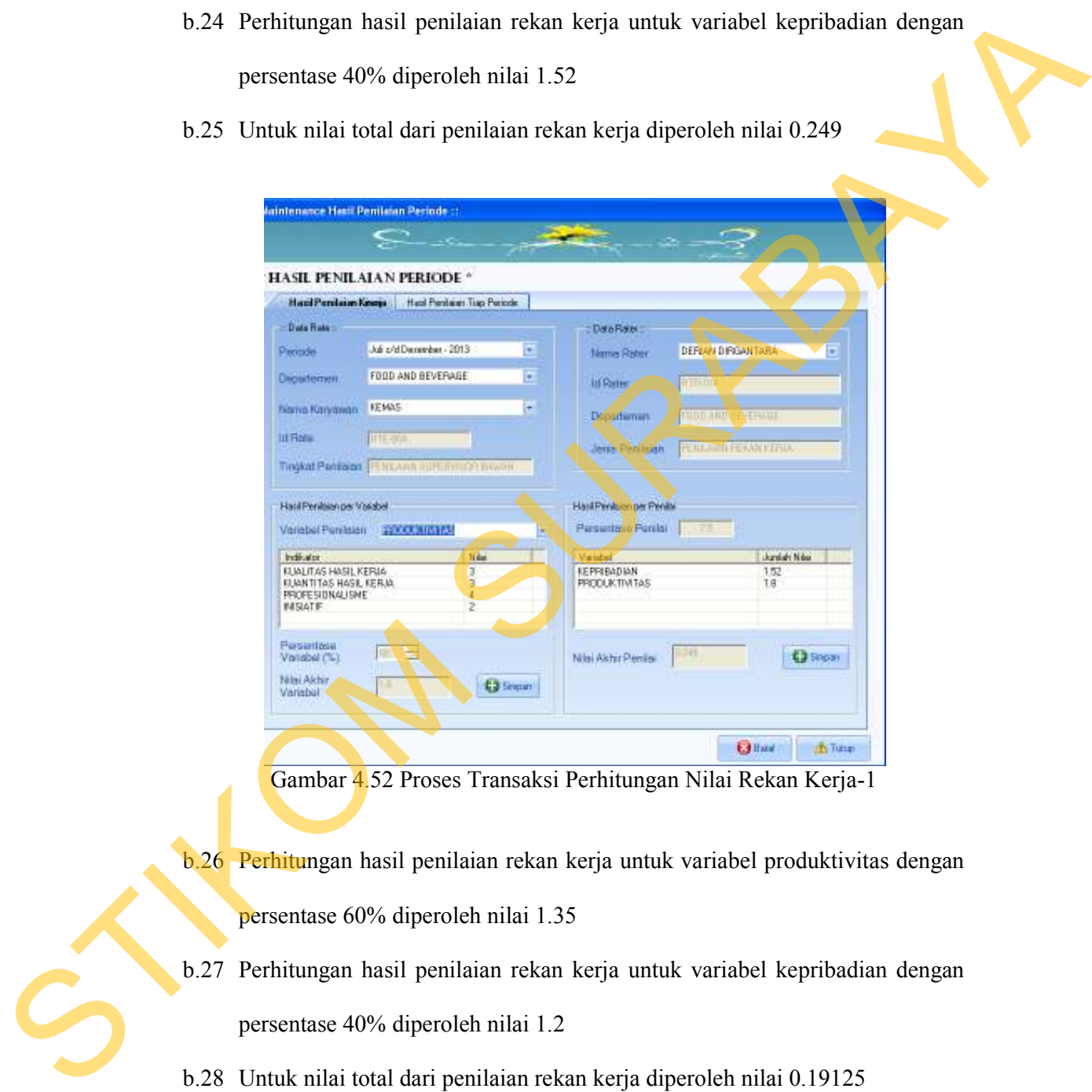

Gambar 4.52 Proses Transaksi Perhitungan Nilai Rekan Kerja-1

b.26 Perhitungan hasil penilaian rekan kerja untuk variabel produktivitas dengan persentase 60% diperoleh nilai 1.35

- b.27 Perhitungan hasil penilaian rekan kerja untuk variabel kepribadian dengan persentase 40% diperoleh nilai 1.2
- b.28 Untuk nilai total dari penilaian rekan kerja diperoleh nilai 0.19125

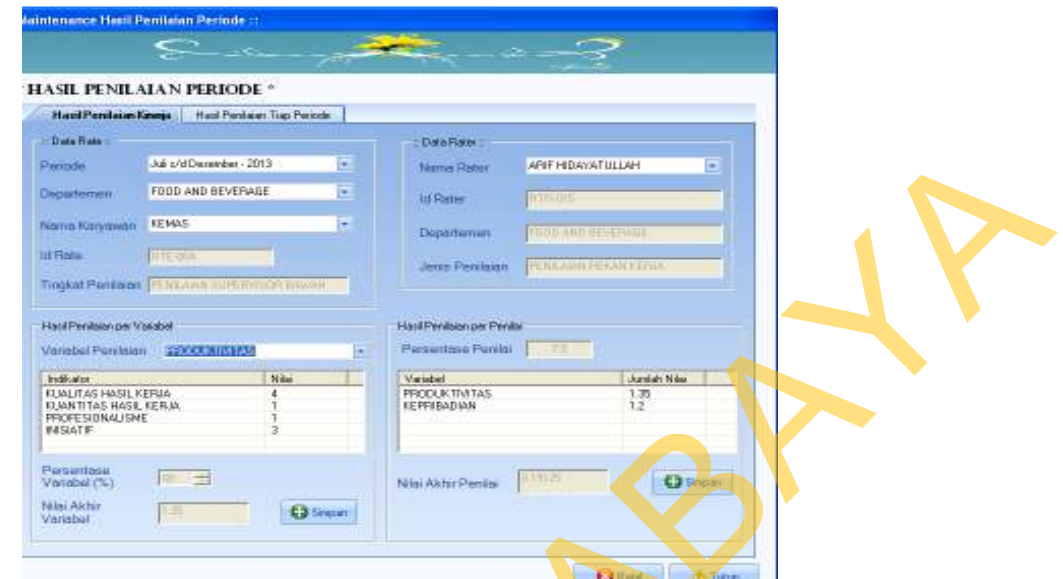

Gambar 4.53 Proses Transaksi Perhitungan Nilai Rekan Kerja-2

- b.29 Perhitungan hasil penilaian diri sendiri untuk variabel produktivitas dengan persentase 60% diperoleh nilai 1.8
- b.30 Perhitungan hasil penilaian diri sendiri untuk variabel kepribadian dengan persentase 40% diperoleh nilai 1.2
- b.31 Untuk nilai total dari penilaian diri sendiri diperoleh nilai 0.15

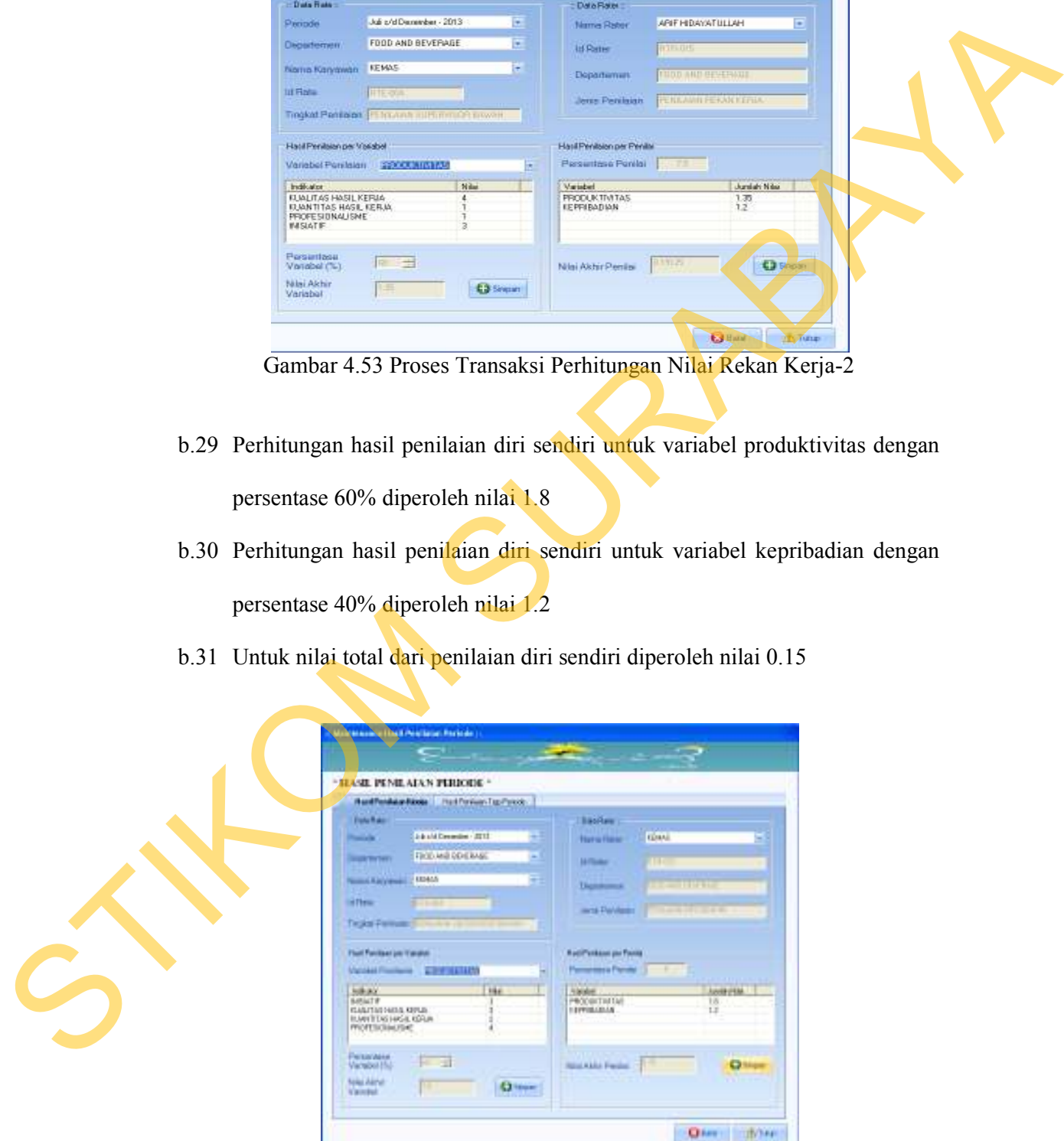

Gambar 4.54 Proses Transaksi Perhitungan Nilai Diri Sendiri

- **Innance Hasil Pendaian Periode:** THE CONSULTER CONSULTER CONSULTER CONSULTER CONSULTER CONSULTER CONSULTER CONSULTER CONSULTER CONSULTER CONSULTER CONSULTER CONSULTER CONSULTER CONSULTER CONSULTER CONSULTER CONSULTER CONSULTER CONSULTER CONSULTER CONSULTE
- b.32 Perhitungan nilai total untuk periode Juli–Desember 2013 diperoleh 3.21425

Gambar 4.55 Proses Transaksi Perhitungan Nilai Periode Juli s/d Desember 2013

b.33 Langkah kemudian adalah perhitungan nilai tahunan. Untuk tahun 2013, hasil perhitungan yang didapat untuk nilai tahunan adalah 3.603 memiliki

*grade* **C** dengan keterangan **Cukup.** 

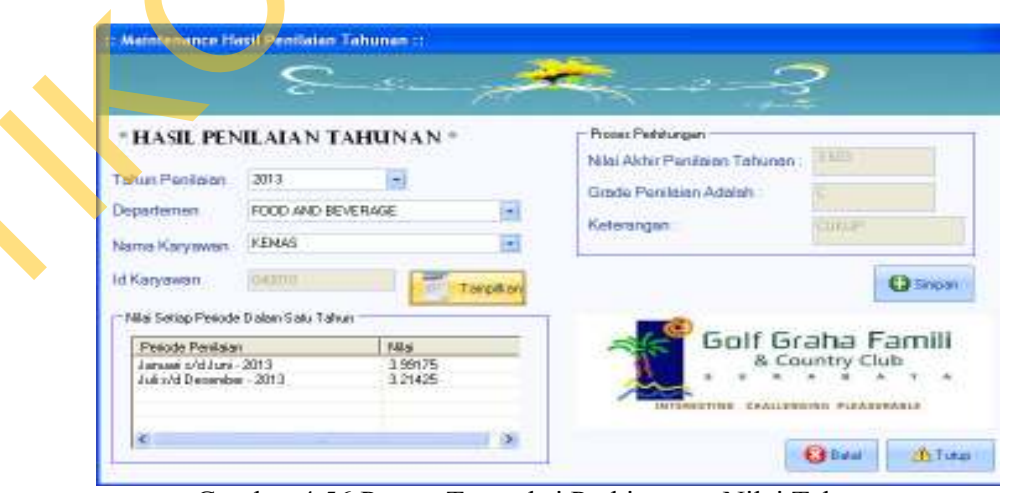

Gambar 4.56 Proses Transaksi Perhitungan Nilai Tahunan

Setelah proses perhitungan, dilakukan proses pemantauan atas nilai yang diperoleh untuk tahun 2013. Hasil pemantauan ini dibedakan dalam tiga hasil dimana hasil pertama adalah tampilan dari pencapaian untuk seluruh indikator dalam variabel produktivitas dalam kurun tahun 2013. Tampilan untuk hasil ini dapat dilihat pada Gambar 4.57.

Hasil kedua adalah tampilan dari pencapaian untuk seluruh indikator dalam variabel kepribadian dalam kurun tahun 2013. Tampilan dari hasil ini dapat dilihat pada Gambar 4.58 di halaman 204. Hasil terakhir adalah tampilan dari pencapaian seluruh variabel penilaian dalam kurun waktu tahun 2013. Tampilan dari hasil ini dapat dilihat pada Gambar 4.59 di halaman 204. 13. Hasil pemantauan ini dibedakan dalam tiga hasil<br>lah tampilan dari pencapaian untuk seluruh indikator<br>as dalam kurun tahun 2013. Tampilan untuk hasil ini<br>4.57.<br>ah tampilan dari pencapaian untuk seluruh indikator<br>dalam k

Tampilan dari hasil pencapaian seluruh indikator dari variabel produktivitas adalah sebagai berikut.

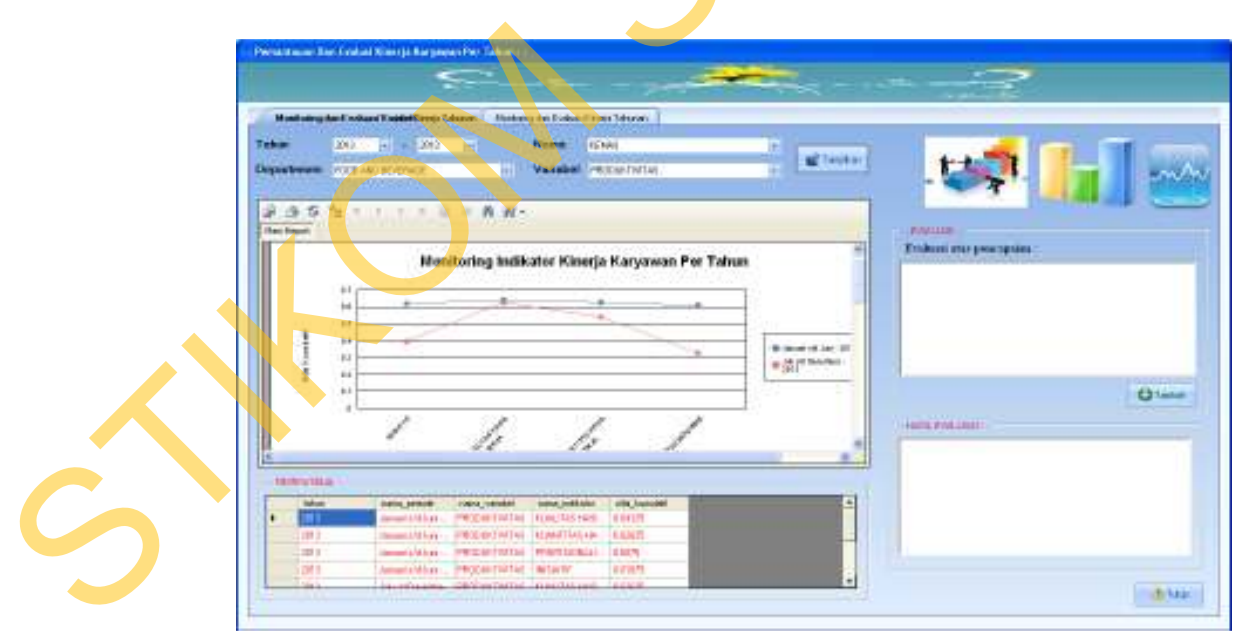

Gambar 4.57 Tampilan Pemantauan Data Uji Coba Hasil Penilaian Variabel Produktivitas

Tampilan dari hasil pencapaian seluruh indikator dari variabel kepribadian adalah sebagai berikut.

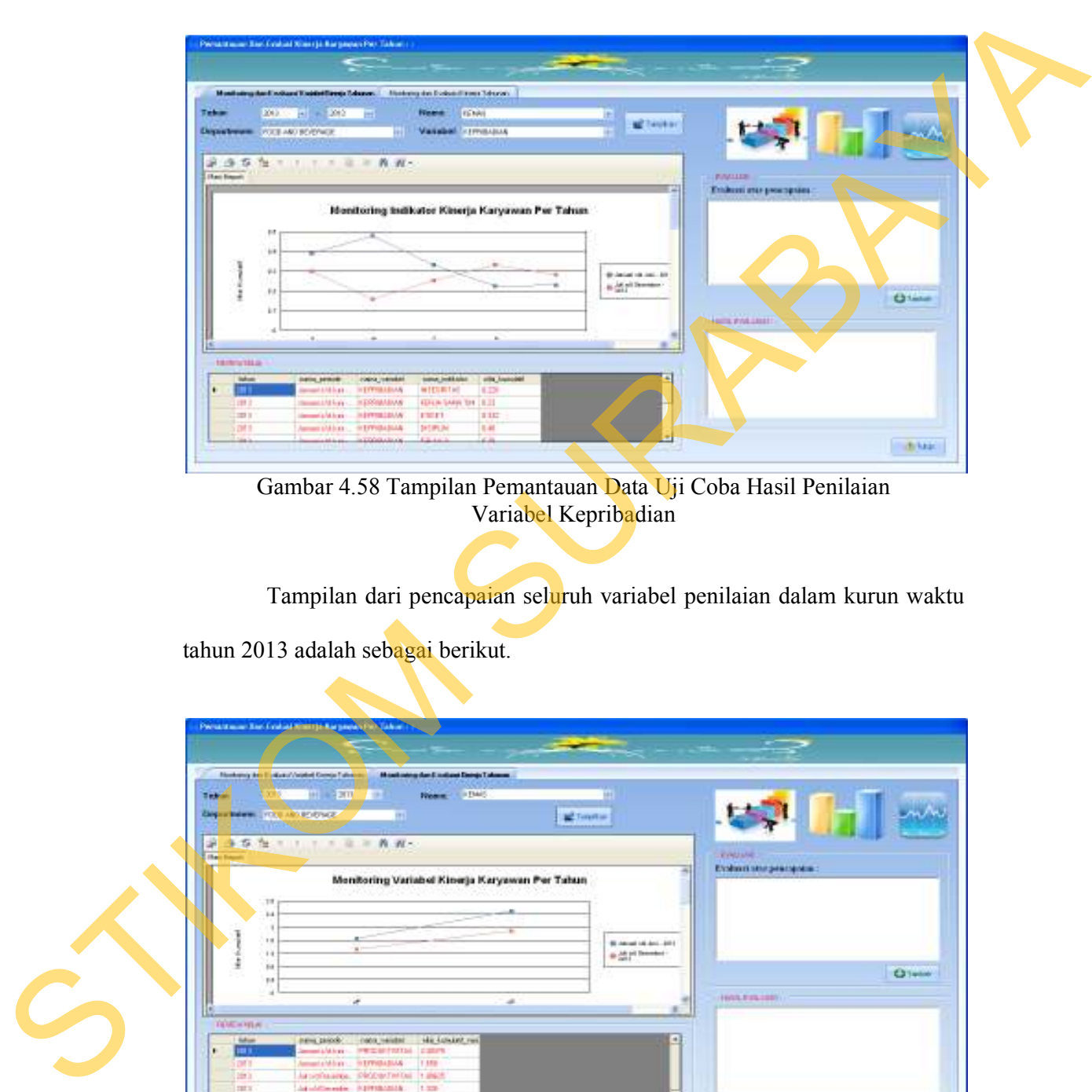

Gambar 4.58 Tampilan Pemantauan Data Uji Coba Hasil Penilaian Variabel Kepribadian

Tampilan dari pencapaian seluruh variabel penilaian dalam kurun waktu

tahun 2013 adalah sebagai berikut.

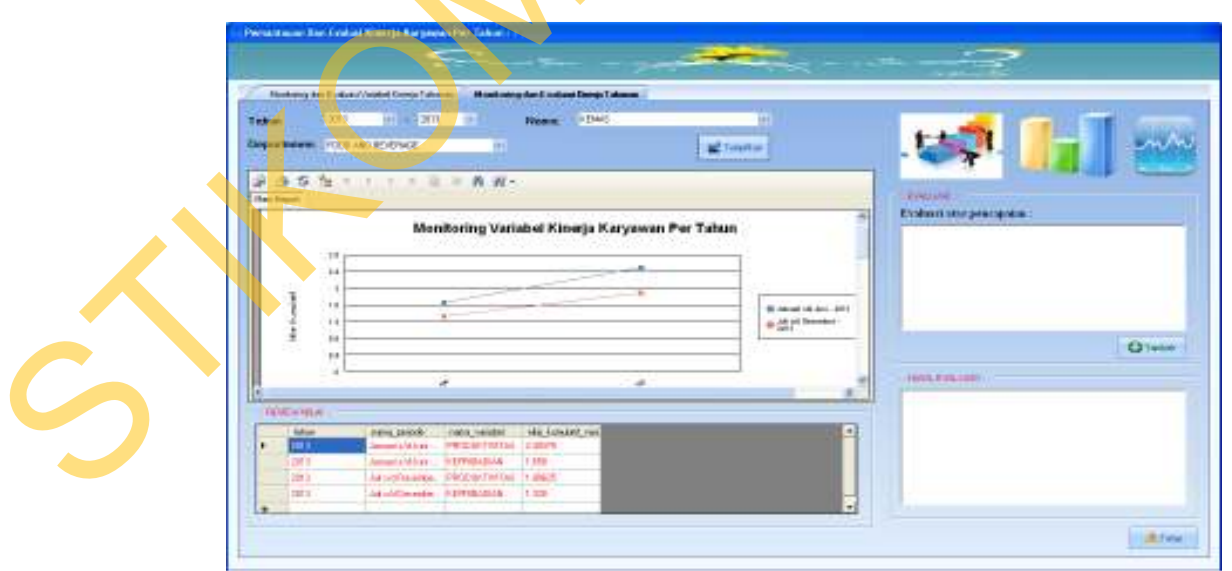

Gambar 4.59 Tampilan Pemantauan Data Uji Coba Hasil Penilaian Seluruh Variabel

#### **4.2.3 Analisis Evaluasi Hasil Pengujian Perhitungan/Transaksi**

Dari evaluasi hasil uji coba perhitungan yang dilakukan dalam dua cara yaitu secara manual dan secara sistem dapat diambil suatu kesimpulan bahwa hasil yang diperoleh adalah sama.

Hal ini mengindikasikan bahwa sistem yang dibuat telah sesuai dengan kebutuhan yaitu menghasilkan nilai yang tepat dan akurat serta proses pemantauan dari hasil penilaian dapat ditampilkan berdasarkan pengolahan hasil penilaian. secara sistem dapat diambil suatu kesimpulan bahwa<br>
sama.<br>
saikan bahwa sistem yang dibuat telah sesuai dengan<br>
silkan nilai yang tepat dan akurat serta proses<br>
ilaian dapat ditampilkan berdasarkan pengolahan hasil<br>
ada da

Fitur-fitur yang ada dalam sistem telah bekerja dengan baik untuk mengelola setiap data sebagai *input* untuk menghasilkan *output* berupa informasi yang dibutuhkan sesuai dengan kebutuhan.

### **4.2.4 Evaluasi Uji Coba Kemudahan Penggunaan Aplikasi**

Lembar angket yang disebarkan berisi pertanyaan mengenai kemudahan dalam penggunaan/operasional dari sistem informasi yang dibangun. Angket didistribusikan kepada beberapa pihak yang terdiri atas :

- 1. Pihak *General Manager* (X1) sebanyak 1 orang
- 2. Pihak *Human Resource Manager* (X2) sebanyak 1 orang
- 3. Pihak *Departement Head* (X3, X4, X5) sebanyak 3 orang

4. Pihak Karyawan (X6, X7, X8) selaku *Rateer* sebanyak 3 orang

Rekapitulasi dan pengolahan nilai yang didapat dari distribusi angket dapat dilihat pada tabel 4.35 yang terdapat di halaman 206, sedangkan contoh dari angket yang disebarkan kepada koresponden dapat dilihat pada subbab lampiran dalam penggunaan/operasional dan didistribusikan kepada beberapa pih<br>1. Pihak General Manager (X1<br>2. Pihak Human Resource Man<br>3. Pihak Departement Head (X<br>4. Pihak Karyawan (X6, X7, X<br>Rekapitulasi dan pengolah<br>dapat diliha halaman 220.
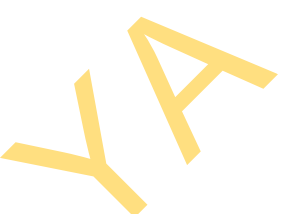

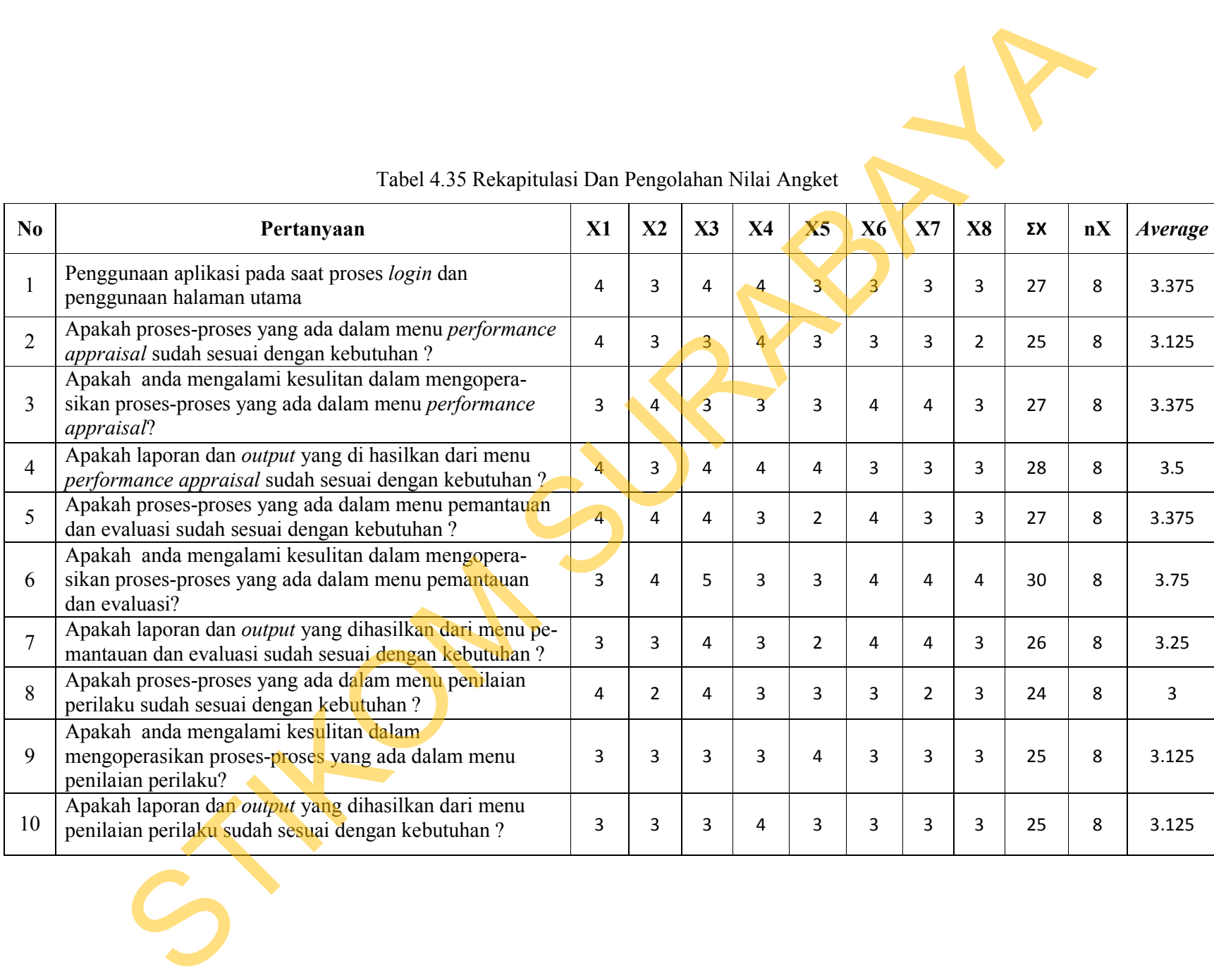

## Tabel 4.35 Rekapitulasi Dan Pengolahan Nilai Angket

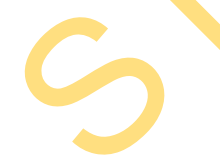

Berdasarkan dari rekapitulasi dan pengolahan nilai dari angket yang telah didistribusikan, maka dapat diambil evaluasi sebagai berikut:

- a. Penggunaan halaman *Login* dan juga kemudahan dalam mengakses halaman utama/*home page* mendapatkan nilai rata-rata 3.375. Dari skala 1 sampai 5, nilai 3.375 menunjukkan bahwa penggunaan halaman *Login* dan halaman utama cukup/sesuai dengan kebutuhan pengguna.
- b. Penyesuaian antara menu-menu yang terdapat pada proses *Perfomance Appraisal* dengan kebutuhan dari pengguna mendapatkan nilai rata-rata 3.125. Dari skala 1 sampai 5, nilai 3.125 menunjukkan bahwa menu-menu yang ada pada proses *Performance Appraisal* cukup/sesuai dengan kebutuhan pengguna. Login dan juga kemudahan dalam mengakses halaman<br>dapatkan nilai rata-rata 3.375. Dari skala 1 sampai 5,<br>kan bahwa penggunaan halaman *Login* dan halaman<br>mgan kebutuhan pengguna.<br>menu-menu yang terdapat pada proses *Perfoma*
- c. Kemudahan dalam melakukan operasional yang terdapat pada proses *Performance Appraisal* mendapatkan nilai rata-rata 3.375. Dari skala 1 sampai 5, nilai 3.375 menunjukkan bahwa operasional yang dilakukan pada proses *Performance Appraisal* cukup mudah.
- d. Kesesuaian antara *output* atau laporan yang dihasilkan dari proses *Performance Appraisal* dengan kebutuhan mendapatkan nilai rata-rata 3.5. Dari skala 1 sampai 5, nilai 3.5 menunjukkan bahwa *output* atau laporan yang dihasilkan oleh proses *Performance Appraisal* cukup sesuai dengan kebutuhan. Sanipar 3, mai 3.373 menturju<br>
proses *Performance Appraisal*<br>
d. Kesesuaian antara *output* a<br> *Performance Appraisal* dengar<br>
Dari skala 1 sampai 5, nilai 3.5<br>
dihasilkan oleh proses *Perf*<br>
kebutuhan.<br>
e. Penyesuaian an
	- Penyesuaian antara menu-menu yang terdapat pada proses Pemantauan dan Evaluasi dengan kebutuhan dari pengguna mendapatkan nilai rata-rata 3.375. Dari skala 1 sampai 5, nilai 3.375 menunjukkan bahwa menu-menu yang ada

pada proses Pemantauan dan Evaluasi cukup/sesuai dengan kebutuhan pengguna.

- f. Kemudahan dalam melakukan operasional yang terdapat pada proses Pemantauan dan Evaluasi mendapatkan nilai rata-rata 3.75. Dari skala 1 sampai 5, nilai 3.75 menunjukkan bahwa operasional yang dilakukan pada proses Pemantauan dan Evaluasi cukup mudah.
- g. Kesesuaian antara *output* atau laporan yang dihasilkan dari proses Pemantauan dan Evaluasi dengan kebutuhan mendapatkan nilai rata-rata 3.25. Dari skala 1 sampai 5, nilai 3.25 menunjukkan bahwa *output* atau laporan yang dihasilkan oleh proses Pemantauan dan Evaluasi cukup sesuai dengan kebutuhan. menanjukkan operasional yang terdapat pada proses<br>
Iluasi mendapatkan nilai rata-rata 3.75. Dari skala 1<br>
menunjukkan bahwa operasional yang dilakukan pada<br>
melunjukkan bahwa operasional yang dilakukan pada<br>
sasi dengan ke
- h. Penyesuaian antara menu-menu yang terdapat pada proses Penilaian Perilaku dengan kebutuhan dari pengguna mendapatkan nilai rata-rata 3. Dari skala 1 sampai 5, nilai 3 menunjukkan bahwa menu-menu yang ada pada proses Penilaian Perilaku cukup/sesuai dengan kebutuhan pengguna.
- i. Kemudahan dalam melakukan operasional yang terdapat pada proses Penilaian Perilaku mendapatkan nilai rata-rata 3.125. Dari skala 1 sampai 5, nilai 3.125 menunjukkan bahwa operasional yang dilakukan pada proses Penilaian Perilaku cukup mudah. Sanipar 3, iniar 3 hienunjukka<br>
Penilaian Perilaku cukup/sesua<br>
i. Kemudahan dalam melakuka<br>
Penilaian Perilaku mendapatka<br>
penilaian Perilaku cukup mudal<br>
j. Kesesuaian antara *output* atau<br>
Perilaku dengan kebutuhan me<br>
	- j. Kesesuaian antara *output* atau laporan yang dihasilkan dari proses Penilaian Perilaku dengan kebutuhan mendapatkan nilai rata-rata 3.125. Dari skala 1 sampai 5, nilai 3.125 menunjukkan bahwa *output* atau laporan yang dihasilkan oleh proses Penilaian Perilaku cukup sesuai dengan kebutuhan.